# **eDirectory™ 8.8 SP8 de NetIQ®**

**Guía de resolución de problemas**

**Septiembre de 2013**

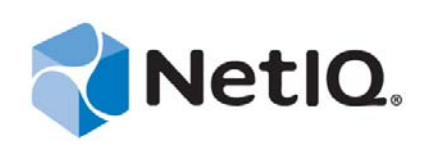

#### **Información legal**

ESTE DOCUMENTO Y EL SOFTWARE DESCRITO EN EL MISMO SE FACILITAN DE ACUERDO CON Y SUJETOS A LOS TÉRMINOS DE UN ACUERDO DE LICENCIA O DE UN ACUERDO DE NO DIVULGACIÓN. EXCEPTO EN LA FORMA ESTABLECIDA EXPRESAMENTE EN EL MENCIONADO ACUERDO DE LICENCIA O ACUERDO DE NO DIVULGACIÓN, NETIQ CORPORATION PROPORCIONA ESTE DOCUMENTO Y EL SOFTWARE DESCRITO EN EL MISMO "TAL COMO ESTÁN" SIN NINGÚN TIPO DE GARANTÍA, YA SEA EXPRESA O IMPLÍCITA, INCLUIDA SIN LIMITACIÓN, CUALQUIER GARANTÍA EXPRESA DE COMERCIALIZACIÓN O IDONEIDAD PARA UN FIN EN PARTICULAR. ALGUNOS ESTADOS O JURISDICCIONES NO PERMITEN LAS EXENCIONES DE GARANTÍA EXPRESAS O IMPLÍCITAS EN DETERMINADAS TRANSACCIONES; POR TANTO, ESTE ENUNCIADO PODRÍA NO SER DE APLICACIÓN EN SU CASO.

A efectos de claridad, cualquier módulo, adaptador u otro material similar ("Módulo") se concede bajo licencia de acuerdo con los términos y condiciones del Acuerdo de licencia del usuario final correspondiente a la versión aplicable del producto o software de NetIQ con el que se relaciona o interactúa y, al acceder al Módulo, copiarlo o usarlo, usted se compromete a quedar vinculado por dichos términos. Si no está de acuerdo con los términos del Acuerdo de licencia del usuario final, entonces no está autorizado para usar, acceder a o copiar el Módulo, y deberá destruir todas las copias del Módulo y ponerse en contacto con NetIQ para recibir más instrucciones.

Se prohíbe prestar, vender, alquilar o entregar este documento y el software descrito en este documento de ninguna forma sin el permiso previo por escrito de NetIQ Corporation, excepto en la medida permitida por la ley. Excepto según se establece en el mencionado acuerdo de licencia o acuerdo de no divulgación, se prohíbe la reproducción, almacenamiento en un sistema de recuperación o transmisión por cualquier medio, ya sea electrónico, mecánico o de otro tipo, de cualquier parte de este documento o del software descrito en este documento sin el permiso previo por escrito de NetIQ Corporation. Algunas empresas, nombres y datos mencionados en este documento se utilizan con fines ilustrativos y puede que no representen a empresas, personas o datos reales.

Este documento podría incluir imprecisiones técnicas o errores tipográficos. Periódicamente se realizan cambios en la información contenida en este documento. Estos cambios pueden incorporarse en nuevas ediciones de este documento. NetIQ Corporation puede realizar mejoras o cambios en el software descrito en este documento en cualquier momento.

Derechos restringidos del Gobierno de los Estados Unidos: si el software y la documentación se adquieren por parte de o en nombre del gobierno de los Estados Unidos o por parte de un contratista o subcontratista (en cualquier nivel) principal del gobierno de los Estados Unidos, de conformidad con 48 C.F.R. 227.7202-4 (para adquisiciones del Departamento de Defensa [DOD]) y con 48 C.F.R. 2.101 y 12.212 (para adquisiciones que no sean del DOD), los derechos del gobierno sobre el software y la documentación, incluidos los derechos de uso, modificación, reproducción, publicación, actuación, visualización o divulgación estarán sujetos en todas sus vertientes a los derechos y restricciones de licencia comercial establecidos en el presente acuerdo de licencia.

#### **© 2013 NetIQ Corporation y sus afiliados. Reservados todos los derechos.**

Para obtener información acerca de las marcas comerciales de NetIQ, consulte <https://www.netiq.com/company/legal/>.

## **Tabla de contenido**

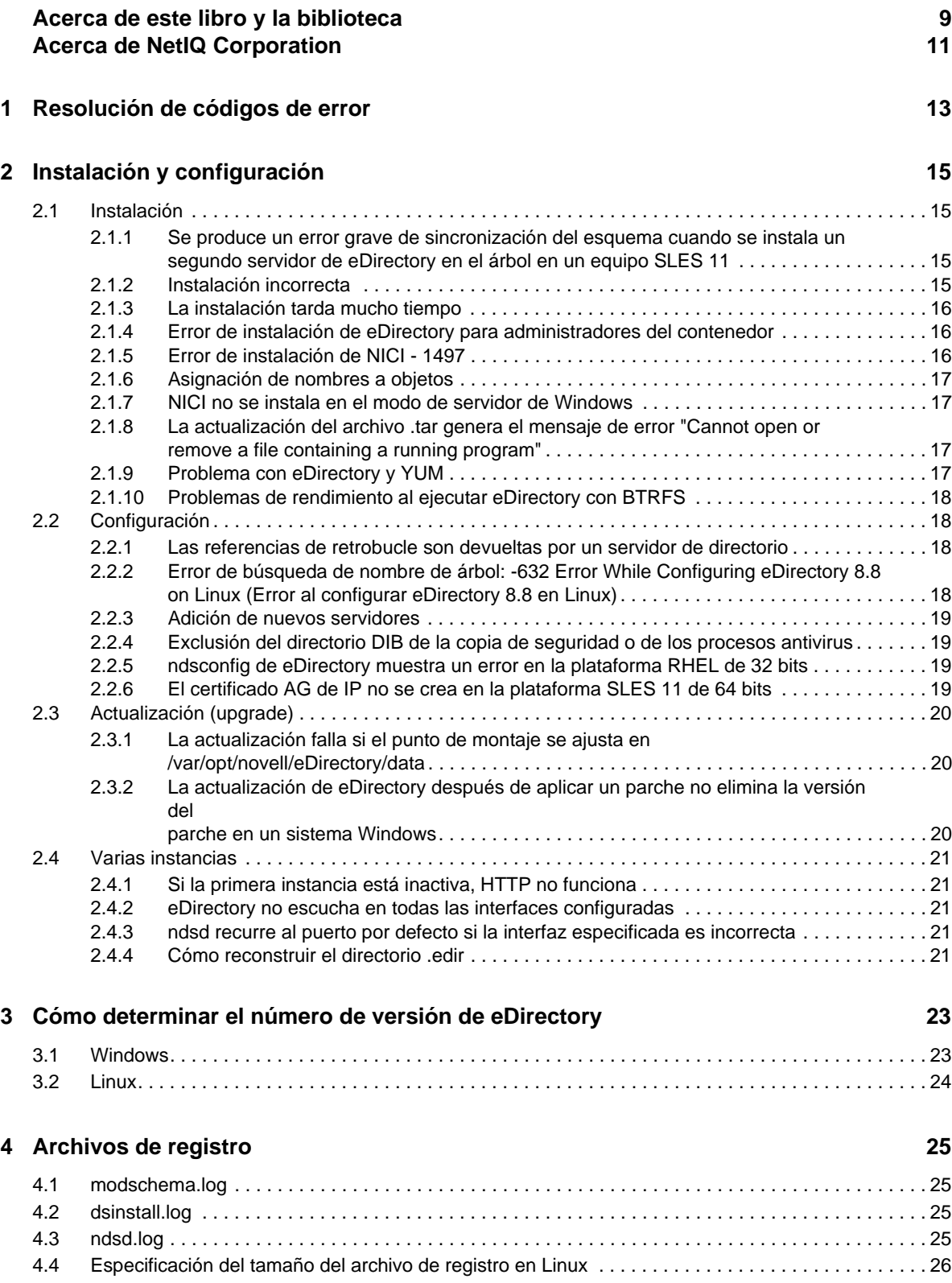

#### **[5](#page-26-0) Resolución de problemas de archivos LDIF 27**

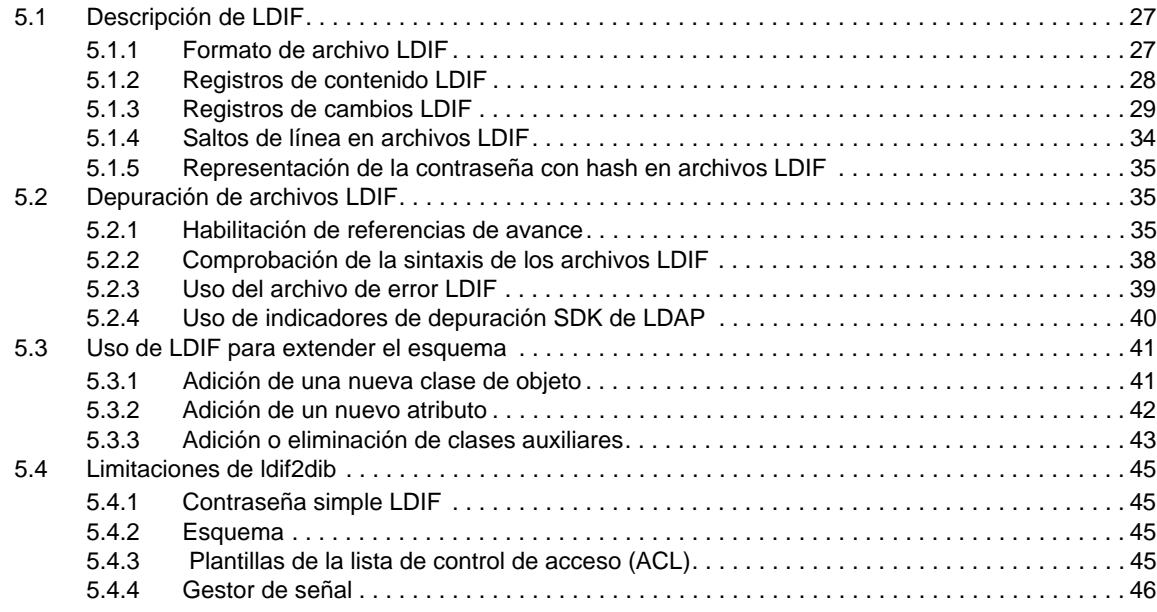

#### **[6](#page-46-0) Resolución de problemas de SNMP 47**

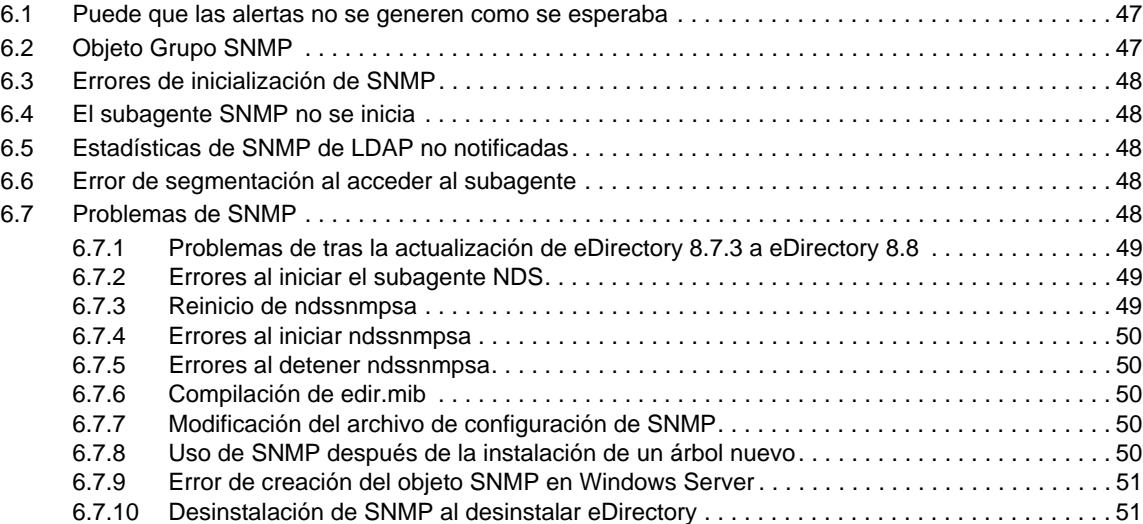

#### **[7](#page-52-0) iMonitor 53**

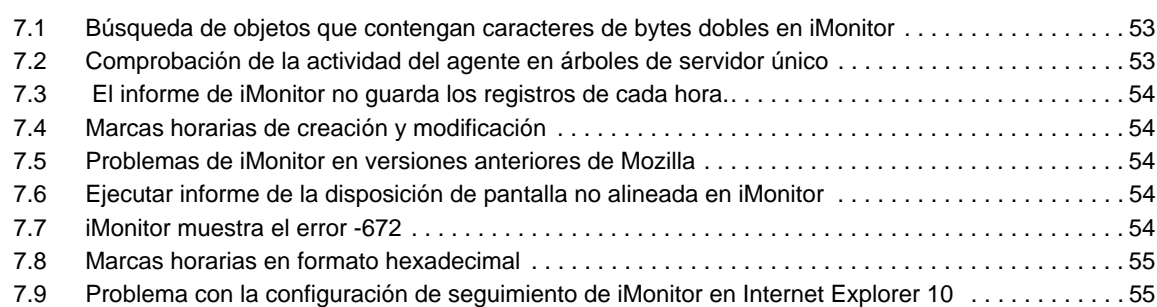

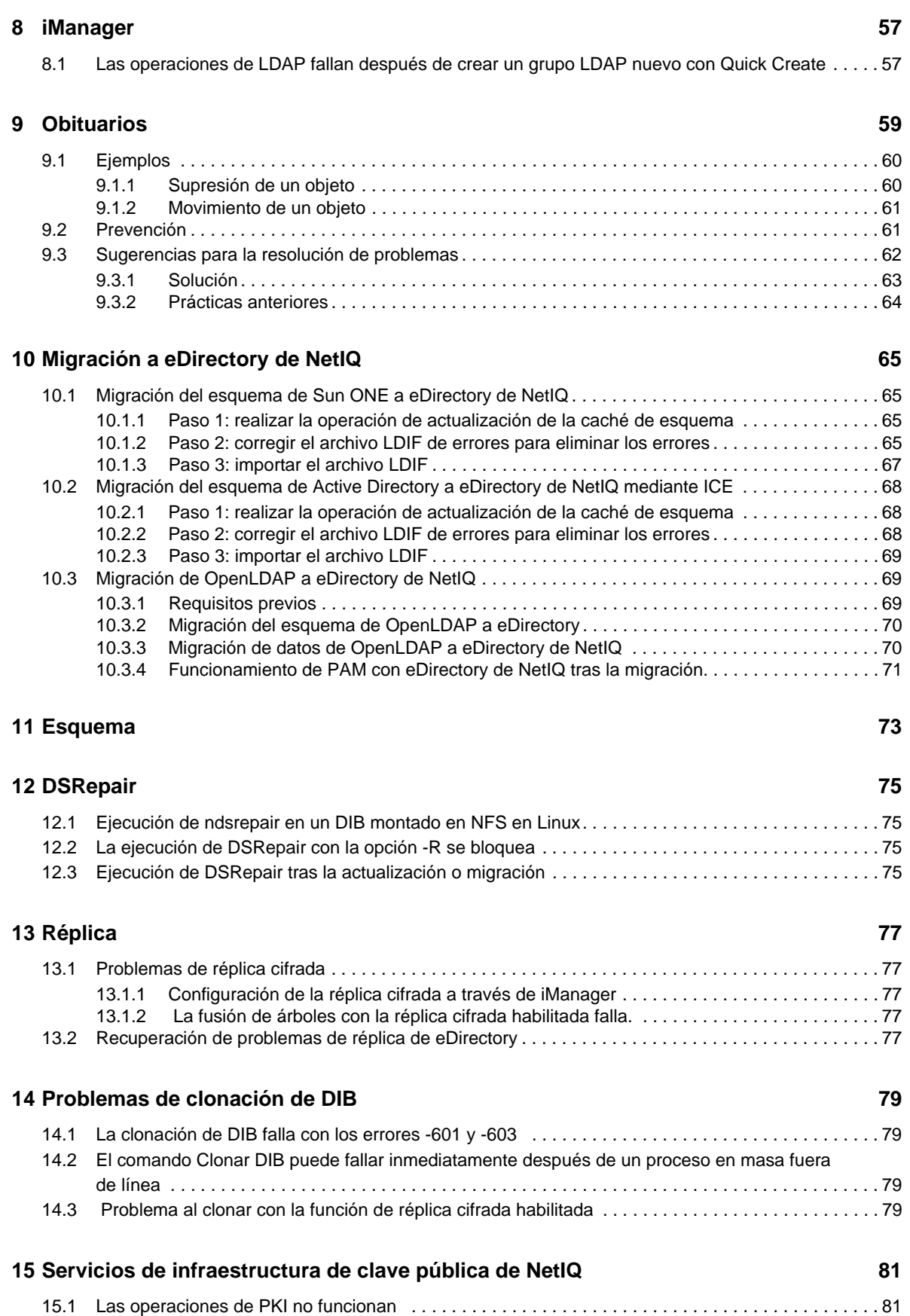

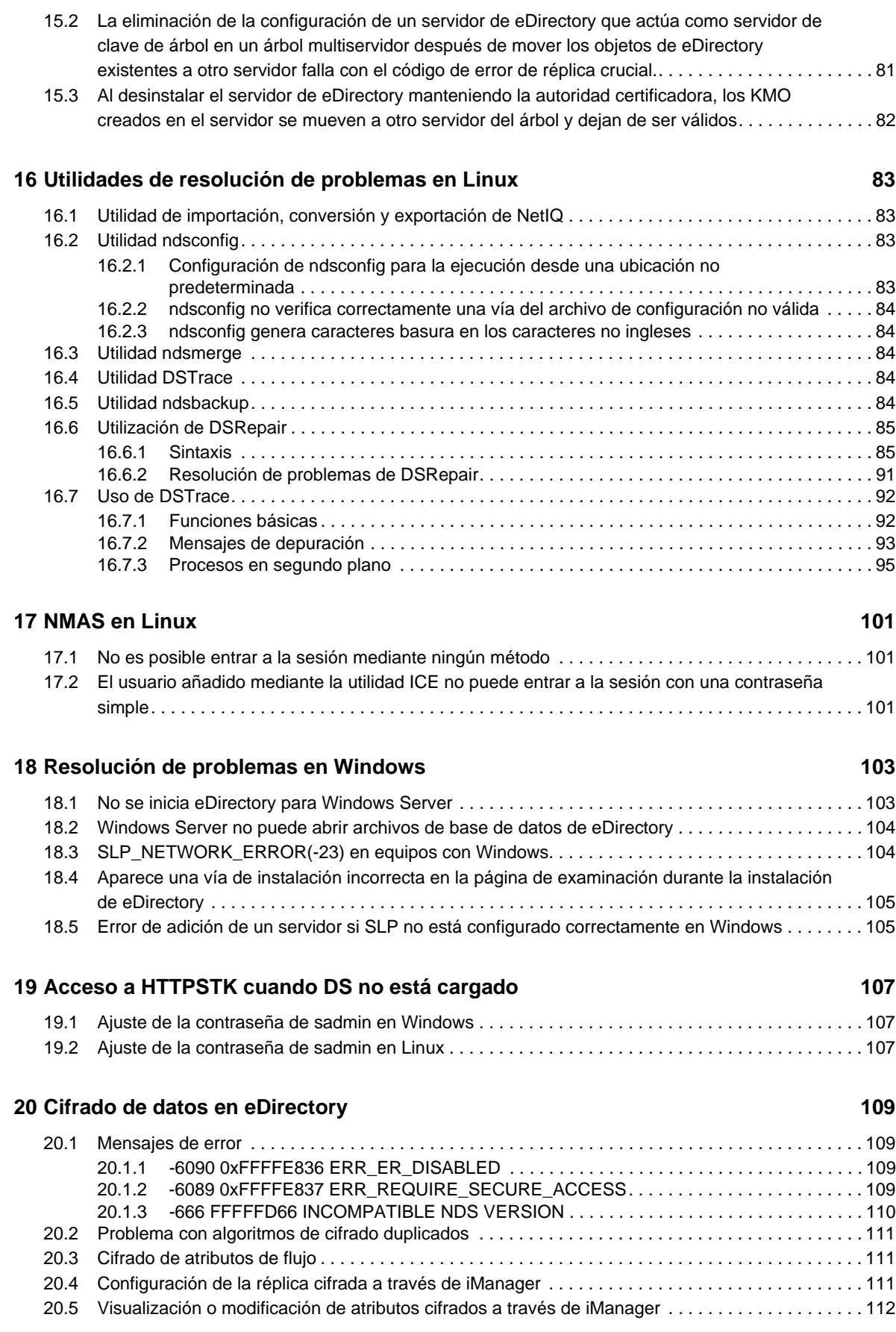

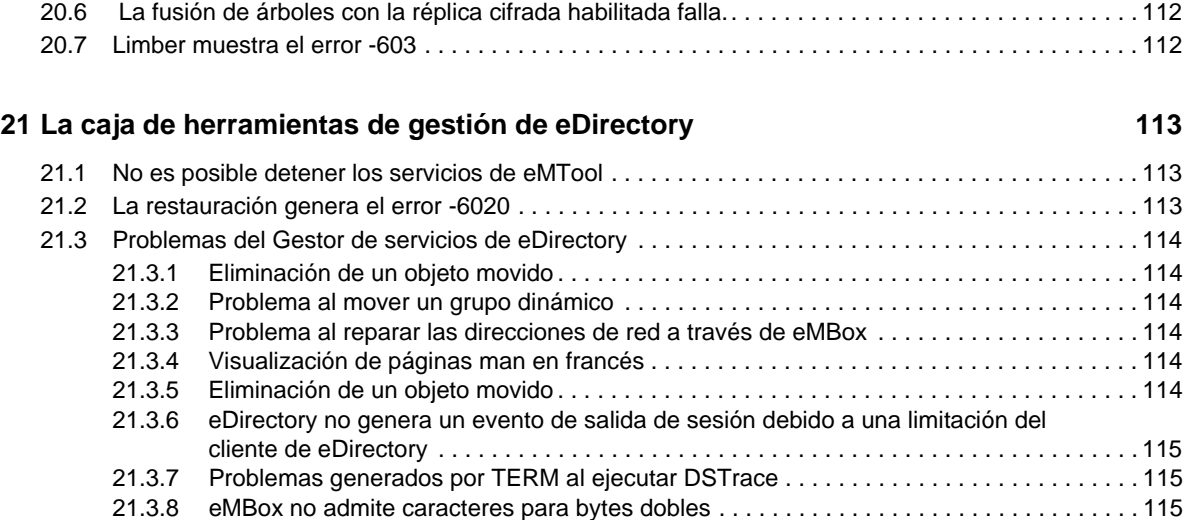

#### **[22](#page-116-0) SASL-GSSAPI 117**

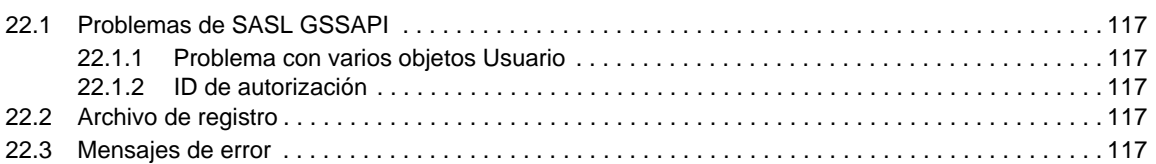

#### **[23](#page-120-0) Miscelánea 121**

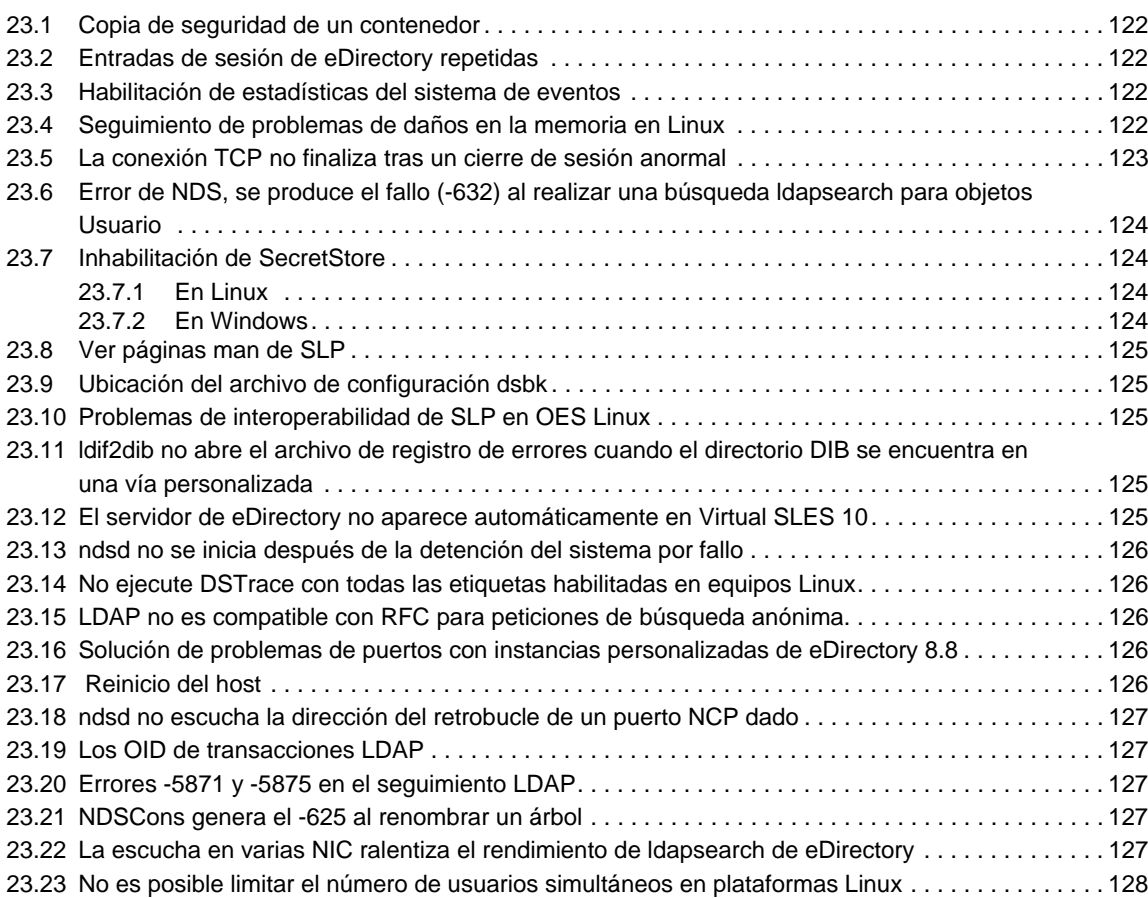

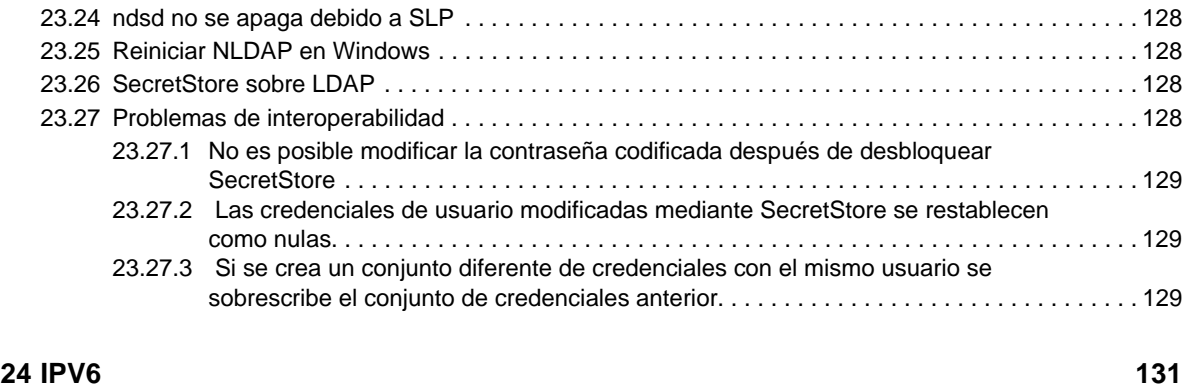

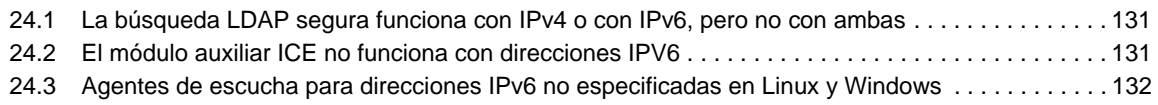

## <span id="page-8-0"></span>**Acerca de este libro y la biblioteca**

En la *guía de resolución de problemas* se describe cómo resolver los problemas del producto eDirectory de NetIQ.

Para obtener la versión más reciente de la *Guía de resolución de problemas de eDirectory 8.8 SP8 de NetIQ*, consulte el [sitio Web de documentación en línea de eDirectory 8.8 de NetIQ.](https://www.netiq.com/documentation/edir88/)

### **A quién va dirigida**

Esta guía está dirigida a administradores de red.

## **Otra información de la biblioteca**

La biblioteca ofrece los siguientes recursos informativos:

#### **XDASv2 Administration Guide (Guía de administración de XDASv2)**

Describe cómo configurar y utilizar XDASv2 para auditar eDirectory y Identity Manager de NetIQ.

#### **Guía de instalación**

Describe cómo instalar eDirectory. Está dirigida a administradores de red.

#### **Guía de administración**

Describe cómo gestionar y configurar eDirectory.

#### **What's New Guide (Guía de novedades)**

Describe las nuevas funciones de eDirectory.

#### **Tuning Guide for Linux Platforms (Guía de ajuste para plataformas Linux)**

Describe cómo analizar y ajustar eDirectory en plataformas Linux para obtener un rendimiento superior en todas las implantaciones.

Estas guías están disponibles en el [sitio Web de documentación de eDirectory 8.8 de NetIQ.](https://www.netiq.com/documentation/edir88/)

Para obtener información acerca de la utilidad de gestión de eDirectory, consulte la *[NetIQ iManager](https://www.netiq.com/documentation/imanager/)  [2.7 Administration Guide](https://www.netiq.com/documentation/imanager/)* (Guía de administración de NetIQ iManager 2.7).

## <span id="page-10-0"></span>**Acerca de NetIQ Corporation**

Somos una empresa mundial de software empresarial, centrada en resolver los tres principales desafíos de su entorno, a saber, cambios, complejidad y riesgo, y en cómo podemos ayudarle a controlarlos.

### **Nuestro punto de vista**

#### **La adaptación a los cambios y la gestión de la complejidad y los riesgos no son conceptos nuevos**

De hecho, de todos los desafíos a los que se enfrenta, quizá sean estas las variables más destacadas que le deniegan el control necesario para poder medir, supervisar y gestionar de forma segura sus entornos físico, virtual y de cloud computing.

#### **Activación de servicios esenciales para el negocio de forma más rápida y eficiente**

Creemos que la única forma de hacer posible una prestación de servicios más puntual y económica es dotar a las organizaciones de TI del mayor control posible. La presión continua de los cambios y la complejidad seguirá aumentando a medida que las organizaciones sigan creciendo y las tecnologías necesarias para gestionarlas se hagan intrínsecamente más complejas.

### **Nuestra filosofía**

#### **Vender soluciones inteligentes, no solo software**

Para poder ofrecer un control fiable, debemos entender primero los escenarios reales en los que —día a día— operan las organizaciones de TI como la suya. Esa es la única forma de desarrollar soluciones de TI prácticas e inteligentes que proporcionen resultados conmensurables con una eficacia demostrada. Y eso es mucho más satisfactorio que vender simplemente software.

#### **Fomentar su éxito es nuestra pasión**

Ayudarle a alcanzar el éxito es el objetivo primordial de nuestro trabajo. Desde la concepción al desarrollo, sabemos que usted necesita soluciones de TI que funcionen bien y se integren a la perfección con su inversión existente; necesita asistencia continua y formación posterior a la implementación; y, para variar, también necesita trabajar con alguien que le facilite las cosas. En definitiva, su éxito será también el nuestro.

#### **Nuestras soluciones**

- Control de identidad y acceso
- Gestión de acceso
- Gestión de la seguridad
- Gestión de sistemas y aplicaciones
- Gestión del trabajo
- Gestión de servicios

### **Cómo contactar con asistencia para ventas**

Para cualquier pregunta sobre nuestros productos, precios y capacidades, póngase en contacto con su representante local. Si no puede contactar con su representante local, comuníquese con nuestro equipo de Asistencia para ventas.

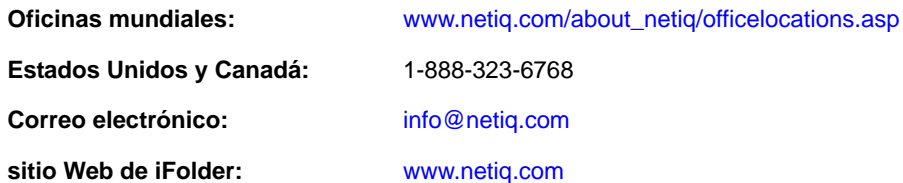

### **Cómo ponerse en contacto con el personal de asistencia técnica**

Para obtener información sobre problemas con productos específicos, póngase en contacto con nuestro equipo de asistencia técnica.

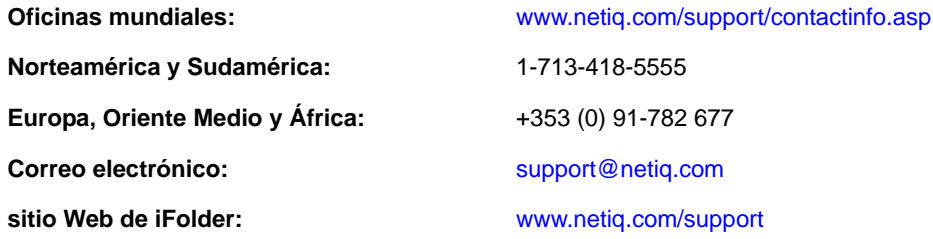

### **Cómo contactar con asistencia para documentación**

Nuestro objetivo es proporcionar documentación que satisfaga sus necesidades. Si tiene sugerencias de mejoras, haga clic en **Add Comment** (Agregar comentario) en la parte de abajo de cualquier página de las versiones HTML de la documentación publicada en [www.netiq.com/documentation](http://www.netiq.com/documentation). Si lo desea, también puede enviar un correo electrónico a [Documentation-Feedback@netiq.com](mailto:Documentation-Feedback@netiq.com). Agradecemos sus comentarios y estamos deseando oír sus sugerencias.

### **Cómo contactar con la Comunidad de usuarios en línea**

Qmunity, la comunidad de NetIQ en línea, es una red de colaboración que le pone en contacto con sus colegas y con otros expertos de NetIQ. Qmunity le ayuda a dominar los conocimientos que necesita para hacer realidad todo el potencial de su inversión en TI de la que depende, al proporcionarle información inmediata, enlaces útiles a recursos prácticos y acceso a los expertos de NetIQ. Para obtener más información, visite la página [http://community.netiq.com.](http://community.netiq.com)

## <span id="page-12-0"></span>1 <sup>1</sup>**Resolución de códigos de error**

Para obtener una lista y una explicación completas de los códigos de error de eDirectory, consulte la [página Web sobre códigos de error de NetIQ](http://www.novell.com/documentation/nwec/) (http://www.novell.com/documentation/nwec/).

- <span id="page-14-0"></span>[Sección 2.1, "Instalación", en la página 15](#page-14-1)
- [Sección 2.2, "Configuración", en la página 18](#page-17-1)
- [Sección 2.3, "Actualización \(upgrade\)", en la página 20](#page-19-0)
- [Sección 2.4, "Varias instancias", en la página 21](#page-20-0)

### <span id="page-14-1"></span>**2.1 Instalación**

En esta sección se describen diversos problemas que pueden aparecer durante la instalación de eDirectory 8.8 y se ofrecen sugerencias para la resolución de problemas.

- [Sección 2.1.1, "Se produce un error grave de sincronización del esquema cuando se instala un](#page-14-2)  [segundo servidor de eDirectory en el árbol en un equipo SLES 11", en la página 15](#page-14-2)
- [Sección 2.1.2, "Instalación incorrecta", en la página 15](#page-14-3)
- [Sección 2.1.3, "La instalación tarda mucho tiempo", en la página 16](#page-15-0)
- [Sección 2.1.4, "Error de instalación de eDirectory para administradores del contenedor", en la](#page-15-1)  [página 16](#page-15-1)
- [Sección 2.1.5, "Error de instalación de NICI 1497", en la página 16](#page-15-2)
- [Sección 2.1.6, "Asignación de nombres a objetos", en la página 17](#page-16-0)
- [Sección 2.1.7, "NICI no se instala en el modo de servidor de Windows", en la página 17](#page-16-1)
- [Sección 2.1.8, "La actualización del archivo .tar genera el mensaje de error "Cannot open or](#page-16-2)  [remove a file containing a running program"", en la página 17](#page-16-2)
- [Sección 2.1.9, "Problema con eDirectory y YUM", en la página 17](#page-16-3)
- [Sección 2.1.10, "Problemas de rendimiento al ejecutar eDirectory con BTRFS", en la página 18](#page-17-0)

#### <span id="page-14-2"></span>**2.1.1 Se produce un error grave de sincronización del esquema cuando se instala un segundo servidor de eDirectory en el árbol en un equipo SLES 11**

Configure un árbol de eDirectory e instale otro servidor en el árbol. En ambos casos, seleccione la opción para utilizar todas las interfaces disponibles. Utilice las mismas interfaces para ambos servidores. Por ejemplo, 127.0.0.2. Start DSTrace en el primer servidor con opciones SCMA, SKLK y SYNC.

#### <span id="page-14-3"></span>**2.1.2 Instalación incorrecta**

Consulte el mensaje de error siguiente en el directorio /var/adm/messages:

Unable to bind to SLP Multicast Address. Multicast route not added?

Este mensaje aparece si el equipo Linux o Solaris no está configurado para una dirección de ruta de multidifusión.

Añada la dirección de la ruta de multidifusión y reinicie el daemon slpuasa.

 Si aparece el mensaje de error -632: descripción del error de fallo de sistema durante la instalación, finalice el proceso de instalación.

Ajuste el parámetro n4u.base.slp.max-wait en un valor superior, como 50, en el archivo / etc/opt/novell/eDirectory/conf/nds.conf y después reinicie el proceso de instalación.

- Durante la instalación, si se muestra el mensaje de error de nombre de árbol no encontrado, haga lo siguiente:
- **1** Compruebe si la distribución de multidifusión está habilitada en el host de Solaris donde va a instalar el producto.
- **2** Especifique la dirección IP del servidor principal de la partición del árbol.

#### <span id="page-15-0"></span>**2.1.3 La instalación tarda mucho tiempo**

Cuando instale eDirectory en un árbol existente y la instalación tarde mucho tiempo en finalizar, consulte la pantalla DSTrace en el servidor. Si aparece el mensaje -625 Error de transporte, tendrá que restaurar la caché de dirección.

Para restaurar la caché de dirección, escriba el comando siguiente en la consola del sistema:

set dstrace = \*A

#### <span id="page-15-1"></span>**2.1.4 Error de instalación de eDirectory para administradores del contenedor**

El programa de instalación de eDirectory 8.8 admite la instalación por parte de administradores que tengan derechos de supervisor en el contenedor donde reside el servidor. Para manejar esta situación, el primer servidor donde se instale eDirectory 8.8 debe tener derechos de supervisor en [Raíz] para extender el esquema. Después no será necesario que los servidores posteriores tengan derechos en [Raíz]. Sin embargo, en eDirectory 8.8, en función de la plataforma donde se instale eDirectory 8.8 en primer lugar, es posible que no se amplíe todo el esquema, por lo que se necesitarían derechos de supervisor en [Raíz] para posteriores instalaciones de servidores en distintas plataformas.

Si va a instalar eDirectory 8.8 en varias plataformas, asegúrese de que tiene derechos de supervisor en [Raíz] para el primer servidor de cada plataforma EACH donde se instalará eDirectory. Por ejemplo, si el primer servidor donde va a instalar eDirectory 8.8 ejecuta Linux y también va a instalar eDirectory 8.8 en Solaris, el primer servidor para cada plataforma debe tener derechos de supervisor en [Raíz]. Los próximos servidores que se instalen en cada plataforma solo necesitan derechos de administrador de contenedor en el contenedor donde se instale el servidor.

Para obtener más información, consulte la solución [NOVL83874](http://support.novell.com/docs/Tids/Solutions/10073723.html) (http://support.novell.com/docs/ Tids/Solutions/10073723.html) en el *anexo al archivo Readme (Léame) de eDirectory 8.7.x*.

#### <span id="page-15-2"></span>**2.1.5 Error de instalación de NICI - 1497**

Un mensaje de advertencia que informa del error de inicialización de la infraestructura de cifrado internacional de NetIQ (NICI) significa que el archivo de NFK es incorrecto. Asegúrese de que tiene el archivo NFK correcto. Este problema podría no producirse en las plataformas Linux, ya que el archivo NFK forma parte del paquete NICI por defecto.

#### <span id="page-16-0"></span>**2.1.6 Asignación de nombres a objetos**

Cuando se utilizan caracteres especiales en los nombres de objetos, aparece el mensaje de error 671 No existe ese padre. Evite usar los siguientes caracteres especiales al asignar nombres a objetos:

 $\setminus$  /,  $*$  ? .

#### <span id="page-16-1"></span>**2.1.7 NICI no se instala en el modo de servidor de Windows**

En el recuadro de diálogo Propiedades del archivo NICIFK hay una pestaña llamada Seguridad. Si no hay ningún nombre en el campo de nombres de grupo o de usuario, se produce este problema.

Para solucionar este problema, haga lo siguiente:

**1** Elimine el archivo NICIFK.

Este se encuentra en C:/Windows/system32/novell/nici si la raíz del sistema es C:/Windows/ system32. Si la raíz del sistema es F:/Windows/system32, el archivo se encontrará en F:/ Windows/system32/novell/nici.

**2** Instale eDirectory.

#### <span id="page-16-2"></span>**2.1.8 La actualización del archivo .tar genera el mensaje de error "Cannot open or remove a file containing a running program"**

Si al realizar la actualización del archivo .tar en AIX, en la fase de copia de archivo obtiene el mensaje de error Cannot open or remove a file containing a running program (No se puede abrir o eliminar un archivo que contiene un programa en ejecución), siga estos pasos para resolver el problema:

- **1** Ejecute /usr/sbin/slibclean como usuario root.
- **2** Continúe con la actualización desde la fase de copia de archivos.

#### <span id="page-16-3"></span>**2.1.9 Problema con eDirectory y YUM**

Si instala eDirectory 8.8 SP6 o una versión posterior en un servidor Red Hat Enterprise Linux con el gestor de paquetes YUM instalado, podría encontrar un problema al utilizar YUM.

Tanto YUM como eDirectory 8.8 utilizan la biblioteca libexpat.so.0, y al ejecutar YUM con una o más opciones, YUM envía un error a la consola. Para encontrar una solución alternativa a este error, utilice un editor de texto para comentar la siguiente línea del archivo /etc/ld.so.conf.d/novell-NDSbase.conf y ejecute ldconfig:

/opt/novell/eDirectory/lib64

Después de comentar la línea y ejecutar ldconfig, asegúrese de ejecutar el siguiente comando en una ventana de terminal cada vez que inicie eDirectory:

source /opt/novell/eDirectory/bin/ndspath

Reinicie eDirectory utilizando el mismo terminal. ndspath resuelve las dependencias de vía necesarias.

#### <span id="page-17-0"></span>**2.1.10 Problemas de rendimiento al ejecutar eDirectory con BTRFS**

Si instala eDirectory en un servidor SLES dentro de un sistema de archivos BTRFS, puede experimentar problemas de rendimiento al realizar operaciones LDAP o usar la utilidad de importación, conversión y exportación (ICE) de NetIQ. Por motivos de rendimiento, se recomienda utilizar el sistema de archivos ext3 para el servidor de eDirectory.

### <span id="page-17-1"></span>**2.2 Configuración**

En esta sección se describen los problemas que pueden surgir durante la configuración de eDirectory 8.8.

- [Sección 2.2.1, "Las referencias de retrobucle son devueltas por un servidor de directorio", en la](#page-17-2)  [página 18](#page-17-2)
- [Sección 2.2.2, "Error de búsqueda de nombre de árbol: -632 Error While Configuring eDirectory](#page-17-3)  [8.8 on Linux \(Error al configurar eDirectory 8.8 en Linux\)", en la página 18](#page-17-3)
- [Sección 2.2.3, "Adición de nuevos servidores", en la página 19](#page-18-0)
- [Sección 2.2.4, "Exclusión del directorio DIB de la copia de seguridad o de los procesos](#page-18-1)  [antivirus", en la página 19](#page-18-1)
- [Sección 2.2.5, "ndsconfig de eDirectory muestra un error en la plataforma RHEL de 32 bits", en](#page-18-2)  [la página 19](#page-18-2)
- [Sección 2.2.6, "El certificado AG de IP no se crea en la plataforma SLES 11 de 64 bits", en la](#page-18-3)  [página 19](#page-18-3)

#### <span id="page-17-2"></span>**2.2.1 Las referencias de retrobucle son devueltas por un servidor de directorio**

Si eDirectory está configurado para escuchar en direcciones de retrobucle, las direcciones de retrobucle se almacenan y se devuelven a los clientes cuando estos realizan búsquedas y otras operaciones. Las referencias no son aplicables a los clientes que intenten conectarse desde equipos diferentes al servidor. Por lo tanto, los clientes no podrán conectarse utilizando estas referencias de retrobucle. Sin embargo, si podrán seguir utilizando las otras referencias devueltas por el servidor.

Si intenta conectarse a las referencias de cada retrobucle y después elige las referencias correctas, el rendimiento de los clientes podría verse afectado.

Para solucionar este problema, seleccione solo una interfaz en la que eDirectory pueda comunicarse; no seleccione las interfaces de retrobucle durante la instalación.

#### <span id="page-17-3"></span>**2.2.2 Error de búsqueda de nombre de árbol: -632 Error While Configuring eDirectory 8.8 on Linux (Error al configurar eDirectory 8.8 en Linux)**

Al configurar el eDirectory 8.8 en Linux, podría obtener el error de búsqueda de nombre de árbol - 632. Para solucionar este problema, siga estos pasos:

**1** Después de instalar el paquete SLP, asegúrese de que inicia SLP manualmente tal como se indica a continuación:

/etc/init.d/slpuasa start

**2** Después de desinstalar el paquete SLP, asegúrese de que detiene SLP manualmente tal como se indica a continuación:

/etc/init.d/slpuasa stop

#### <span id="page-18-0"></span>**2.2.3 Adición de nuevos servidores**

No es posible añadir un servidor nuevo en un contexto si tiene su nombre de dominio completo tiene más de 255 caracteres. La restricción de longitud se aplica a un nombre de dominio completo, no a la longitud del contexto. El nombre de dominio completo de un objeto puede tener, como máximo, 255 caracteres.

#### <span id="page-18-1"></span>**2.2.4 Exclusión del directorio DIB de la copia de seguridad o de los procesos antivirus**

Después de instalar el eDirectory, debe configurar su entorno para que el directorio DIB de su servidor de eDirectory se excluya de los procesos de software antivirus o de copia de seguridad. Si no excluye el directorio DIB de este tipo de procesos, puede encontrar archivos DIB dañados o errores - 618 FFFFFD96 BASE DE DATOS INCOHERENTE.

Utilice la herramienta de copia de seguridad de eDirectory para realizar una copia de seguridad del directorio DIB. Para obtener más información acerca de cómo realizar copias de seguridad de eDirectory, consulte la sección "Backing Up and Restoring NetIQ eDirectory" (Copia de seguridad y restauración de eDirectory de NetIQ) en la *NetIQ eDirectory 8.8 SP8 Administration Guide* (Guía de administración de eDirectory 8.8 SP8 de NetIQ).

#### <span id="page-18-2"></span>**2.2.5 ndsconfig de eDirectory muestra un error en la plataforma RHEL de 32 bits**

ndsconfig de eDirectory muestra el siguiente error en el sistema RHEL de 32 bits.

/opt/novell/eDirectory/lib/libsal.so.1.0.0

error while loading shared libraries: /opt/novell/lib/libccs2.so: cannot restore segment prot after reloc: Permission denied

Para solucionar el problema, ejecute los siguientes comandos.

chcon -t textrel\_shlib\_t '/opt/novell/eDirectory/lib/libsal.so.1.0.0' chcon -t textrel\_shlib\_t '/opt/novell/lib/libccs2.so.2.7.6'

#### <span id="page-18-3"></span>**2.2.6 El certificado AG de IP no se crea en la plataforma SLES 11 de 64 bits**

Piense en un escenario donde eDirectory 8.8 SP8 tenga configuradas IPv4 e IPv6 y solo una de ellas (por ejemplo, IPv4) tenga una entrada en el archivo /etc/hosts, y la otra interfaz sea accesible desde un equipo remoto. Si configura eDirectory para que escuche en ambas IP, el certificado AG de IP se genera solo para la IP que aparece en el archivo /etc/hosts. En este ejemplo, se genera para IPv4.

### <span id="page-19-0"></span>**2.3 Actualización (upgrade)**

- [Sección 2.3.1, "La actualización falla si el punto de montaje se ajusta en /var/opt/novell/](#page-19-1) [eDirectory/data", en la página 20](#page-19-1)
- [Sección 2.3.2, "La actualización de eDirectory después de aplicar un parche no elimina la versión](#page-19-2)  [del parche en un sistema Windows", en la página 20](#page-19-2)

#### <span id="page-19-1"></span>**2.3.1 La actualización falla si el punto de montaje se ajusta en /var/opt/ novell/eDirectory/data**

La actualización de eDirectory mediante el comando ndsconfig upgrade falla si el punto de montaje se establece en /var/opt/novell/eDirectory/data. La actualización se detiene y se muestra el siguiente mensaje de error:

ERROR: Unable to check if the directory "/var/opt/novell/eDirectory/data\_upg\_bak" already exists. If the directory exists, delete it and execute `ndsconfig upgrade - -config-file /etc/nds.conf`to restart the upgrade operation.

El problema surge porque durante la actualización, el directorio /var/opt/novell/eDirectory/ data se renombra como /var/opt/novell/eDirectory/data\_upg\_bak para que no se pierda ningún dato del cliente. En este caso, directorio /var/opt/novell/eDirectory/data es el punto de montaje, que no se puede renombrar.

Para solucionar este problema, realice una de las siguientes operaciones:

- Cambie el punto de montaje a /var/opt/novell/eDirectory.
- Haga lo siguiente:
	- 1. Cree el directorio /var/opt/novell/eDirectory/data\_upg\_bak.
	- 2. Mueva los archivos de /var/opt/novell/eDirectory/data a /var/opt/novell/ eDirectory/data\_upg\_bak.

**Importante:** Conserve el directorio /var/opt/novell/eDirectory/data vacío para garantizar una actualización sin problemas.

#### <span id="page-19-2"></span>**2.3.2 La actualización de eDirectory después de aplicar un parche no elimina la versión del parche en un sistema Windows**

Cuando se actualiza eDirectory después de aplicar un parche, no se actualiza la versión del parche, pero sí se actualiza la versión base del producto.

Este problema se ha observado y reproducido en los siguientes escenarios:

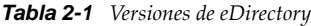

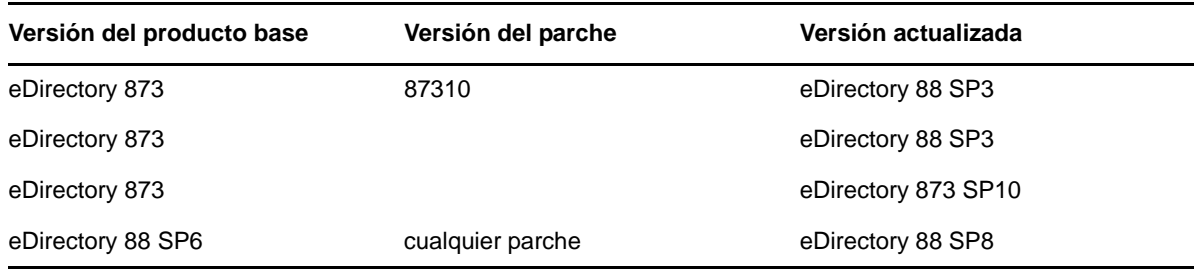

El problema se produce porque los programas de instalación de eDirectory y de los parches son independientes en Windows. El producto base de eDirectory se instala a través del marco NIS y los parches como eDirectory 8.8 SP5 Parche 2 se instalan con el guión del programa de instalación de Nulsoft (NSIS). Los programas de instalación son diferentes, por lo que solo se actualiza la versión base del producto, y no el parche que se instala a través de NSIS.

Para solucionar este problema, elimine la entrada del registro del parche (por ejemplo: eDirectory 8.7.3 SP9, eDirectory 8.7.3 SP10, eDirectory 8.8 SP5 Parche 2 y eDirectory 8.8 SP5 Parche 3) durante la actualización.

### <span id="page-20-0"></span>**2.4 Varias instancias**

Durante la gestión de varias instancias de eDirectory, pueden producirse los siguientes problemas:

- [Sección 2.4.1, "Si la primera instancia está inactiva, HTTP no funciona", en la página 21](#page-20-1)
- [Sección 2.4.2, "eDirectory no escucha en todas las interfaces configuradas", en la página 21](#page-20-2)

#### <span id="page-20-1"></span>**2.4.1 Si la primera instancia está inactiva, HTTP no funciona**

En Linux, si eDirectory está configurado en un cuadro con varias tarjetas NIC y HTTP está enlazado a varias interfaces, HTTP no sería accesible desde las interfaces restantes si fallase la primera interfaz.

Esto se debe a que las interfaces restantes redirigirán la petición a la primera, que está inactiva.

Para solucionar este problema, reinicie eDirectory si la primera interfaz pasa a estar inactiva.

#### <span id="page-20-2"></span>**2.4.2 eDirectory no escucha en todas las interfaces configuradas**

Asegúrese de que todas las interfaces donde está configurado eDirectory están activas y conectadas.

#### <span id="page-20-3"></span>**2.4.3 ndsd recurre al puerto por defecto si la interfaz especificada es incorrecta**

Al usar ndsconfig new o ndsmanage para crear una segunda instancia del directorio, si la interfaz especificada no es correcta, nds intenta usar la interfaz por defecto. Si se especifica un puerto diferente al puerto por defecto (por ejemplo, 1524), la interfaz especificada no es correcta, utiliza la interfaz por defecto y el puerto por defecto de 524.

Para n4u.server.interfaces, si la interfaz especificada es incorrecta, ndsd intentará escuchar en la primera interfaz y el número de puerto sería el especificado en n4u.server.tcp-port.

#### <span id="page-20-4"></span>**2.4.4 Cómo reconstruir el directorio .edir**

 El directorio .edir se utiliza para el seguimiento de varias instancias de eDirectory. Para volver a crear el archivo de instancias perdido o dañado (instances.\$uid, donde \$uid especifica el ID de usuario del usuario en el sistema), debe crear su archivo de instancias individuales.

Estos archivos deben contener la ubicación absoluta de los archivos nds.conf de todas las instancias configuradas por el usuario. Por ejemplo, un usuario cuyo uid sea 1000 debe crear un archivo de instancias /etc/opt/novell/eDirectory/conf/.edir/instances.1000 con las siguientes entradas:

/home/user1/instance1/nds.conf

/home/user1/instance2/nds.conf

## <span id="page-22-0"></span>3 <sup>3</sup>**Cómo determinar el número de versión de eDirectory**

En las secciones siguientes se indican varias maneras de determinar la versión de eDirectory instalada en un servidor:

- [Sección 3.1, "Windows", en la página 23](#page-22-1)
- [Sección 3.2, "Linux", en la página 24](#page-23-0)

#### <span id="page-22-1"></span>**3.1 Windows**

Ejecute iMonitor.

En la página Resumen del agente, haga clic en Servidores conocidos. Después, en Servidores conocidos para la base de datos, haga clic en Servidores conocidos. En la columna Revisión del agente se muestra el número de versión interna para cada servidor. Por ejemplo, 10510.64 podría ser el número de revisión del agente para eDirectory 8.7.1.

Para obtener información acerca de cómo ejecutar iMonitor, consulte la sección "Accessing iMonitor" (Acceso a iMonitor) de la *NetIQ eDirectory 8.8 SP8 Administration Guide* (Guía de administración de eDirectory 8.8 SP8 de NetIQ).

Ejecute NDSCons.exe.

En el Panel de control de Windows, haga doble clic en Servicios de NetIQ eDirectory. En la columna Servicios, seleccione ds.dlm y haga clic en Configurar. En las pestañas Agente se muestra tanto la cadena de marketing (por ejemplo, NetIQ eDirectory 8.8.1) como el número de versión interna (por ejemplo, 10510.64).

Ejecute una utilidad de eDirectory.

La mayoría de las utilidades de eDirectory tienen una opción Acerca de en el menú Ayuda, donde se muestra el número de versión de la utilidad (por ejemplo, Merge Graft Utility 10510.35). Algunas utilidades incluyen la versión interna en la etiqueta principal (por ejemplo, DSRepair, versión 10510.37).

Para cargar una utilidad de eDirectory (como DSMerge o DSRepair), haga doble clic en Servicios de NetIQ eDirectory en el Panel de control de Windows. En la columna Servicios, seleccione la utilidad y haga clic en Inicio.

Vea las propiedades de un archivo .dlm de eDirectory.

Haga clic con el botón derecho en el archivo .dlm en el Explorador de Windows y, a continuación, haga clic en la pestaña Versión del recuadro de diálogo Propiedades. Se mostrará el número de versión de la utilidad. La ubicación por defecto para archivos .dlm de eDirectory es C:\novell\NDS.

### <span id="page-23-0"></span>**3.2 Linux**

Ejecute ndsstat.

La utilidad ndsstat muestra información relacionada con los servidores de eDirectory, como el nombre del árbol de eDirectory, el nombre completo del servidor y la versión de eDirectory. En el ejemplo siguiente, eDirectory 8.7.1 es la versión del producto (cadena de marketing), y 10510.65 es la versión binaria (número de versión interno).

```
osg-dt-srv17:/>ndsstat
Tree Name: SNMP-HPUX-RASH
Server Name: .CN=osg-dt-srv17.O=novell.T=SNMP-HPUX-RASH.
Binary Version: 10510.65
Root Most Entry Depth: 0
Product Version: NDS/Linux - NDS eDirectory v8.8.8 [DS]
```
Para obtener información acerca de cómo ejecutar ndsstat, consulte la sección "NetIQ eDirectory Linux Commands and Usage" (Comandos de Linux y uso en eDirectory de NetIQ) de la *NetIQ eDirectory 8.8 SP8 Administration Guide* (Guía de administración de eDirectory 8.8 SP8 de NetIQ), o la página man de ndsstat (ndsstat.1m).

Ejecute ndsd --version.

Para obtener información acerca de cómo ejecutar ndsd, consulte la sección "NetIQ eDirectory Linux Commands and Usage" (Comandos de Linux y uso en eDirectory de NetIQ) de la *NetIQ eDirectory 8.8 SP8 Administration Guide* (Guía de administración de eDirectory 8.8 SP8 de NetIQ), o la página man de ndsd (ndsd.1m).

Ejecute iMonitor.

En la página Resumen del agente, haga clic en Servidores conocidos. Después, en Servidores conocidos para la base de datos, haga clic en Servidores conocidos. En la columna Revisión del agente se muestra el número de versión interna para cada servidor. Por ejemplo, 10510.64 podría ser el número de revisión del agente para eDirectory 8.8.1 de NetIQ.

Para obtener información acerca de cómo ejecutar iMonitor, consulte la sección "Accessing iMonitor" (Acceso a iMonitor) de la *NetIQ eDirectory 8.8 SP8 Administration Guide* (Guía de administración de eDirectory 8.8 SP8 de NetIQ).

Ejecute rpm -qi NDSserv.

La introducción de este comando devuelve información similar a ndsd --version.

## <span id="page-24-0"></span>4 <sup>4</sup>**Archivos de registro**

Esta sección contiene información sobre los archivos de registro siguientes:

- [Sección 4.1, "modschema.log", en la página 25](#page-24-1)
- [Sección 4.2, "dsinstall.log", en la página 25](#page-24-2)
- [Sección 4.3, "ndsd.log", en la página 25](#page-24-3)
- [Sección 4.4, "Especificación del tamaño del archivo de registro en Linux", en la página 26](#page-25-0)

### <span id="page-24-1"></span>**4.1 modschema.log**

El archivo modschema.log contiene los resultados de todas las extensiones del esquema que se aplican cuando se instala un servidor de eDirectory en un árbol existente. Cada línea del registro indica qué clase o atributo se añade o modifica, y proporciona el estado del intento de modificación.

Este registro se crea o se sobrescribe cada vez que se ejecuta el proceso de instalación, por lo que solo representa los resultados del último intento. Además de las extensiones del esquema de eDirectory, este registro contiene los resultados de otras extensiones de esquema, como el protocolo ligero de acceso a directorios (LDAP) o SAS, aplicadas por la interfaz de usuario de DSINSTALL antes de añadir el nuevo servidor de eDirectory.

Este registro no se generará al instalar un servidor independiente o si la versión del servidor de destino es eDirectory 7.0.1 o posterior.

### <span id="page-24-2"></span>**4.2 dsinstall.log**

La primera parte del archivo dsinstall.log enumera las variables de entorno definidas. La segunda parte contiene los mensajes de estado que documentan el proceso de instalación de eDirectory.

### <span id="page-24-3"></span>**4.3 ndsd.log**

El archivo ndsd.log contiene información sobre mensajes relacionados con el servidor de eDirectory, como mensajes de inicio y apagado del servidor o de servicios PKI y LDAP. Por defecto, este archivo se encuentra en el directorio /var/opt/novell/eDirectory/log.

Puede aumentar el nivel de depuración para el archivo ndsd.log modificando la siguiente variable en el archivo nds.conf de /etc/opt/novell/eDirectory/conf/nds.conf.

n4u.server.log-levels=Logxxxx

Para obtener más información sobre los niveles del registro ndsd, consulte la sección "Managing Error Logging in eDirectory 8.8" (Gestión del registro de errores en eDirectory 8.8) de la *NetIQ eDirectory 8.8 SP8 What's New Guide* (Guía de novedades de eDirectory 8.8 SP8 de NetIQ).

### <span id="page-25-0"></span>**4.4 Especificación del tamaño del archivo de registro en Linux**

Para especificar el tamaño del archivo de registro, utilice el parámetro n4u.server.log-file-size del archivo nds.conf. El límite de archivo máximo puede ser de 2 GB y el tamaño de archivo por defecto es 1 MB. Sin embargo, también puede definir un tamaño de archivo por debajo de 1 MB.

Este ajuste no es aplicable al archivo ndsd.log.

Si el tamaño del archivo de registro alcanza el límite especificado, el registrador sobrescribe el archivo de registro desde el principio.

## <span id="page-26-0"></span>5 <sup>5</sup>**Resolución de problemas de archivos LDIF**

La utilidad de importación, conversión y exportación de NetIQ le permite importar y exportar archivos LDIF en eDirectory fácilmente. Para obtener más información, consulte la sección "NetIQ Import Conversion Export Utility" (Utilidad de importación, conversión y exportación de NetIQ) de la *NetIQ eDirectory 8.8 SP8 Administration Guide* (Guía de administración de eDirectory 8.8 SP8 de NetIQ).

Para que una importación de LDIF funcione correctamente, debe comenzar con un archivo LDIF que la utilidad de importación, conversión y exportación de NetIQ pueda leer y procesar. En esta sección se describe el formato de archivo LDIF y su sintaxis, y se proporcionan ejemplos de archivos LDIF correctos.

- [Sección 5.1, "Descripción de LDIF", en la página 27](#page-26-1)
- [Sección 5.2, "Depuración de archivos LDIF", en la página 35](#page-34-1)
- [Sección 5.3, "Uso de LDIF para extender el esquema", en la página 41](#page-40-0)
- [Sección 5.4, "Limitaciones de ldif2dib", en la página 45](#page-44-0)

### <span id="page-26-1"></span>**5.1 Descripción de LDIF**

LDIF es un formato de archivo muy utilizado que describe la información de directorio o las operaciones de modificación que se pueden realizar en un directorio. LDIF es completamente independiente del formato de almacenamiento utilizado en cualquier implementación de directorio específica; normalmente se utiliza para exportar información de directorio e importar datos en servidores LDAP.

El formato LDIF suele ser fácil de generar. Esto hace posible el uso de herramientas como awk o perl para mover datos de un formato exclusivo a un directorio LDAP. También puede escribir guiones para generar datos de prueba en formato LDIF.

#### <span id="page-26-2"></span>**5.1.1 Formato de archivo LDIF**

Las importaciones de la utilidad ICE de NetIQ requieren archivos con formato LDIF 1. Estas son las reglas básicas para un archivo LDIF 1:

- La primera línea sin comentario debe ser la versión: 1.
- Después de la versión, sigue una serie de uno o varios registros.
- Los registros se componen de campos (un campo por línea).
- Las líneas están separadas por una línea nueva o por un par retorno de carro/línea nueva.
- Los registros están separados por una o varias líneas en blanco.
- Existen dos tipos distintos de registros LDIF: registros de contenido y registros de cambios. Un archivo LDIF puede contener un número ilimitado de registros, pero todos deben ser del mismo tipo. No se pueden mezclar registros de contenido y registros de cambios en el mismo archivo LDIF.
- Las líneas que empiecen por el signo de almohadilla (#) son comentarios y se omiten al procesar el archivo LDIF.

#### <span id="page-27-0"></span>**5.1.2 Registros de contenido LDIF**

Un registro de contenido LDIF representa el contenido de una entrada completa. A continuación se proporciona un ejemplo de archivo LDIF con cuatro registros de contenido:

```
 1 version: 1
 2 \text{ dn}: \text{ c=US} 3 objectClass: top
  4 objectClass: country
  5 
  6 dn: l=San Francisco, c=US
  7 objectClass: top
  8 objectClass: locality
  9 st: San Francisco
10
11 dn: ou=Artists, l=San Francisco, c=US
12 objectClass: top
13 objectClass: organizationalUnit
14 telephoneNumber: +1 415 555 0000
15 
16 dn: cn=Peter Michaels, ou=Artists, l=San Francisco, c=US
17 sn: Michaels
18 givenname: Peter
19 objectClass: top
20 objectClass: person
21 objectClass: organizationalPerson
22 objectClass: iNetOrgPerson
23 telephonenumber: +1 415 555 0001
24 mail: Peter.Michaels@aaa.com
25 userpassword: Peter123
26
```
Este archivo LDIF se compone de las siguientes partes:

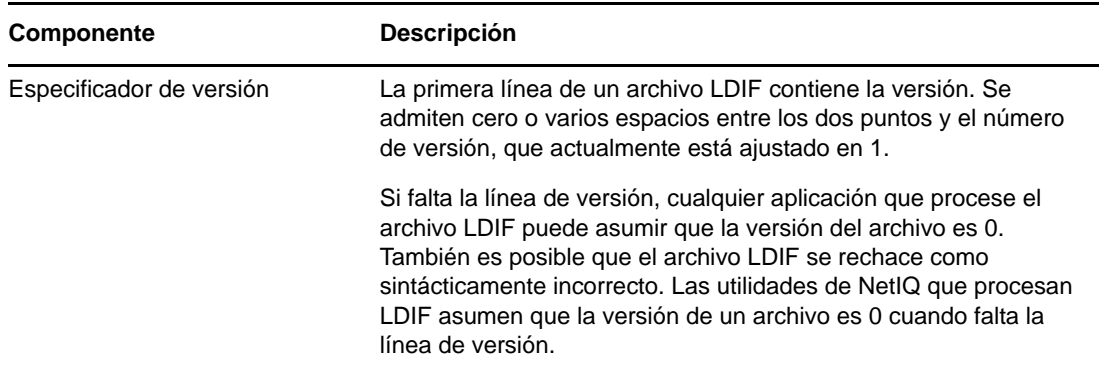

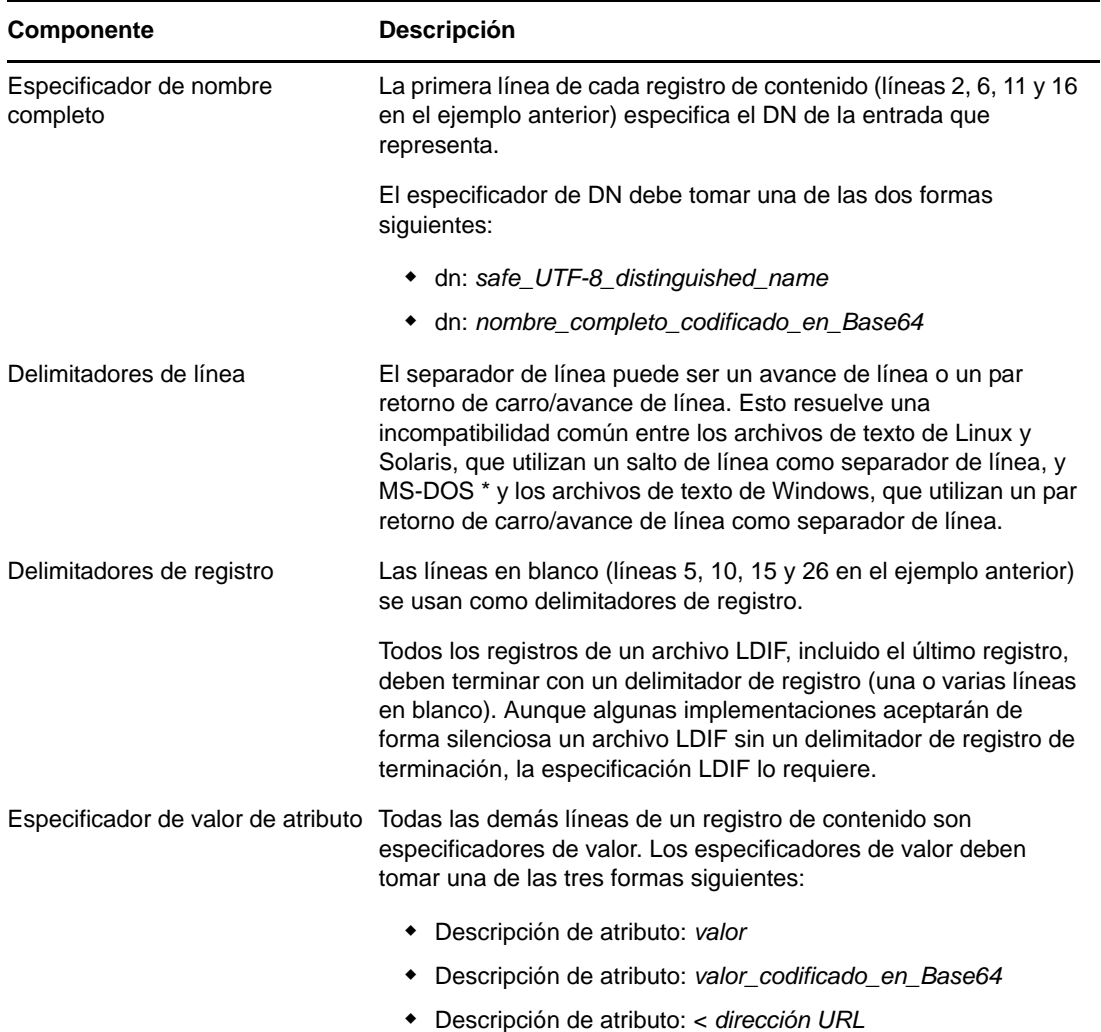

#### <span id="page-28-0"></span>**5.1.3 Registros de cambios LDIF**

Los registros de cambios LDIF contienen las modificaciones que deben realizarse en un directorio. En un registro de cambios LDIF se puede representar cualquiera de las operaciones de actualización LDAP (añadir, suprimir, modificar y modificar DN).

Los registros de cambios LDIF utilizan el mismo formato para el especificador de nombre completo, el especificador de valor de atributo y el delimitador de registro que los registros de contenido LDIF. (Consulte la ["Registros de contenido LDIF" en la página 28](#page-27-0) para obtener más información.) La presencia de un campo changetype es lo que distingue a un registro de cambios LDIF de un registro de contenido LDIF. Los campos changetype identifican la operación especificada por el registro de cambios.

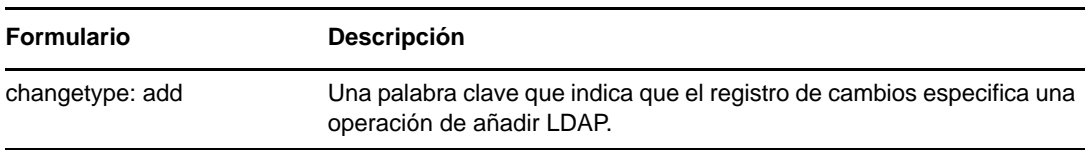

Los campos changetype pueden tomar una de las cinco formas siguientes:

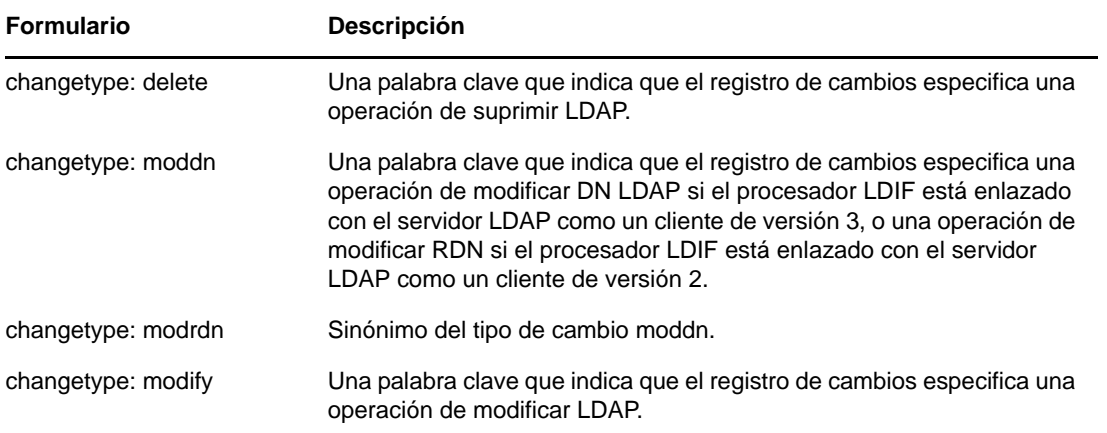

#### <span id="page-29-0"></span>**Tipo de cambio de adición**

Un registro de cambios de adición tiene el mismo aspecto que un registro de cambios de contenido (consulte la sección ["Registros de contenido LDIF" en la página 28](#page-27-0)), donde el campo changetype: add aparece inmediatamente antes de los campos de valor de atributo.

Todos los registros deben ser del mismo tipo. No se pueden mezclar registros de contenido y registros de cambios.

```
 1 version: 1
  2 dn: c=US
  3 changetype: add
  4 objectClass: top
  5 objectClass: country
  6 
 7 dn: l=San Francisco, c=US
 8 changetype: add
 9 objectClass: top
10 objectClass: locality
11 st: San Francisco
12
14 dn: ou=Artists, l=San Francisco, c=US
15 changetype: add
16 objectClass: top
17 objectClass: organizationalUnit
18 telephoneNumber: +1 415 555 0000
19 
20 dn: cn=Peter Michaels, ou=Artists, l=San Francisco, c=US
21 changetype: add
22 sn: Michaels
23 givenname: Peter
24 objectClass: top
25 objectClass: person
26 objectClass: organizationalPerson
27 objectClass: iNetOrgPerson
28 telephonenumber: +1 415 555 0001
29 mail: Peter.Michaels@aaa.com
30 userpassword: Peter123
31
```
#### **Tipo de cambio de supresión**

Los registros de cambios de supresión especifican la supresión de una entrada, por lo que los únicos campos necesarios para un registro de cambios de supresión son el especificador de nombre completo y un tipo de cambio de supresión.

A continuación se proporciona un ejemplo de archivo LDIF utilizado para suprimir las cuatro entradas que crea el archivo LDIF, tal como se muestra en la sección ["Tipo de cambio de adición" en](#page-29-0)  [la página 30.](#page-29-0)

**Importante:** Para suprimir las entradas añadidas anteriormente, invierta el orden de las entradas. Si no lo hace, se produce un error en la operación de supresión porque las entradas de contenedor no están vacías.

```
 1 version: 1
  2 dn: cn=Peter Michaels, ou=Artists, l=San Francisco, c=US
  3 changetype: delete
  4
  5 dn: ou=Artists, l=San Francisco, c=US
  8 changetype: delete
 9
10 dn: l=San Francisco, c=US
11 changetype: delete
12
13 dn: c=US
14 changetype: delete
15
```
#### **Tipo de cambio de modificación**

El tipo de cambio de modificación le permite especificar la adición, supresión y sustitución de los valores de atributo de una entrada que ya existe. Las modificaciones toman una de las tres formas siguientes:

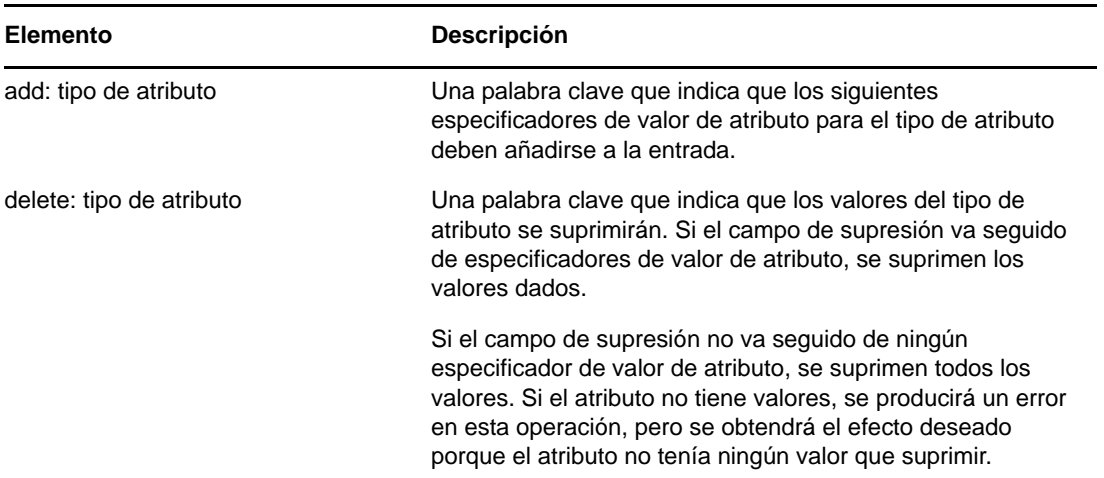

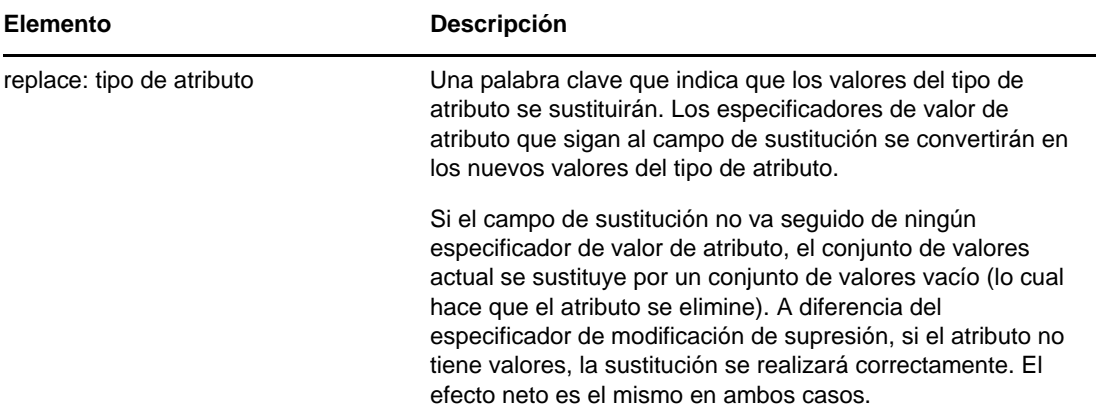

A continuación se proporciona un ejemplo de tipo de cambio de modificación que añade un número de teléfono adicional a la entrada cn=Peter Michaels.

```
 1 version: 1
 2 dn: cn=Peter Michaels, ou=Artists, l=San Francisco, c=US
 3 changetype: modify
 4 # add the telephone number to cn=Peter Michaels
 4 add: telephonenumber
 5 telephonenumber: +1 415 555 0002
 6
```
Del mismo modo que puede combinar una mezcla de modificaciones en una sola petición LDAP, puede especificar varias modificaciones en un único registro LDIF. Una línea que solo contiene el carácter de guión (-) se utiliza para marcar el final de las especificaciones de valor de atributo de cada especificador de modificación.

El siguiente archivo LDIF de ejemplo contiene una mezcla de modificaciones:

```
 1 version: 1
  2
  3 # An empty line to demonstrate that one or more
  4 # line separators between the version identifier 
  5 # and the first record is legal.
  6
 7 dn: cn=Peter Michaels, ou=Artists, l=San Francisco, c=US
  8 changetype: modify
 9 # Add an additional telephone number value.
10 add: telephonenumber
11 telephonenumber: +1 415 555 0002
12 -
13 # Delete the entire fascimiletelephonenumber attribute.
14 delete: facsimileTelephoneNumber
15 -
16 # Replace the existing description (if any exists) 
17 # with two new values.
18 replace: description
19 description: guitar player
20 description: solo performer
2122 # Delete a specific value from the telephonenumber 
23 # attribute.
24 delete: telephonenumber
25 telephonenumber: +1 415 555 0001
2627 # Replace the existing title attribute with an empty 
28 # set of values, thereby causing the title attribute to 
29 # be removed.
30 replace: title
31 -
32
```
#### **El tipo de cambio de modificación de DN**

El tipo de cambio de modificación de DN permite renombrar una entrada, moverla o ambas cosas. Este tipo de cambio se compone de dos campos obligatorios y un campo opcional.

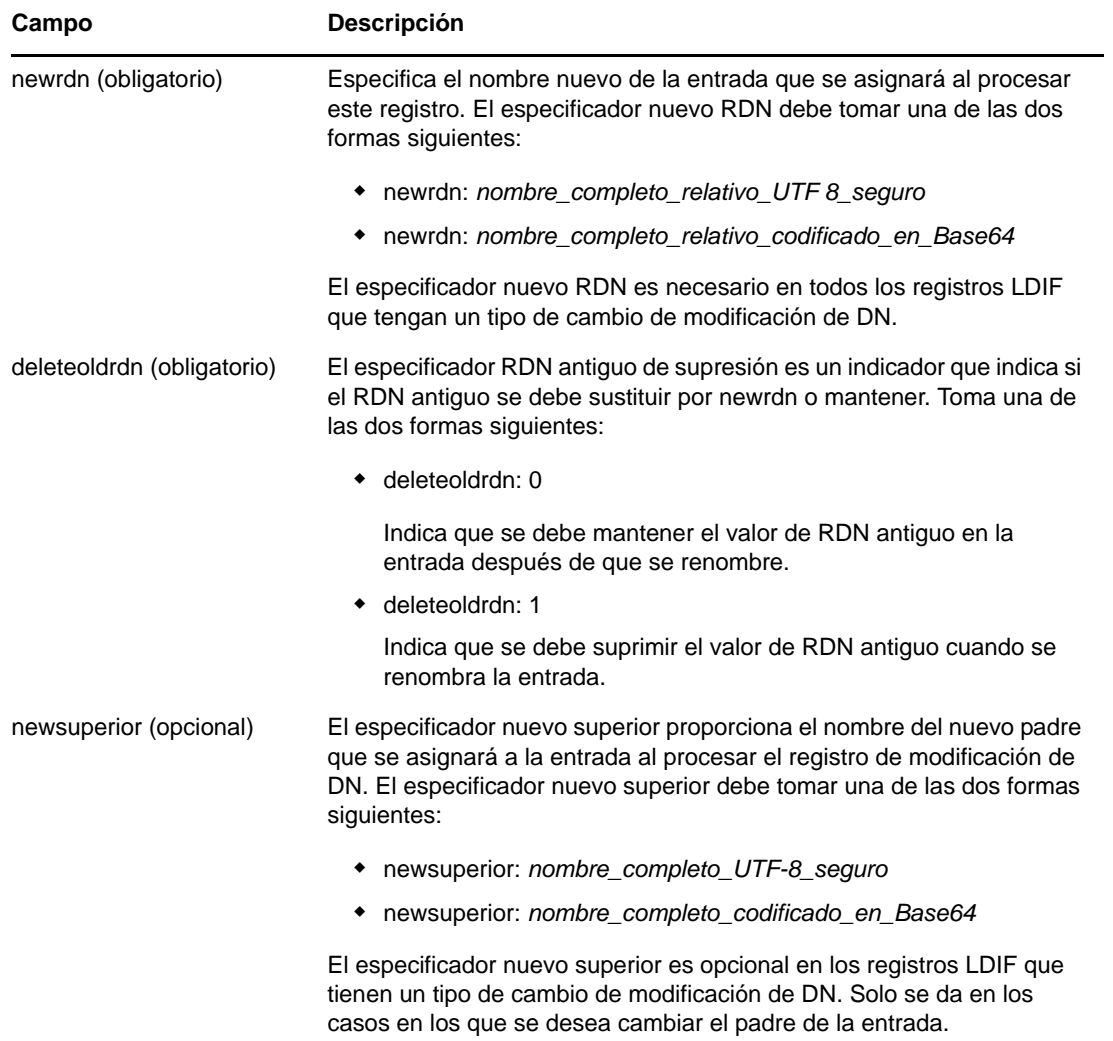

A continuación se proporciona un ejemplo de tipo de cambio de modificación de DN que muestra cómo renombrar una entrada:

```
 1 version: 1
 2 
 3 # Rename ou=Artists to ou=West Coast Artists, and leave
 4 # its old RDN value.
 5 dn: ou=Artists,l=San Francisco,c=US
 6 changetype: moddn
 7 newrdn: ou=West Coast Artists
 8 deleteoldrdn: 1
 9
```
A continuación se proporciona un ejemplo de tipo de cambio de modificación de DN que muestra cómo mover una entrada:

```
 1 version: 1
 \mathcal{L} 3 # Move cn=Peter Michaels from 
  4 # ou=Artists,l=San Francisco,c=US to 
  5 # ou=Promotion,l=New York,c=US and delete the old RDN.
  5 dn: cn=Peter Michaels,ou=Artists,l=San Francisco,c=US
  6 changetype: moddn
 7 newrdn: cn=Peter Michaels
 8 deleteoldrdn: 1
 9 newsuperior: ou=Promotion,l=New York,c=US
10
```
A continuación se proporciona un ejemplo de tipo de cambio de modificación de DN que muestra cómo mover una entrada y renombrarla al mismo tiempo:

```
 1 version: 1
\mathcal{L} 3 # Move ou=Promotion from l=New York,c=US to
  4 # l=San Francisco,c=US and rename it to 
  5 # ou=National Promotion.
 5 dn: ou=Promotion,l=New York,c=US
  6 changetype: moddn
 7 newrdn: ou=National Promotion
  8 deleteoldrdn: 1
 9 newsuperior: l=San Francisco,c=US
10
```
**Importante:** La operación de modificación de RDN de LDAP 2 no admite el movimiento de entradas. Si intenta mover una entrada utilizando la sintaxis newsuperior de LDIF con un cliente LDAP 2, se producirá un error en la petición.

#### <span id="page-33-0"></span>**5.1.4 Saltos de línea en archivos LDIF**

Para introducir un salto de línea en un archivo LDIF, basta con insertar un separador de línea (una línea nueva o un par retorno de carro/línea nueva) seguido de un espacio en el lugar donde desee cambiar de línea. Cuando el analizador LDIF encuentra un espacio al principio de una línea, sabe que debe concatenar el resto de los datos de la línea con los datos de la línea anterior. Entonces el espacio de la izquierda se descarta.

No se deben introducir saltos de línea en medio de un carácter UTF-8 multibyte.

A continuación se proporciona un ejemplo de archivo LDIF con un salto de línea (véanse las líneas 13 y 14):

```
 1 version: 1
  2 dn: cn=Peter Michaels, ou=Artists, l=San Francisco, c=US
 3 sn: Michaels
  4 givenname: Peter
  5 objectClass: top
  6 objectClass: person
 7 objectClass: organizationalPerson
  8 objectClass: iNetOrgPerson
 9 telephonenumber: +1 415 555 0001
10 mail: Peter.Michaels@aaa.com
11 userpassword: Peter123
12 description: Peter is one of the most popular music
13 ians recording on our label. He's a big concert dr
14 aw, and his fans adore him.
15
```
#### <span id="page-34-0"></span>**5.1.5 Representación de la contraseña con hash en archivos LDIF**

La contraseña con hash se representa como datos base64 en el archivo LDIF. El nombre de atributo userpassword debe ir seguido del nombre del cifrado utilizado para la creación del hash de la contraseña. Este nombre debe encerrarse entre un par de corchetes "{}", tal como se muestra a continuación:

#### **Ejemplo 1**

Para contraseñas con hash SHA:

```
1 version: 1 2 dn: cn=Peter Michaels, ou=Artists, l=San Francisco, c=US 3 sn: 
Michaels 4 userpassword: {SHA}xcbdh46ngh37jsd0naSFDedjAS30dm5 objectclass: 
inetOrgPerson
```
#### **Ejemplo 2**

Para contraseñas con hash SSHA:

```
1 version: 1 2 dn: cn=Peter Michaels, ou=Artists, l=San Francisco, c=US 3 sn: 
Michaels 4 userpassword: {SSHA}sGs948DFGkakdfkasdDF34DF4dS3skl5DFS5 objectclass: 
inetOrgPerson
```
#### **Ejemplo 3**

Para contraseñas con hash Digest MD5:

```
1 version: 1 2 dn: cn=Peter Michaels, ou=Artists, l=San Francisco, c=US 3 sn: 
Michaels 4 userpassword: {MD5}a45lkSDF234SDFG62dsfsf2DG2QEvgdmnk4305 objectclass: 
inetOrgPerson
```
### <span id="page-34-1"></span>**5.2 Depuración de archivos LDIF**

- ["Habilitación de referencias de avance" en la página 35](#page-34-2)
- ["Comprobación de la sintaxis de los archivos LDIF" en la página 38](#page-37-0)
- ["Uso del archivo de error LDIF" en la página 39](#page-38-0)
- ["Uso de indicadores de depuración SDK de LDAP" en la página 40](#page-39-0)

Si tiene problemas con un archivo LDIF, considere lo siguiente:

#### <span id="page-34-2"></span>**5.2.1 Habilitación de referencias de avance**

En alguna ocasión puede encontrar archivos LDIF en los que un registro para añadir una entrada precede a un registro para añadir a sus padres. Cuando esto ocurre, se genera un error, ya que el padre de la nueva entrada no existe cuando el servidor LDAP intenta añadir la entrada.

Para solucionar este problema, basta con activar el uso de las referencias de avance. Cuando se habilita la creación de referencias de avance y se va a crear una entrada antes de que exista su padre, se crea un espacio reservado, llamado referencia de avance, para el padre de la entrada con el fin de que la entrada se cree correctamente. Si una operación posterior crea al padre, la referencia de avance se cambia a una entrada normal.

Es posible que una o varias de las referencias de avance permanezca cuando haya finalizado la importación de LDIF (por ejemplo, si el archivo LDIF no creó nunca el padre de una entrada). En este caso, la referencia de avance aparecerá como un objeto desconocido en ConsoleOne y iManager. Se pueden realizar búsquedas en una entrada de referencia de avance, pero no se pueden leer atributos (excepto objectClass) de la entrada de referencia de avance porque esta no tiene atributos ni valores de atributo. Sin embargo, todas las operaciones LDAP funcionarán con normalidad en las entradas del objeto real situadas debajo de la referencia de avance.

#### **Identificación de entradas de referencia de avance**

Las entradas de referencia de avance tienen una clase de objeto Desconocido y un indicador de entrada NDS EF\_REFERENCE interno definidos. En ConsoleOne y iManager, las entradas con una clase de objeto Desconocido se representan mediante un icono amarillo redondo con un signo de interrogación en el centro. Puede utilizar LDAP para buscar objetos que tengan una clase de objeto Desconocido, aunque actualmente no hay ninguna manera de acceder a la configuración del indicador de entrada a través de LDAP para asegurarse de que son entradas de referencia de avance.

#### **Conversión de entradas de referencia de avance en objetos normales**

Para convertir una entrada de referencia de avance en un objeto normal solo tiene que crearlo (por ejemplo, utilizando un archivo LDIF o una petición de cliente LDAP). Cuando solicita a eDirectory la creación de una entrada que ya existe como referencia de avance, eDirectory transforma la entrada de referencia de avance existente en el objeto que ha solicitado crear.

#### **Uso del Asistente ICE (importación/conversión/exportación) de eDirectory de NetIQ**

Para habilitar las referencias de avance durante una importación LDIF:

- **1** En iManager de NetIQ, haga clic en el botón *Funciones y tareas* .
- **2** Haga clic en *Mantenimiento de eDirectory* > *Asistente ICE (importación/conversión/exportación)*.
- **3** Haga clic en *Import Data* (Importar datos) en *File on Disk* (Archivo en disco) y, a continuación, en *Next* (Siguiente).
- **4** Seleccione *LDIF* como el tipo de archivo que desea importar.
- **5** Especifique el nombre del archivo que contiene los datos que desea importar, especifique las opciones apropiadas y haga clic en *Next* (Siguiente).
- **6** Especifique el servidor LDAP donde se importarán los datos.
- **7** Añada las opciones apropiadas, tal como se describe en la tabla siguiente:
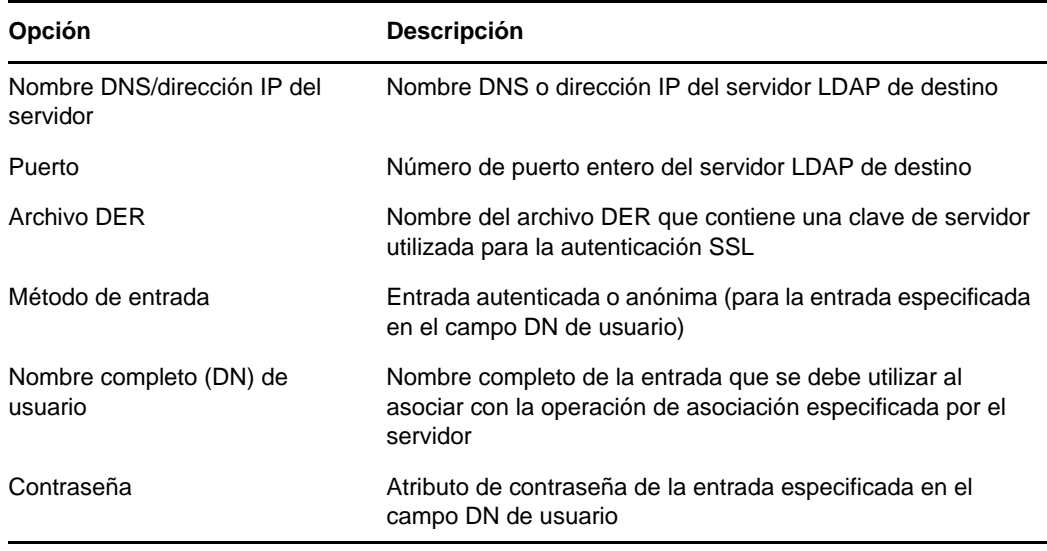

- **8** En *Ajustes avanzados*, haga clic en *Permitir referencias de avance*.
- **9** Haga clic en *Siguiente* y, a continuación, clic en *Finalizar*.

Para habilitar las referencias de avance durante una migración de servidor de datos a datos:

- **1** En iManager de NetIQ, haga clic en el botón *Funciones y tareas* .
- **2** Haga clic en *Mantenimiento de eDirectory* > *Asistente ICE (importación/conversión/exportación)*.
- **3** Haga clic en *Migrar datos entre servidores* y, a continuación, en *Siguiente*.
- **4** Especifique el servidor LDAP que incluye las entradas que desea migrar.
- **5** Añada las opciones apropiadas, tal como se describe en la tabla siguiente:

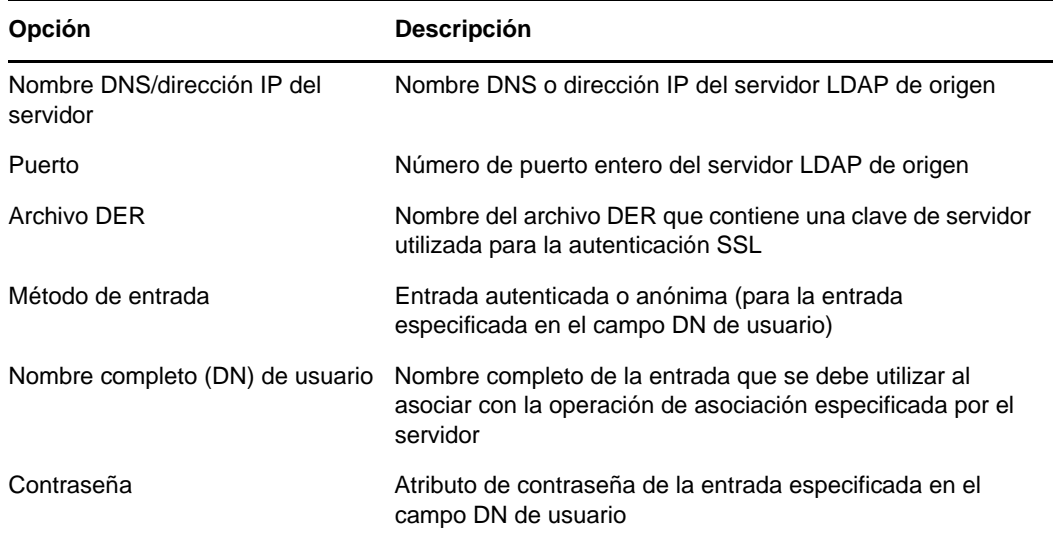

- **6** En *Ajustes avanzados*, haga clic en *Permitir referencias de avance*.
- **7** Haga clic en *Siguiente*.
- **8** Especifique los criterios de búsqueda (descritos a continuación) para las entradas que desea migrar:

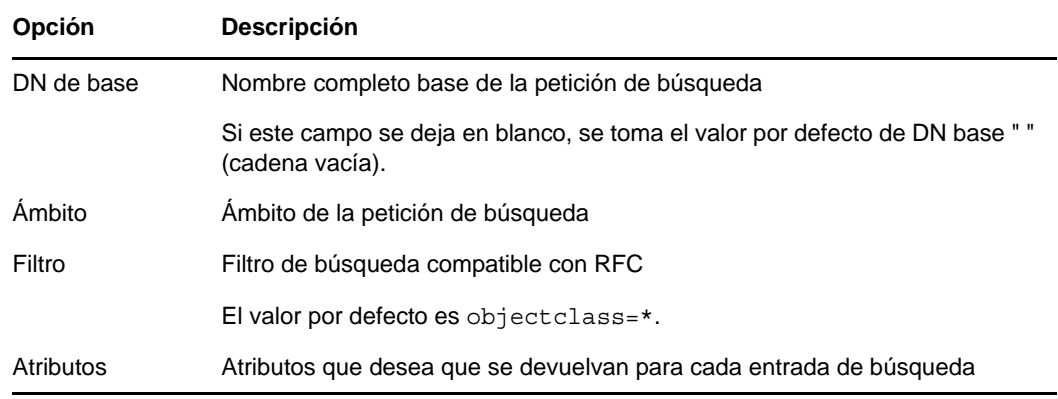

- **9** Haga clic en *Siguiente*.
- **10** Especifique el servidor LDAP al que se migrarán los datos.
- **11** Haga clic en *Siguiente* y, a continuación, clic en *Finalizar*.

**Nota:** Asegúrese de que el esquema es coherente en todos los servicios LDAP.

## **Uso de la interfaz de línea de comandos de la utilidad de importación, conversión y exportación de NetIQ**

Para habilitar las referencias de avance en la interfaz de línea de comandos, utilice la opción -F del gestor de destino LDAP.

Para obtener más información, consulte la sección "LDIF Destination Handler Options" (Opciones del gestor de destino LDIF) de la *NetIQ eDirectory 8.8 SP8 Administration Guide* (Guía de administración de eDirectory 8.8 SP8 de NetIQ).

## **5.2.2 Comprobación de la sintaxis de los archivos LDIF**

Puede comprobar la sintaxis de un archivo LDIF antes de procesar los registros del archivo mediante la opción Muestra las opciones pero no las ejecuta del gestor de origen LDIF.

El gestor de origen LDIF comprueba siempre la sintaxis de los registros de un archivo LDIF cuando los procesa. Esta opción inhabilita el procesamiento de los registros y le permite comprobar la sintaxis.

#### **Uso del Asistente ICE (importación/conversión/exportación) de eDirectory de NetIQ**

- **1** En iManager de NetIQ, haga clic en el botón *Funciones y tareas* .
- **2** Haga clic en *Mantenimiento de eDirectory* > *Asistente ICE (importación/conversión/exportación)*.
- **3** Haga clic en *Import Data* (Importar datos) en *File on Disk* (Archivo en disco) y, a continuación, en *Next* (Siguiente).
- **4** Seleccione *LDIF* como el tipo de archivo que desea importar.
- **5** Especifique el nombre del archivo que contiene los datos que desea importar y especifique las opciones apropiadas.
- **6** En *Ajustes avanzados*, haga clic en *Muestra las opciones pero no las ejecuta* y después en *Siguiente*.
- **7** Especifique el servidor LDAP donde se importarán los datos.
- **8** Añada las opciones apropiadas, tal como se describe en la tabla siguiente:

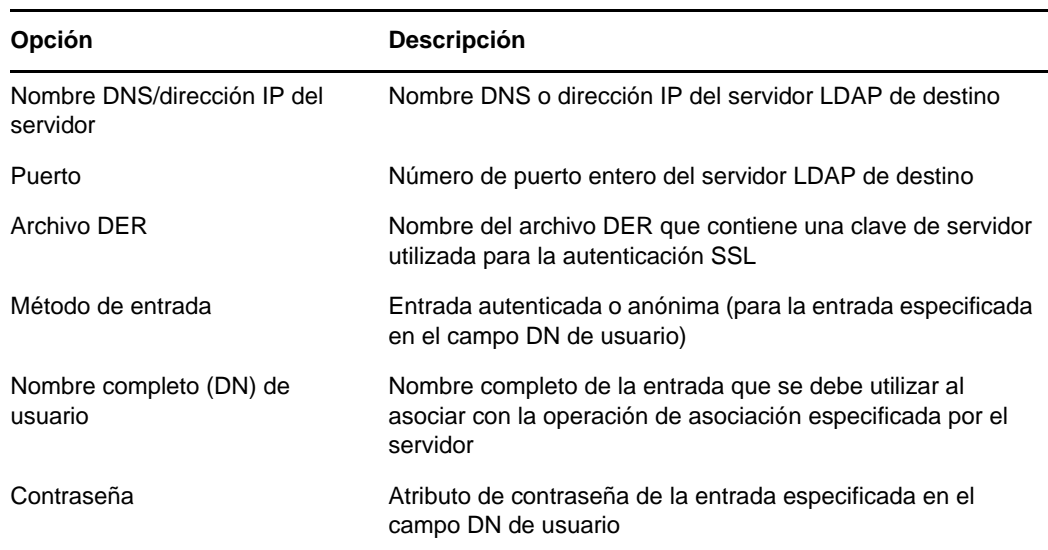

**9** Haga clic en *Siguiente* y, a continuación, clic en *Finalizar*.

#### **Uso de la interfaz de línea de comandos de la utilidad de importación, conversión y exportación de NetIQ**

Para comprobar la sintaxis de un archivo LDIF en la interfaz de línea de comandos, utilice la opción -n del gestor de origen LDIF.

Para obtener más información, consulte la sección "LDIF Destination Handler Options" (Opciones del gestor de origen LDIF) de la *NetIQ eDirectory 8.8 SP8 Administration Guide* (Guía de administración de eDirectory 8.8 SP8 de NetIQ).

## **5.2.3 Uso del archivo de error LDIF**

La utilidad de importación, conversión y exportación de NetIQ crea automáticamente un archivo LDIF donde se especifican los registros que el gestor de destino no haya podido procesar. Puede editar el archivo de error LDIF generado por la utilidad, corregir los errores y después volver a aplicarlo al servidor para finalizar una importación o migración de datos que contuviese registros con errores.

#### **Uso del Asistente ICA (importación/conversión/exportación) de NetIQ**

Esta función solo está disponible en ConsoleOne.

- **1** En ConsoleOne, haga clic en *Wizard* > *NDS Import/Export* (Asistente > Importación/exportación de NDS).
- **2** Haga clic en la tarea que desea realizar.
- **3** Haga clic en *Avanzado*.
- **4** En el campo *Log File* (Archivo de registro), especifique un nombre de archivo para el registro de los mensajes de salida (incluidos los mensajes de error).

**5** En el campo *LDIF Output File for Failed Records* (Archivo de salida LDIF para registros con fallos), especifique un nombre de archivo para la anotación de las entradas con fallos en formato LDIF.

Puede utilizar este archivo para analizar o corregir errores. También puede volver a aplicar en el directorio una versión modificada (corregida) de este archivo.

- **6** Haga clic en *Cerrar*.
- **7** Siga las instrucciones en línea para finalizar la tarea seleccionada.

#### **Uso de la interfaz de línea de comandos de la utilidad de importación, conversión y exportación de NetIQ**

Para configurar las opciones de registro de errores en la utilidad de línea de comandos, utilice la opción general -l.

Para obtener más información, consulte la sección "General Options" (Opciones generales) de la *NetIQ eDirectory 8.8 SP8 Administration Guide* (Guía de administración de eDirectory 8.8 SP8 de NetIQ).

## **5.2.4 Uso de indicadores de depuración SDK de LDAP**

Para entender algunos problemas de LDIF, quizás deba conocer el funcionamiento del SDK del cliente LDAP. Puede establecer los siguientes indicadores de depuración para el gestor de origen LDAP, el gestor de destino LDAP o ambos.

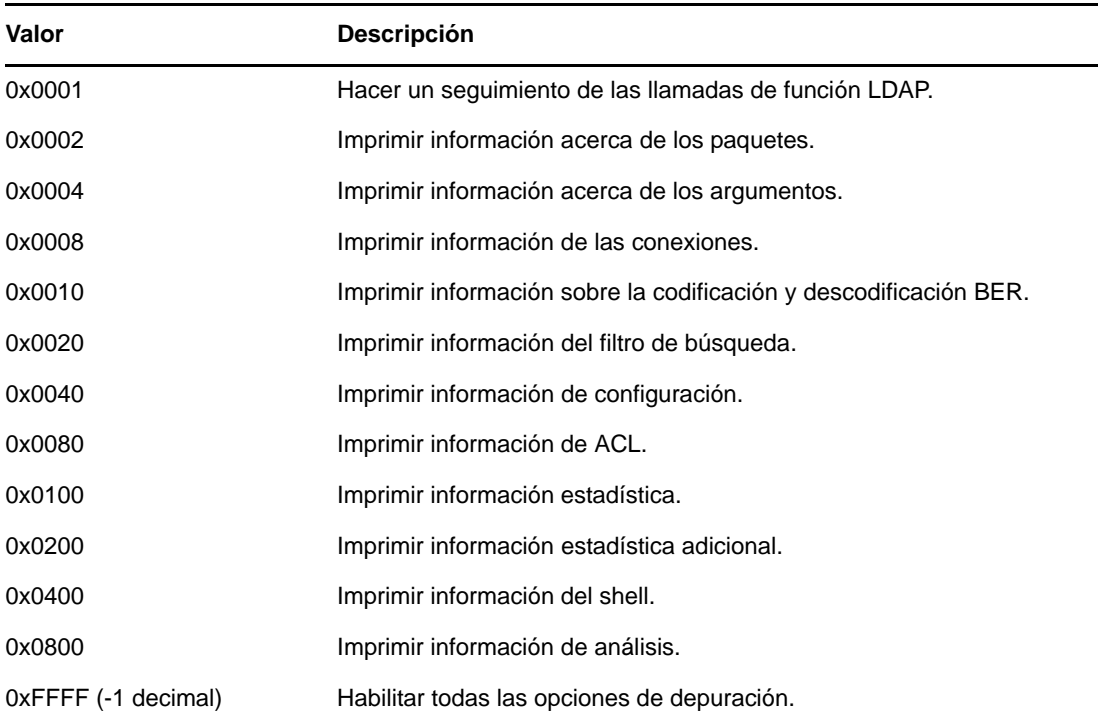

Para habilitar esta funcionalidad, utilice la opción -e para los gestores de origen LDAP y destino LDAP. El valor entero para la opción -e es una máscara de bits que permite varios tipos de información de depuración en el SDK de LDAP.

Para obtener más información, consulte las secciones "LDAP Source Handler Options" (Opciones del gestor de origen LDAP) y "LDAP Destination Handler Options" (Opciones del gestor de destino LDAP) de la *NetIQ eDirectory 8.8 SP8 Administration Guide* (Guía de administración de eDirectory 8.8 SP8 de NetIQ).

## **5.3 Uso de LDIF para extender el esquema**

Dado que LDIF puede representar las operaciones de actualización LDAP, puede utilizarlo para modificar el esquema.

## **5.3.1 Adición de una nueva clase de objeto**

Para añadir una clase, simplemente añada un valor de atributo que se ajuste a la especificación para NDSObjectClassDescription del atributo objectClasses de subschemaSubentry.

```
NDSObjectClassDescription = "(" whsp
    numericoid whsp
    [ "NAME" qdescrs ]
    [ "DESC" qdstring ]
    [ "OBSOLETE" whsp ]
   [ "SUP" oids ]<br>[ ( "ABSTRACT" /
                      "STRUCTURAL" / "AUXILIARY" ) whsp ]
    [ "MUST" oids ] 
    [ "MAY" oids ] 
     "X-NDS NOT CONTAINER" qdstrings ]
   [ "X-NDS NONREMOVABLE" qdstrings ]
   [ "X-NDS<sup>-</sup>CONTAINMENT" qdstrings ]
    [ "X-NDS_NAMING" qdstrings ]
   [ "X-NDS<sup>-</sup>NAME" qdstrings ]
   whsp ")"
```
El siguiente archivo LDIF de ejemplo añade la clase de objeto person al esquema:

```
 1 version: 1
 2 dn: cn=schema
 3 changetype: add
 4 objectClasses: ( 2.5.6.6 NAME 'person' DESC 'Standard
    5 ObjectClass' SUP ndsLoginProperties STRUCTURAL MUST
     6 (cn $ sn) MAY (description $ seeAlso $ telephoneNum
 7 ber $ fullName $ givenName $ initials $ uid $ userPa
8 ssword) X-NDS NAMING ('cn' 'uid') X-NDS CONTAINMENT
 9 ('organization' 'organizationalUnit' 'domain') X-NDS
10 NAME 'Person' X-NDS NOT CONTAINER '1' X-NDS NONREMO
11 VABLE '1')
12
```
#### **Atributos obligatorios**

En la sección MUST de la descripción de la clase de objeto se indican los atributos obligatorios. Para la clase de objeto person, los atributos obligatorios son cn y sn.

#### **Atributos opcionales**

En la sección MAY de la descripción de la clase de objeto se indican los atributos opcionales. Los atributos opcionales de la clase de objeto person son description, seeAlso, telephoneNumber, fullName, givenName, initials, uid y userPassword.

**Nota:** El atributo userPassword no se puede utilizar como atributo opcional (MAY). La operación producirá un error si intenta utilizarlo como atributo obligatorio (MUST) en la nueva objectClass con este formato LDIF para extender el esquema.

#### **Reglas de contención**

Las clases de objeto que pueden contener la clase de objeto definida se indican en la sección X-NDS\_CONTAINMENT de la descripción de la clase de objeto. La clase de objeto person puede estar incluida en las clase de objeto organization, organizationalUnity y domain.

#### **5.3.2 Adición de un nuevo atributo**

Para añadir un atributo, simplemente añada un valor de atributo que se ajuste a la especificación para NDSAttributeTypeDescription del atributo attributes de subschemaSubentry.

```
NDSAttributeTypeDescription = "(" whsp
 numericoid whsp ; AttributeType identifier
 [ "NAME" qdescrs ] ; name used in AttributeType
 [ "DESC" qdstring ] ; description
   [ "OBSOLETE" whsp ]
   [ "SUP" woid ] ; derived from this other AttributeType
 [ "EQUALITY" woid] ; Matching Rule name
 [ "ORDERING" woid] ; Matching Rule name
   [ "SUBSTR" woid ] ; Matching Rule name
   [ "SYNTAX" whsp noidlen whsp ] ; Syntax OID
   [ "SINGLE-VALUE" whsp ] ; default multi-valued
 [ "COLLECTIVE" whsp ] ; default not collective
 [ "NO-USER-MODIFICATION" whsp ] ; default user modifiable
   [ "USAGE" whsp AttributeUsage ] ; default userApplications
   [ "X-NDS_PUBLIC_READ" qdstrings ]
                               ; default not public read ('0')
   [ "X-NDS_SERVER_READ" qdstrings ]
                               ; default not server read ('0')
   [ "X-NDS_NEVER_SYNC" qdstrings ]
                                ; default not never sync ('0') 
  [ "X-NDS NOT SCHED SYNC IMMEDIATE" qdstrings ]
                               default sched sync immediate ('0')[ "X-NDS SCHED SYNC NEVER" qdstrings ]
                                     default schedule sync ('0')
   [ "X-NDS_LOWER_BOUND" qdstrings ]
                               ; default no lower bound('0')
                                     ;(upper is specified in SYNTAX)
  [ "X-NDS NAME VALUE ACCESS" qdstrings ]
                          ; default not name value access ('0')
  [ "X-NDS NAME" qdstrings ] ; legacy NDS name
  whsp ")"
```
El siguiente archivo LDIF de ejemplo añade el tipo de atributo title al esquema:

```
 1 version: 1
 2 dn: cn=schema
 3 changetype: add
 4 attributeTypes: ( 2.5.4.12 NAME 'title' DESC 'Standa
 5 rd Attribute' SYNTAX 1.3.6.1.4.1.1466.115.121.1.15{
 6 64} X-NDS_NAME 'Title' X-NDS_NOT_SCHED_SYNC_IMMEDIA
7 TE '1' X-\overline{N}DS LOWER BOUND '1')
 8
```
#### **Comparación de monovalente y multivalente**

Un atributo toma por defecto varios valores, a menos que se configure explícitamente como monovalente. El siguiente archivo LDIF de ejemplo configura el atributo title como monovalente mediante la adición de la palabra clave SINGLE-VALUE después de la sección SYNTAX:

```
 1 version: 1
 2 dn: cn=schema
 3 changetype: add
 4 attributeTypes: ( 2.5.4.12 NAME 'title' DESC 'Standa
 5 rd Attribute' SYNTAX 1.3.6.1.4.1.1466.115.121.1.15{
6 64} SINGLE-VALUE X-NDS NAME 'Title' X-NDS NOT SCHED
  SYNC\_IMMEDIATE '1' X-NDS LOWER BOUND '1')
 8
```
#### **Adición de un atributo opcional a una clase de objeto existente**

Aunque la adición de nuevos elementos de esquema es una práctica aceptable, normalmente resulta peligroso modificar o extender los elementos de esquema existentes. Cada elemento del esquema se identifica mediante un OID de forma exclusiva, por lo que al extender un elemento de esquema estándar puede crear eficazmente una segunda definición para el elemento aunque este siga utilizando el OID original. Esto puede provocar problemas de incompatibilidad.

En algunas ocasiones es apropiado cambiar los elementos del esquema. Por ejemplo, quizás tenga que extender o modificar los elementos nuevos del esquema cuando los perfeccione durante el desarrollo. En lugar de añadir atributos nuevos directamente a una clase, por lo general solo debería utilizar las clases auxiliares para:

- añadir nuevos atributos a una clase de objeto existente:
- incluir como subclase de una clase de objeto existente.

## **5.3.3 Adición o eliminación de clases auxiliares**

El siguiente archivo LDIF de ejemplo crea dos atributos nuevos, crea una clase auxiliar con estos atributos nuevos y añade una entrada inetOrgPerson con la clase auxiliary como clase de objeto de la entrada y con valores para los atributos de la clase auxiliary.

```
version: 1
# Add an attribute to track a bear's hair. The attribute is 
# multi-valued, uses a case ignore string syntax, 
# and has public read rights 
# Values may include: long hair, short, curly, straight, 
# none, black, and brown 
# X-NDS PUBLIC READ '1' The 1 allows public read,
# 0 denies public read
dn: cn=schema 
changetype: modify 
add: attributeTypes
attributeTypes: ( 2.16.840.1.113719.1.186.4.10 NAME
'bearHair' SYNTAX 1.3.6.1.4.1.1466.115.121.1.15
X-NDS_PUBLIC_READ '1' )
# add an attribute to store a bear's picture 
dn: cn=schema 
changetype: modify 
add: attributeTypes 
attributeTypes: ( 2.16.840.1.113719.1.186.4.11 NAME
'bearPicture' SYNTAX 1.3.6.1.4.1.1466.115.121.1.5
SINGLE-VALUE )
# create an Auxiliary class for the bearfeatures
```
dn: cn=schema changetype: modify add: objectclasses objectclasses: (2.16.840.1.113719.1.186.6.101 NAME 'bearFeatures' MAY (bearHair \$ bearPicture) AUXILIARY) # now create a user named bobby dn: cn=bobby,o=bearcave changetype: add cn: bobby sn: bear givenName: bobby bearHair: Short bearHair: Brown bearHair: Curly bearPicture:< file:///c:/tmp/alien.jpg objectClass: top objectClass: person objectClass: inetOrgPerson objectClass: bearFeatures # now create a person named john that will later be changed # into a bear when bearFeatures is added to its objectClass # list dn: cn=john,o=bearcave changetype: add cn: John sn: bear givenName: john objectClass: top objectClass: person objectClass: inetOrgPerson # now morph john into a bear by adding bearFeatures dn: cn=john,o=bearcave changetype: modify add: objectClass objectClass: bearFeatures add: bearHair bearHair: long bearHair: black #bearPicture:< file:///c:/tmp/john.jpg> - # to morph john back to a person, simply delete the # objectClass bearFeatures dn: cn=john,o=bearcave changetype: modify delete: objectClass objectClass: bearFeatures

Al eliminar clases auxiliares, no tiene que suprimir todos los valores asociados a la clase auxiliary cuando elimine la clase auxiliary de la lista de objectClass. eDirectory lo hace automáticamente.

Si la clase auxiliary tenía atributos MUST, deben especificarse todos en la misma operación de modificación que añade la clase auxiliary a la lista objectClass, de lo contrario la modificación producirá un error.

#### **Problemas conocidos con análisis de XML**

El procesamiento XML de un registro LDIF (formato LDIF o registros generados desde el servidor LDAP) no tendrá éxito si los registros individuales no cumplen todas las reglas XML especificadas en el archivo XML.

## **5.4 Limitaciones de ldif2dib**

- [Sección 5.4.1, "Contraseña simple LDIF", en la página 45](#page-44-0)
- [Sección 5.4.2, "Esquema", en la página 45](#page-44-1)
- [Sección 5.4.3, "Plantillas de la lista de control de acceso \(ACL\)", en la página 45](#page-44-2)
- [Sección 5.4.4, "Gestor de señal", en la página 46](#page-45-0)

## <span id="page-44-0"></span>**5.4.1 Contraseña simple LDIF**

En Windows, al cargar LDIF con una contraseña simple, ldif2dib podría fallar si las claves de NICI de las carpetas system y *Administrator* no están sincronizadas.

Para resolver este problema, utilice el siguiente procedimiento para acceder a las claves en la carpeta nici/system:

**1** Vaya a la carpeta C:\Windows\system32\novell\nici\ (para NICI de 32 bits).

O bien

Vaya a la carpeta C:\Windows\SysWOW64\novell\nici\ (para NICI de 64 bits).

- **2** Realice una copia de seguridad de los archivos de la carpeta *Administrator*.
- <span id="page-44-3"></span>**3** Vaya a la pestaña *Seguridad* de la ventana Propiedades de la carpeta Sistema.
- **4** Seleccione *Opciones avanzadas* y vaya a la pestaña *Propietario*.
- **5** Seleccione *Administrador*.
- <span id="page-44-4"></span>**6** Vuelva a la pestaña *Seguridad* y agregue Administrador a la lista.
- **7** Repita los [Paso 3](#page-44-3) a [Paso 6](#page-44-4) para obtener acceso de lectura a todos los archivos dentro de la carpeta del sistema.
- **8** Sobrescriba los archivos de la carpeta *Administrator* con los archivos de la carpeta system.
- **9** Una vez finalizada la carga, copie los archivos de copia de seguridad a la carpeta *Administrator*.
- **10** Cambie el acceso del administrador a la carpeta system y a los archivos dentro de esa carpeta.

## <span id="page-44-1"></span>**5.4.2 Esquema**

El archivo LDIF debería mencionar todas las clases de objetos a las que pertenece una entrada. También debería incluir las clases a las que una entrada pertenece debido a la herencia de clases. Por ejemplo, una entrada del tipo inetOrgPerson tiene la siguiente sintaxis en el archivo LDIF:

- objectclass: inetorgperson
- objectclass: organizationalPerson
- objectclass: person
- objectclass: top

## <span id="page-44-2"></span>**5.4.3 Plantillas de la lista de control de acceso (ACL)**

Los objetos procesados en masa mediante la utilidad ldif2dib no se añaden con las ACL que se especifican en las plantillas ACL para la clase de objeto del objeto.

## <span id="page-45-0"></span>**5.4.4 Gestor de señal**

Puede suspender en forma temporal el proceso en masa fuera de línea. Para ello, presione la tecla s o S. Puede emplear la tecla Escape (Esc) para detener el proceso en masa.

## 6 <sup>6</sup>**Resolución de problemas de SNMP**

En esta sección se incluye información para solucionar problemas de SNMP en todas las plataformas.

- [Sección 6.1, "Puede que las alertas no se generen como se esperaba", en la página 47](#page-46-0)
- [Sección 6.2, "Objeto Grupo SNMP", en la página 47](#page-46-1)
- [Sección 6.3, "Errores de inicialización de SNMP", en la página 48](#page-47-0)
- [Sección 6.4, "El subagente SNMP no se inicia", en la página 48](#page-47-1)
- [Sección 6.5, "Estadísticas de SNMP de LDAP no notificadas", en la página 48](#page-47-2)
- [Sección 6.6, "Error de segmentación al acceder al subagente", en la página 48](#page-47-3)
- [Sección 6.7, "Problemas de SNMP", en la página 48](#page-47-4)

## <span id="page-46-0"></span>**6.1 Puede que las alertas no se generen como se esperaba**

Las alertas se envían solo si el servidor recibe la petición de verbo correspondiente. No se envían en ningún otro caso. Por ejemplo, ndsDeleteAttribute se envía solo cuando se envía la petición ndsRemoveEntry (número de alerta 108). No obstante, una aplicación siempre puede leer las ACL y optar por comprobar si el usuario tiene derechos suficientes para realizar la operación de supresión. En este caso, no se genera la alerta ndsDeleteAttribute. Sin embargo, puede utilizar iMonitor para ver las estadísticas de verbo en un servidor determinado.

Para obtener las alertas de todas las apariciones, defina el intervalo de tiempo en cero.

Puede habilitar las alertas para que se envíen únicamente en casos de fallo. Puede habilitar las alertas para recibirlas siempre.

#### **ndssnmpsa debe reiniciarse cuando se reinicie el agente principal**

Para ello, detenga ndssnmpsa y vuelva a iniciarlo.

Para detener ndssnmpsa, escriba lo siguiente:

**Linux:** /etc/init.d/ndssnmpsa stop

Para iniciar ndssnmpsa, escriba lo siguiente:

**Linux:** /etc/init.d/ndssnmpsa start

## <span id="page-46-1"></span>**6.2 Objeto Grupo SNMP**

Si se produce un error en la instalación del objeto Grupo SNMP, puede corregir el problema ejecutando el comando siguiente en la consola del servidor:

ndsconfig *add -m snmp*

## <span id="page-47-0"></span>**6.3 Errores de inicialización de SNMP**

#### **Componente inicialización de SNMP de eDirectory. Código de error: -255**

O bien

#### **Initialization failure. Código de error: -255**

La causa podría ser que no se han especificado hostname:port o IP\_address:port como parámetros del comando SERVER en el archivo de configuración de SNMP de eDirectory.

El archivo de configuración de SNMP de eDirectory es ndssnmp.cfg. Se encuentra en los siguientes directorios:

- Linux: /etc/opt/novell/eDirectory/conf/ndssnmp/
- Windows: *directorio\_instalación*\SNMP\

## <span id="page-47-1"></span>**6.4 El subagente SNMP no se inicia**

Al iniciar el subagente SNMP podría producirse un error de segmentación. Esto puede deberse a la presencia de espacios adicionales en el archivo ndssnmp.cfg. Elimine los espacios e inicie ndssnmpsa.

## <span id="page-47-2"></span>**6.5 Estadísticas de SNMP de LDAP no notificadas**

Cuando se inhabilita la asociación anónima, no se notifican las estadísticas de SNMP de LDAP.

Para solucionar este problema:

- 1. Permita la asociación anónima.
- 2. Inicie el subagente.
- 3. Inhabilite/prohíba la asociación anónima.

## <span id="page-47-3"></span>**6.6 Error de segmentación al acceder al subagente**

Cuando un usuario intenta iniciar el subagente (ndssnmpsa) por medio de una contraseña de eDirectory incorrecta, se produce un error de segmentación.

Para evitar este error, asegúrese de que utiliza la contraseña correcta de eDirectory al iniciar el subagente.

## <span id="page-47-4"></span>**6.7 Problemas de SNMP**

- [Sección 6.7.1, "Problemas de tras la actualización de eDirectory 8.7.3 a eDirectory 8.8", en la](#page-48-0)  [página 49](#page-48-0)
- [Sección 6.7.2, "Errores al iniciar el subagente NDS", en la página 49](#page-48-1)
- [Sección 6.7.3, "Reinicio de ndssnmpsa", en la página 49](#page-48-2)
- [Sección 6.7.4, "Errores al iniciar ndssnmpsa", en la página 50](#page-49-0)
- [Sección 6.7.5, "Errores al detener ndssnmpsa", en la página 50](#page-49-1)
- [Sección 6.7.6, "Compilación de edir.mib", en la página 50](#page-49-2)
- [Sección 6.7.7, "Modificación del archivo de configuración de SNMP", en la página 50](#page-49-3)
- [Sección 6.7.8, "Uso de SNMP después de la instalación de un árbol nuevo", en la página 50](#page-49-4)
- [Sección 6.7.9, "Error de creación del objeto SNMP en Windows Server", en la página 51](#page-50-0)
- [Sección 6.7.10, "Desinstalación de SNMP al desinstalar eDirectory", en la página 51](#page-50-1)

#### <span id="page-48-0"></span>**6.7.1 Problemas de tras la actualización de eDirectory 8.7.3 a eDirectory 8.8**

Después de realizar la actualización de eDirectory 8.7.3 a eDirectory 8.8, puede aparecer el siguiente error:

```
%%% Attempting to restart the NetIQ eDirectory SNMP subagent (ndssnmpsa)...
Starting NDS SNMP Subagent ...
Initialization failure. Error code : -255
Please Wait...
Done
```
%%% Unable to start ndssnmpsa... Please try starting it manually...

Este error se produce porque con eDirectory 8.8, eDirectory no escucha en el localhost. Antes el archivo ndssnmp.cfg tenía definido SERVER localhost por defecto.

Para corregir este error, tiene que editar manualmente el archivo ndssnmp.cfg e incluir el nombre de host del servidor de eDirectory que hay que supervisar.

Por ejemplo, escriba lo siguiente en el archivo ndssnmp.cfg:

SERVER test-server

test-server es el nombre del host donde eDirectory se ejecuta en el puerto NCP por defecto (524). Si eDirectory se ejecuta en otro puerto (como el 1524), la entrada debería ser la siguiente:

SERVER test-server:1524

## <span id="page-48-1"></span>**6.7.2 Errores al iniciar el subagente NDS**

El subagente puede fallar con el siguiente mensaje:

Unable to load library: libnetsnmp.so

Para solucionarlo, exporte el entorno variable SNMP\_MAJOR\_VERSION con el número de versión principal de la biblioteca net-snmp (libnetsnmp.so). Por ejemplo, puede utilizar el siguiente comando:

exporte SNMP\_MAJOR\_VERSION=10

#### <span id="page-48-2"></span>**6.7.3 Reinicio de ndssnmpsa**

Cuando el agente principal se reinicia en Linux, hay que reiniciar ndssnmpsa.

Para ello, detenga ndssnmpsa y vuelva a iniciarlo.

Para detener ndssnmpsa, escriba el comando siguiente:

/etc/init.d/ndssnmpsa stop

Para iniciar ndssnmpsa, escriba lo siguiente:

/etc/init.d/ndssnmpsa start

## <span id="page-49-0"></span>**6.7.4 Errores al iniciar ndssnmpsa**

Al iniciar ndssnmpsa en Linux, pueden producirse los siguientes errores:

Error: eDirectory SNMP Initialization component. Error code: -168

Error: eDirectory SNMP Initialization component. Error code: 9

Para resolver este problema, descargue y cargue ndssnmp con los comandos siguientes:

```
/opt/novell/eDirectory/bin/ndssnmp -u
```

```
/opt/novell/eDirectory/bin/ndssnmp -l
```
## <span id="page-49-1"></span>**6.7.5 Errores al detener ndssnmpsa**

En SLES 9, cuando ndssnmpsa se detiene, se visualiza en pantalla un mensaje de error similar al "\*\*\* glibc detected \*\*\* double free or corruption (!prev): 0x0819cdd0 \*\*\* " .

Puede omitir estos mensajes de.

## <span id="page-49-2"></span>**6.7.6 Compilación de edir.mib**

El archivo MIB de eDirectory (*<eDirectoryInstallRootDir>*\snmp\edir.mib) en Windows se compila con algunos errores y advertencias en HP OpenView. Estos errores se pueden ignorar.

## <span id="page-49-3"></span>**6.7.7 Modificación del archivo de configuración de SNMP**

Si LDAP no está configurado para ejecutarse en modo de texto no cifrado, indique el nombre del archivo del certificado raíz de confianza en el archivo de configuración de SNMP (por ejemplo, SSLKEY C:\Novell\nds\trust.der) antes de activar el subagente SNMP de eDirectory.

Se ha encontrado ndssnmp.cfg en C: \novell\nds\snmp en Windows.

## <span id="page-49-4"></span>**6.7.8 Uso de SNMP después de la instalación de un árbol nuevo**

La primera vez que se instala eDirectory 8.8 SP8 (creando un árbol nuevo), si el servicio SNMP de Windows está instalado en el servidor y tiene uno o varios servicios dependientes, eDirectory no puede cerrar el servicio SNMP. Si esto ocurre, SNMP no está preparado para utilizarse tras la instalación de eDirectory.

Siga estos pasos para reiniciar el servicio SNMP:

- **1** Haga clic en *Inicio > Configuración > Panel de control > Herramientas administrativas > Servicios*.
- **2** Haga clic con el botón derecho del ratón en *Servicio SNMP* en la lista *Nombre* y, seguidamente, haga clic en *Detener*.
- **3** Haga clic en *Sí a todo*.
- **4** Haga clic con el botón derecho del ratón en *Servicio SNMP* en la lista *Nombre* y, seguidamente, haga clic en *Iniciar*.

## <span id="page-50-0"></span>**6.7.9 Error de creación del objeto SNMP en Windows Server**

Al instalar eDirectory en cualquier servidor de una plataforma de Windows compatible, si se recibe un error de creación de objeto de grupo de SNMP, deberá crear manualmente el objeto de grupo de SNMP. Para obtener información sobre los pasos para crear manualmente un objeto de SNMP, consulte la sección "eDirectory and SNMP" (http://www.netiq.com/documentation/edir88/edir88/ data/ag7hr1h.html) (eDirectory y SNMP) de la *NetIQ eDirectory 8.8 SP8 Administration Guide* (Guía de administración de eDirectory 8.8 SP8 de NetIQ).

## <span id="page-50-1"></span>**6.7.10 Desinstalación de SNMP al desinstalar eDirectory**

Si el servicio SNMP de Windows está instalado en un servidor y el servicio SNMP tiene uno o varios servicios dependientes, la desinstalación de eDirectory no suprime todos los archivos de SNMP de la carpeta C:\novell\nds. Sin embargo, los otros procesos de desinstalación se completan correctamente, incluida la supresión de las entradas de registro de SNMP y el proceso de desconfiguración que el agente SNMP de NetIQ realiza con DS y el servicio SNMP.

Para completar la desinstalación:

- **1** Haga clic en *Inicio > Configuración > Panel de control > Herramientas administrativas > Servicios*.
- **2** Haga clic con el botón derecho del ratón en *Servicio SNMP* en la lista *Nombre* y, seguidamente, haga clic en *Detener*.
- **3** Haga clic en *Sí a todo*.
- **4** Haga clic con el botón derecho del ratón en *Servicio SNMP* en la lista *Nombre* y, seguidamente, haga clic en *Iniciar*.
- **5** Suprima manualmente los archivos de SNMP restantes de la carpeta C: \novell\nds.

## 7 <sup>7</sup> **iMonitor**

- [Sección 7.1, "Búsqueda de objetos que contengan caracteres de bytes dobles en iMonitor", en la](#page-52-0)  [página 53](#page-52-0)
- [Sección 7.2, "Comprobación de la actividad del agente en árboles de servidor único", en la](#page-52-1)  [página 53](#page-52-1)
- [Sección 7.3, "El informe de iMonitor no guarda los registros de cada hora.", en la página 54](#page-53-0)
- [Sección 7.4, "Marcas horarias de creación y modificación", en la página 54](#page-53-1)
- [Sección 7.5, "Problemas de iMonitor en versiones anteriores de Mozilla", en la página 54](#page-53-2)
- [Sección 7.6, "Ejecutar informe de la disposición de pantalla no alineada en iMonitor", en la](#page-53-3)  [página 54](#page-53-3)
- [Sección 7.7, "iMonitor muestra el error -672", en la página 54](#page-53-4)
- [Sección 7.8, "Marcas horarias en formato hexadecimal", en la página 55](#page-54-0)
- [Sección 7.9, "Problema con la configuración de seguimiento de iMonitor en Internet Explorer](#page-54-1)  [10", en la página 55](#page-54-1)

## <span id="page-52-0"></span>**7.1 Búsqueda de objetos que contengan caracteres de bytes dobles en iMonitor**

Si se utiliza iMonitor para buscar objetos en un árbol eDirectory, es posible que los objetos con caracteres de bytes dobles en el nombre no estén correctamente hipervinculados con sus propiedades.

# <span id="page-52-1"></span>**7.2 Comprobación de la actividad del agente en árboles de servidor único**

La función de comprobación de la actividad del agente de iMonitor muestra un icono de advertencia en la columna Resultados cuando se ejecuta en un árbol de servidores únicos debido al estado Datos perecederos. Esto no significa que el árbol no esté en buen estado ni que la comprobación de la actividad del agente no funcione como estaba previsto. Datos perecederos indica la cantidad de datos que todavía no se han sincronizado en al menos una réplica. Un árbol de servidores únicos, por su naturaleza, significa que los datos corren siempre peligro de sufrir un fallo grave, ya que no se replican en ningún otro lugar. Si se pierde el disco duro, se pierden los datos.

Si no desea ver las advertencias de la comprobación de actividad relativas a Datos perecederos o Recuentos de réplicas legibles en su árbol de servidores únicos, puede desactivar estas comprobaciones editando el archivo ndsimonhealth.ini y cambiando las siguientes entradas:

perishable\_data-active: OFF

```
y
ring_readable-Min_Marginal: 1 o ring_readable-active: OFF
```
Esto desactiva las advertencias de Réplicas legibles y Datos perecederos.

## <span id="page-53-0"></span>**7.3 El informe de iMonitor no guarda los registros de cada hora.**

La función de informes personalizados de iMonitor está diseñada para colocar la dirección URL especificada por el usuario en el informe guardado (el archivo HTML guardado) cuando se crea el informe personalizado. Eso significa que cuando se abre un informe personalizado guardado que se ha ejecutado, se ven los datos activos (actuales), en lugar de los capturados por la dirección URL en el momento en que se ejecuta el informe. Este problema se resolverá en una versión futura de iMonitor.

## <span id="page-53-1"></span>**7.4 Marcas horarias de creación y modificación**

Dado que las plataformas Linux no mantienen la hora de creación de los archivos, iMonitor muestra que las fechas y horas de creación y modificación son las mismas.

## <span id="page-53-2"></span>**7.5 Problemas de iMonitor en versiones anteriores de Mozilla**

Si accede a iMonitor mediante versiones de Mozilla anteriores a la 1.5, iMonitor podría experimentar problemas durante la selección del indicador DSTrace. Es probable que Mozilla no admita todas las operaciones.

## <span id="page-53-3"></span>**7.6 Ejecutar informe de la disposición de pantalla no alineada en iMonitor**

Los marcos de navegación y del asistente aparecen dos veces en Linux.

Para solucionar este problema, actualice la página.

## <span id="page-53-4"></span>**7.7 iMonitor muestra el error -672**

Algunas operaciones fallan y muestran el error -672 cuando se ejecuta alguna herramienta de depuración de forma paralela a iMonitor.

#### **En Linux**

iMonitor muestra el error -672 cuando la herramienta dsdump se ejecuta de forma paralela a iMonitor.

Para resolver este problema, salga de la herramienta dsdump antes de iniciar iMonitor.

## **En Windows**

iMonitor muestra el error -672 cuando las herramientas dsbrowse o dsedit se ejecutan de forma paralela a iMonitor.

Para solucionar este problema, salga de las herramientas dsbrowse y dsedit antes de iniciar iMonitor.

## <span id="page-54-0"></span>**7.8 Marcas horarias en formato hexadecimal**

Si se define un atributo de sintaxis Time con un valor anterior al 1 de enero de 1970, iMonitor muestra la marca horaria del atributo en formato hexadecimal, en lugar de en el formato estándar de fecha y hora. iMonitor muestra todos los atributos que tienen valores posteriores al 1 de enero de 1970 con el formato de fecha y hora.

## <span id="page-54-1"></span>**7.9 Problema con la configuración de seguimiento de iMonitor en Internet Explorer 10**

La configuración de seguimiento en iMonitor no funciona en Internet Explorer 10.

Para evitar este problema, inicie Internet Explorer 10 en modo de compatibilidad, añada la dirección de iMonitor a la lista de sitios de confianza y reinicie el navegador.

 [Sección 8.1, "Las operaciones de LDAP fallan después de crear un grupo LDAP nuevo con](#page-56-0)  [Quick Create", en la página 57](#page-56-0)

# <span id="page-56-0"></span>**8.1 Las operaciones de LDAP fallan después de crear un grupo LDAP nuevo con Quick Create**

Quick Create sólo crea un objeto Grupo LDAP con atributos falsos que se pueden modificar posteriormente. Crea el objeto Grupo LDAP con la versión once, en lugar de con la doce. Por tanto, todas las operaciones de LDAP fallan, ya que no es posible asociar ningún servidor LDAP debido a la incompatibilidad de versiones.

Para solucionar este problema, después de crear el grupo LDAP con Quick Create, cambie el número de versión del objeto Grupo LDAP a doce.

# 9 <sup>9</sup>**Obituarios**

Los obituarios actúan como atributos operativos que eDirectory coloca en objetos para garantizar la integridad referencial durante operaciones como suprimir, mover, renombrar y restaurar. Por ejemplo, si el grupo A tiene un miembro (el usuario B) y se suprime dicho usuario B, el directorio elimina automáticamente la referencia al usuario B del grupo A. En eDirectory 8.8 SP8, por defecto, se optimizan los obituarios generados por las operaciones de suprimir, mover y renombrar.

**Nota:** Los objetos con obituarios se tienen en cuenta en el proceso de obituario, programado para ejecutarse al final de un ciclo de sincronización entrante, y cada vez que un agente saliente se sincroniza.

Los obituarios se clasifican en tres categorías generales:

- Los obituarios primarios son del tipo Muerto (0001), Restaurado (0000), Movido (0002), Nuevo RDN (0005) y Nombre completo relativo (RDN) nuevo de árbol (0008).
- Por lo general, los obituarios secundarios están asociados a uno primario y representan los agentes y particiones de la operación especificada en este último que deben notificarse. Los obituarios secundarios son del tipo Enlace en segundo plano (0006), Usado por (000C) y Mover árbol (000a).
- Los obituarios de seguimiento son del tipo Inhibir Mover (0003), Antiguo RDN (0004) y Nombre completo relativo (RDN) antiguo de árbol (0007).

Los obituarios, excepto los de seguimiento, deben pasar por un conjunto de estados de sincronización:

- Estado inicial o emitido (0)
- Notificado (1)
- Aceptar para limpieza (2)
- Limpiable (4)

Los estados están registrados en el campo Indicadores del atributo del obituario. Antes de que un obituario pueda pasar al siguiente estado, el actual debe sincronizarse con todas las réplicas del objeto real. Para determinar si todas las réplicas del anillo han presentado un estado de obituario determinado, se calcula un vector a partir del vector transitivo. En eDirectory 8.6 y versiones posteriores, se utiliza un vector de obituario no almacenado. En las versiones anteriores, se utiliza un vector de limpieza. Si la marca horaria de modificación (MTS) del obituario es anterior al vector calculado, el servidor responsable de dicho obituario puede pasarlo al siguiente estado.

En el caso de un obituario secundario del tipo Enlace en segundo plano, el agente que contiene la réplica principal del objeto con el obituario se encargará de pasarlo de un estado a otro. En los obituarios secundarios del tipo Usado por, el agente de réplicas que los crea es el responsable de pasarlos de un estado a otro mientras las réplicas existan. Si ya no existen, el encargado de pasar los obituarios Usado por de un estado a otro será el agente que contiene la réplica principal de la partición. En el caso de un obituario Mover árbol, la réplica principal de la partición raíz es la responsable de hacerlo pasar de un estado a otro.

Los obituarios primarios solo pueden pasar al estado siguiente una vez que los secundarios han pasado por todos los suyos. Cuando un obituario primario llega a su último estado y este se sincroniza con todos los servidores del anillo, solo queda la "cáscara" del objeto, es decir, un objeto sin atributos que posteriormente puede limpiarse del sistema durante el proceso de limpieza. Los obituarios de seguimiento se quitan una vez que el obituario primario está listo para quitarse. En el caso de Inhibit\_move, el obituario de seguimiento se quita una vez que el obituario primario ha pasado al estado OBF\_NOTIFIED en la réplica principal.

La réplica responsable de procesar obituarios realiza esta tarea durante un proceso en segundo plano (el proceso de obituario), que se programa partición por partición cuando una tarea en concreto finaliza un ciclo de sincronización entrante. Si no existen otras réplicas de la partición, el proceso de réplica saliente se programa durante el intervalo de subejecución. A continuación, el proceso de réplica saliente inicia el proceso de obituario. El proceso de obituario no se puede programar manualmente ni tampoco hay necesidad de hacerlo así. Durante la sincronización se actualizan los vectores transitivos, con lo que los vectores de limpieza y de obituario avanzan. A medida que estos vectores se actualizan, también pueden hacerlo los estados de los obituarios. Esta acción, junto con la programación automática que se realiza durante la sincronización entrante, se completa el ciclo de procesamiento de obituarios. Por lo tanto, la base del procesamiento de obituarios es la sincronización de objetos.

En cuanto a la supresión de objetos, una vez que todos los obituarios cuyo obituario primario asociado es del tipo MUERTO han alcanzado el último estado (LIMPIABLE) y dicho estado se ha sincronizado con todas las réplicas, un proceso nuevo se encarga de quitar de la base de datos la "cáscara" de la entrada que aún permanece. Para lograrlo, el proceso de limpieza se ejecuta automáticamente. Es posible programar manualmente este proceso y modificar el intervalo de programación automática desde la página Configuración de agente de iMonitor.

## **9.1 Ejemplos**

Contiene los siguientes ejemplos:

- ["Supresión de un objeto" en la página 60](#page-59-0)
- ["Movimiento de un objeto" en la página 61](#page-60-0)

## <span id="page-59-0"></span>**9.1.1 Supresión de un objeto**

**1** Adición del obituario primario OBT\_DEAD.

El atributo Enlace en segundo plano contiene una lista de los servidores interesados en este objeto y a los que se debe notificar los cambios que se produzcan en esta entrada. Por cada DN enumerado en el atributo Enlace en segundo plano y todos los servidores enumerados en el atributo de réplica de la partición de la entrada, eDirectory añade un obituario Enlace en segundo plano. La hora de creación del obituario primario OBT\_DEAD se almacena en el obituario secundario.

El atributo Usado por contiene una lista de las particiones interesadas en este objeto y a las que se debe notificar los cambios que se produzcan en esta entrada. Por cada DN enumerado en el atributo Usado por, eDirectory añade un obituario Usado por. La hora de creación del obituario primario OBT\_DEAD se almacena en el obituario secundario.

**2** Supresión de todos los atributos excepto los obituarios.

A continuación, el proceso de réplica saliente sincroniza este cambio en todos los servidores del anillo de réplica.

Durante la siguiente sincronización entrante de esta partición, se inicia el proceso de obituario, que realiza las siguientes acciones:

- Calcula un vector temporal, es decir, un vector transitivo mínimo que se conoce como vector de limpieza. Las versiones posteriores de eDirectory calculan un segundo vector mínimo, llamado el vector de obituario, que no tiene en cuenta las réplicas que son referencias subordinadas.
- En este punto se examinan todos los obituarios de la partición.

Si se trata de un obituario primario, no existen obituarios secundarios y la hora de modificación del atributo (MTS) de este es anterior al vector de limpieza, significa que todos los servidores han visto el cambio y se quitará el obituario.

Si se trata de un obituario Enlace en segundo plano y éste es el servidor principal, este servidor será el responsable de procesarlo.

**Importante:** Si todavía no se ha llevado a cabo, realice la operación necesaria para este estado. En la mayoría de casos, esta acción se efectúa notificando una referencia externa.

Si se trata de un obituario Usado por y el servidor es aquel en el que se ha producido la supresión (esto se determina comparando el número de réplicas de la MTS del obituario con nuestro número de réplicas), este último es el responsable de procesar dicho obituario.

 Si el servidor es responsable de procesar un tipo concreto de obituario secundario (Enlace en segundo plano o Usado por), todos los obituarios secundarios de este tipo de una entrada se encuentran en el mismo estado, la operación necesaria en dicho estado se ha llevado a cabo en todos los obituarios (por ejemplo, los servidores han recibido una notificación) y las MTS del obituario de ese tipo son anteriores al vector de obituario, todos los obituarios secundarios de ese tipo pueden pasar al siguiente estado.

## <span id="page-60-0"></span>**9.1.2 Movimiento de un objeto**

El movimiento es similar a la [supresión,](#page-59-0) si bien algunos aspectos son distintos:

- Antes de colocar el obituario primario en el origen del movimiento, se crea una entrada parcial en el contenedor de destino, en la que se ubica un obituario de seguimiento (OBT\_INHIBIT\_MOVE). Éste sirve para evitar que la entrada se mueva o forme parte de una operación de partición antes de que la entrada completa se transfiera desde el origen.
- En la entrada de origen, el obituario primario es OBT\_MOVED.
- Una vez que este obituario primario (OBT\_MOVED) pasa al estado Notificado (lo que significa que todas las réplicas del origen tienen constancia de que la entrada se está moviendo) y todas las referencias externas han recibido la notificación, el obituario de seguimiento (OBT\_INHIBIT\_MOVE) se quita de la entrada de destino.

## **9.2 Prevención**

Ejecute el informe del servidor iMonitor de forma periódica. Este informe recorre todo el árbol, se comunica con todos los servidores NCP que encuentra e informa de los errores que detecta. Puede utilizar este informe para diagnosticar los problemas de sincronización horaria y de proceso limber, o bien para descubrir si el servidor actual puede comunicarse con todos los demás servidores desde su perspectiva. Si se selecciona en la página de configuración, el servidor también puede generar información sobre la actividad del Agente de NDS en cada servidor del árbol. Consulte la sección

"Configuring and Viewing Reports" (Configuración y visualización de informes) de la *NetIQ eDirectory 8.8 SP8 Administration Guide* (Guía de administración de eDirectory 8.8 SP8 de NetIQ) para obtener más información acerca de cómo ejecutar el informe de información del servidor.

Si utiliza iMonitor 2.0 o una versión posterior, asegúrese de que están habilitadas las opciones de Errores y Subinforme de actividad. Se verificarán los siguientes elementos. Debe examinar el informe y asegurarse de que no haya errores.

- De acuerdo con la información del archivo de configuración ndsimonhealth almacenado con iMonitor (consulte la sección "Configuration Files" (Archivos de configuración) de la *NetIQ eDirectory 8.8 SP8 Administration Guide* (Guía de administración de eDirectory 8.8 SP8 de NetIQ), este informe comprueba la versión del agente eDirectory para asegurarse de que está ejecutando los parches de directorio correctos en todo el árbol.
- Todos los servidores se encuentran dentro de las tolerancias de la sincronización horaria.
- Este servidor puede comunicarse con el resto de servidores.
- No se ha quitado ningún servidor del árbol de forma incorrecta o incompleta.
- El subinforme de actividad indicará si las horas de sincronización de la réplica de alguna partición están fuera del intervalo de tolerancia.

Si utiliza iMonitor 1.5, seleccione la opción del informe Errores. Se verificarán los siguientes elementos. Debe examinar el informe y asegurarse de que no haya errores.

- Se mostrará la versión del agente. Asegúrese de que todos los servidores del árbol ejecutan el paquete de soporte más reciente de eDirectory, que está disponible en el [sitio Web de asistencia](http://support.novell.com)  [técnica de NetIQ](http://support.novell.com) (http://support.novell.com).
- Todos los servidores se encuentran dentro de las tolerancias de la sincronización horaria.
- Este servidor puede comunicarse con el resto de servidores.
- No se ha quitado ningún servidor del árbol de forma incorrecta o incompleta.

Utilice el informe del listado de obituarios de iMonitor o el informe de las estadísticas de objetos de iMonitor para encontrar los obituarios del sistema. Si encuentra alguno que, en su opinión, no está siendo procesado, consulte la [Sección 9.3, "Sugerencias para la resolución de problemas", en la](#page-61-0)  [página 62](#page-61-0).

## <span id="page-61-0"></span>**9.3 Sugerencias para la resolución de problemas**

Existen dos razones generales por los que los obituarios no procesan: que sean huérfanos (es decir, que existan en algunos servidores pero no en todos) o que estén bloqueados (es decir, que existan en todos los servidores pero que no pasen de un estado a otro por algún motivo).

Haga lo siguiente para resolver los problemas de los obituarios huérfanos o bloqueados:

 $\Box$  ¡No se preocupe!

- $\Box$  Si el obituario corresponde a un objeto que no está almacenado en este servidor (es decir, se trata de una referencia externa):
	- Compruebe si el objeto real se corresponde con otro obituario. En caso contrario, el obituario es huérfano. Consulte la ["Resolución de obituarios huérfanos en referencias](#page-63-0)  [externas" en la página 64](#page-63-0) para obtener más información.
	- Si el objeto real se corresponde con un obituario, resuelva los problemas de este último en dicho objeto antes de intentar abordar otras cuestiones referentes al obituario en la partición de referencia externa ExtRef.
- Asegúrese de que todos los obituarios están sincronizados correctamente.
	- Utilice la página Sincronización de agentes para detectar y resolver los errores de sincronización.
	- Los obituarios solo pueden pasar de un estado a otro una vez que todos los agentes que contienen una copia del anillo de réplica han visto el cambio de estado. Existen varios métodos para asegurarse de que todas las réplicas han visto los datos:

Mientras examina la entrada que presenta los obituarios, haga clic en el enlace Sincronización de entradas. En esta página se mostrarán todos los atributos que no se han sincronizado con todas las réplicas.

Busque la marca horaria más antigua de los valores de los atributos del obituario. La diferencia entre ésta y la hora actual debe ser superior al intervalo que aparece en el campo Desfase máximo del anillo de la página de sincronización de la partición.

Evalúe el vector transitivo.

- Ejecute el informe del servidor de iMonitor para asegurarse de que todas las comunicaciones del servidor funcionan.
- Examine el Estado de proceso de agente: Obituarios para detectar posibles errores.
	- Problemas comunes en Estado de proceso de agente: Obituarios

-625, -622, -634 y -635. Para obtener más información, consulte el Informe del servidor.

-601 y –603, que indican servidores que se han quitado de manera incorrecta o bien que es posible que el objeto Servidor presente una clase básica Desconocido.

- Los errores que aparecen en esta página no son graves. La próxima vez que el proceso de obituario se ejecute en esta partición, la operación se volverá a intentar. Solucione todos los problemas que aparecen en esta página y espere a que se produzca el segundo intento.
- Mientras observa los objetos Obituario, recorra el anillo de réplica y compare el obituario con los elementos de dicho anillo.
	- Si todas las réplicas no presentan una copia del obituario y ningún valor del atributo puede limpiarse, este objeto no es coherente en todo el anillo de réplica, por lo que se denomina "obituario huérfano". Consulte la ["Resolución de obituarios huérfanos" en la página 64](#page-63-1) para obtener más información.
	- Si el objeto existe en todas las réplicas y es coherente, es posible que no pase de un estado a otro debido a errores de sincronización o porque se están produciendo errores en el proceso de obituario.
- $\square$  En caso necesario, utilice Seguimiento con la opción Obituario habilitada para examinar detalladamente el proceso de obituario.
- $\Box$  Para evitar que en el futuro se produzcan problemas con los obituarios, actualice a la última versión del paquete de soporte (para servidores de eDirectory 8.6). Se han solucionado todos los problemas conocidos de los obituarios.

## **9.3.1 Solución**

Utilice la solución adecuada de las propuestas en la sección [Sección 9.3, "Sugerencias para la](#page-61-0)  [resolución de problemas", en la página 62](#page-61-0).

Antes de recurrir a alguna de estas soluciones, asegúrese de que todos los datos están a salvo. Es posible que deba realizar copias de seguridad de los archivos de la base de datos, la configuración del servidor y los Trustees del directorio. Para aumentar la probabilidad de éxito y minimizar problemas futuros, actualice a los últimos paquetes de soporte de eDirectory.

#### <span id="page-63-1"></span>**Resolución de obituarios huérfanos**

- **Método preferido:** Si en alguno de los servidores del anillo de réplica se dispone de eDirectory 8.6 o una versión posterior, busque el objeto en iMonitor y seleccione el envío de una única entrada. De esta manera, se realizará un envío no autorizado a todas las demás réplicas.
- **Método mucho menos recomendado:** Si todos los servidores del anillo de réplica que disponen de una copia del obituario huérfano son posteriores a eDirectory 8.6, cargue DSBrowse con la opción –a, busque el objeto y coloque una marca horaria en la entrada. De esta manera, el objeto que existe en este servidor se convertirá en la copia autorizada. Desaconsejamos convertir los objetos en autorizados como práctica habitual.

#### <span id="page-63-0"></span>**Resolución de obituarios huérfanos en referencias externas**

- **Método menos recomendado:** Ejecute DSRepair con la opción de marca horaria seleccionada.
- **Método menos recomendado:** Mueva una réplica real al servidor, espere a que se active y, a continuación, espere a que el obituario se procese. Si este no se procesa, utilice la información recopilada en la [Sección 9.3, "Sugerencias para la resolución de problemas", en la página 62](#page-61-0) para resolver el problema ahora que el objeto se encuentra en una réplica real. Una vez que se ha procesado el obituario, puede quitar la réplica si lo desea.

## **9.3.2 Prácticas anteriores**

Anteriormente se utilizaban diversas estrategias para resolver obituarios bloqueados. Algunas de éstas obligaban a realizar costosas operaciones de partición o a utilizar funciones no documentadas que podían provocar problemas a posteriori.

La primera consistía en conmutar la réplica principal. Esto funcionaba en algunas ocasiones porque la réplica principal es el agente responsable de pasar los obituarios Enlace en segundo plano de un estado a otro. En el caso de que una réplica fuera incoherente y la réplica principal no retuviera el objeto suprimido, el hecho de convertir en réplica principal al agente que retenía la entrada suprimida con los obituarios correspondientes otorgaba al nuevo agente permiso para modificar el estado de los obituarios y, finalmente, limpiarlos. Utilizar el envío de una única entrada es un método más limpio y menos peligroso de resolver los problemas con los obituarios bloqueados a causa de la incoherencia de las réplicas.

La segunda estrategia era ejecutar DSRepair con ciertas conmutaciones para suprimir todos los obituarios. (Hay una aplicación de otro fabricante que resuelve los obituarios bloqueados lanzando DSRepair). No recomendamos esta estrategia. El uso de estas conmutaciones suprimirá todos los obituarios del agente, lo que significa que es posible que se supriman también obituarios que no están bloqueados. Esto crearía más incoherencias en las réplicas y más obituarios bloqueados. Dado que no se trata de una operación distribuida, debe ejecutar DSRepair en todos los servidores donde haya obituarios bloqueados, lo que aumenta las posibilidades de que uno de éstos presente obituarios de otra partición, que se suprimirían prematuramente. La supresión prematura de obituarios puede provocar la aparición de obituarios huérfanos adicionales, lo que a su vez causaría problemas que no se detectarían hasta años después, al modificar o añadir tipos de réplicas o al realizar otras operaciones de partición.

La tercera estrategia consistía en convertir objetos en autorizados utilizando DSBrowse en el modo avanzado y otorgando una marca horaria a la entrada, o bien ejecutando DSRepair con la conmutación –0T. De esta manera, se obliga a la entrada a convertirse en autorizada y a sincronizarse con el resto de réplicas. Esto debe hacerse con sumo cuidado, ya que es posible que pierda datos cambiados en otros servidores. No se recomienda el uso habitual de este método de limpieza de obituarios.

## 10 <sup>10</sup>**Migración a eDirectory de NetIQ**

En este capítulo se explica el proceso para migrar a eDirectory de NetIQ desde:

- [Sección 10.1, "Migración del esquema de Sun ONE a eDirectory de NetIQ", en la página 65](#page-64-0)
- [Sección 10.2, "Migración del esquema de Active Directory a eDirectory de NetIQ mediante ICE",](#page-67-0)  [en la página 68](#page-67-0)

## <span id="page-64-0"></span>**10.1 Migración del esquema de Sun ONE a eDirectory de NetIQ**

Para migrar el esquema DE Sun ONE a eDirectory de NetIQ, complete los siguientes pasos:

["Paso 1: realizar la operación de actualización de la caché de esquema" en la página 65](#page-64-1) ["Paso 2: corregir el archivo LDIF de errores para eliminar los errores" en la página 65](#page-64-2) ["Paso 3: importar el archivo LDIF" en la página 67](#page-66-0)

## <span id="page-64-1"></span>**10.1.1 Paso 1: realizar la operación de actualización de la caché de esquema**

Puede escribir los errores detectados al comparar el esquema en un archivo de error mediante el siguiente comando:

ice -e *LDIF error file name* -C -a -SLDAP -s *Sun ONE server* -p *Sun ONE port* -DLDAP s *eDirectory server* -p *eDirectory port*

Por ejemplo:

ice -e err.ldf -C -a -SLDAP -s sun\_srv1 -p sun\_port1 -DLDAP -s edir\_srv2 -p edir\_port2

Los errores detectados al comparar el esquema se escriben en el archivo de error (err.ldf en el ejemplo). No es necesario entrar para realizar esta operación, a menos que uno de los servidores requieran autenticación para poder leer el DSE raíz. Microsoft Active Directory requiere autenticación para leer el DSE raíz.

## <span id="page-64-2"></span>**10.1.2 Paso 2: corregir el archivo LDIF de errores para eliminar los errores**

 Sun ONE define públicamente algunas definiciones de esquema que eDirectory no define. Esto incluye atributos como objectClasses, attributeTypes, ldapSyntaxes y subschemSubentry. Estas definiciones existen de manera interna y son muy importantes para el esquema, por lo que no se pueden modificar. Las operaciones que intentan modificar estas definiciones general el siguiente error:

Error de LDAP: 53 (DSA sin intención de ejecutar)

Todos los registros que contengan referencias a estas definiciones provocan el siguiente error:

Error de LDAP: 16 (Este atributo no existe)

Por lo tanto, los registros que contienen referencias a estos objetos o que intentan modificar estas definiciones deben comentarse en el archivo de errores LDIF (err.ldf en el ejemplo).

 Algunas definiciones de clase de objeto de Sun ONE no tienen atributos de denominación. La adición de estas clases de objeto produciría el siguiente error en eDirectory:

Error de LDAP: 80 (error de NDS: nombrado ambiguo (-651)

Este error se produce porque Sun ONE no utiliza el mismo método que eDirectory para determinar las reglas de denominación.

Para solucionar este problema, puede utilizar *cualquiera* de las tres opciones siguientes:

#### **Opción 1:**

Revise las diferentes clases de objeto infractoras y añada un atributo de denominación válido a cada una.

Por ejemplo:

Para añadir el atributo de denominación [cn] a la clase de objeto netscapeMachineData, modifique la entrada (*destacada* en el ejemplo siguiente) en el archivo err.ldf para incluir el indicador X-NDS\_NAMING tal como se muestra a continuación:

```
dn: cn=schemachangetype: modifyadd: objectClassesobjectClasses: ( 
2.16.840.1.113730.3.2.32 NAME 'netscapeMachineData' 
     DESC 'iPlanet defined objectclass' SUP top STRUCTURAL MAY 'cn' X-
NDS_NAMING 'cn' )-
```
#### **Opción 2:**

Revise las diferentes clases de objeto infractoras y defínalas como AUXILIARY o ABSTRACT.

Por ejemplo:

Para cambiar la definición de la clase de objeto netscapeMachineData de STRUCTURAL a AUXILIARY, modifique la entrada del archivo err.ldf (*destacada* en el ejemplo siguiente) tal como se muestra a continuación:

```
dn: cn=schemachangetype: modifyadd: objectClassesobjectClasses: ( 
2.16.840.1.113730.3.2.32 NAME 'netscapeMachineData' 
   DESC 'iPlanet defined objectclass' SUP top AUXILIARY )-
```
Para cambiar la definición de la clase de objeto netscapeMachineData de STRUCTURAL a ABSTRACT, modifique la entrada del archivo err.ldf (*destacada* en el ejemplo siguiente) tal como se muestra a continuación:

```
dn: cn=schemachangetype: modifyadd: objectClassesobjectClasses: ( 
2.16.840.1.113730.3.2.32 NAME 'netscapeMachineData' 
    DESC 'iPlanet defined objectclass' SUP top ABSTRACT )-
```
#### **Opción 3:**

Añada cn a la definición de Top en eDirectory; esta acción crea un atributo de denominación potencial para todas las clases de objeto.

Hay dos maneras de añadir cn a Top:

**Método 1:** 

Cree un archivo como se muestra a continuación y asígnele el nombre topsch.ldf.

```
version : 1
dn:cn=schema
changetype :modify
delete : objectclasses
objectclasses : ( 2.5.6.0 NAME 'top' STRUCTURAL )
```
add:objectclasses

-

objectclasses : (2.5.6.0 NAME 'top' STRUCTURAL MAY cn)

Utilice la siguiente línea de comandos ICE (importación, conversión y exportación) de NetIQ:

```
ice -SLDIF -f LDIF_file_name -DLDAP -s eDirectory_server -p eDirectory_port
-d eDirectory_Admin_DN -w eDirectory_password
```
Por ejemplo:

```
ice -SLDIF -f topsch.ldf -DLDAP -s edir_srv2 -p edir_port2 -d 
cn=admin,o=org -w pwd1
```
- **Método 2:** 
	- 1. En iManager de NetIQ, haga clic en el botón *Funciones y tareas* .
	- 2. Haga clic *Esquema* > *Añadir atributo*.
	- 3. En la lista *Clases disponibles*, seleccione *Superior* y haga clic en *Aceptar*.
	- 4. Haga doble clic en *CN* en la lista *Atributos opcionales disponibles*.
	- 5. Haga clic en *Aceptar*.
- Algunas definiciones de clase de objeto contienen userPassword en la lista de atributos obligatorios. La adición de estas clases de objeto a eDirectory provoca el siguiente error:

Error de LDAP: 16 (Este atributo no existe)

Para corregir este error, modifique la definición de la clase de objeto para heredar la nueva clase de ndsLoginProperties y eliminar el atributo userPassword de la lista de atributos obligatorios.

Por ejemplo:

Una clase de objeto que contiene userPassword en la lista de atributos obligatorios:

```
version : 1
dn: cn=schemaz
changetype: modify
add: objectClasses
objectClasses: ( 0.9.2342.19200300.100.4.19 NAME 'simpleSecurityObject' DESC '
 Standard LDAP objectClass' SUP top STRUCTURAL MUST userPassword )
```
Es necesario modificarla de la manera siguiente (observe el cambio en la última línea):

```
version : 1
dn: cn=schema
changetype: modify
add: objectClasses
objectClasses: ( 0.9.2342.19200300.100.4.19 NAME 'simpleSecurityObject' DESC '
 Standard LDAP objectClass' SUP (ndsLoginProperties $ top) STRUCTURAL )
```
#### <span id="page-66-0"></span>**10.1.3 Paso 3: importar el archivo LDIF**

Utilice el siguiente comando ICE (importación, conversión y exportación) de NetIQ para importar el archivo LDIF de comparación de esquema modificado (err.ldf en el ejemplo):

```
ice -e error_file -SLDIF -f modified_LDIF_file -DLDAP -s eDirectory_server -p 
eDirectory_port -d eDirectory_Admin_DN -w eDirectory_password
```
Por ejemplo:

ice -e errors.ldf -SLDIF -f err.ldf -DLDAP -s edir\_srv2 -p edir\_port2 -d cn=admin,o=org -w pwd1

# <span id="page-67-0"></span>**10.2 Migración del esquema de Active Directory a eDirectory de NetIQ mediante ICE**

Durante la migración del esquema de Active Directory a eDirectory de NetIQ mediante ICE, la migración del esquema para la clase de objeto Computer produce un error de nombre ambiguo (- 651).

Para solucionarlo, realice los siguientes pasos:

["Paso 1: realizar la operación de actualización de la caché de esquema" en la página 65](#page-64-1) ["Paso 2: corregir el archivo LDIF de errores para eliminar los errores" en la página 65](#page-64-2) ["Paso 3: importar el archivo LDIF" en la página 67](#page-66-0)

#### **10.2.1 Paso 1: realizar la operación de actualización de la caché de esquema**

Durante la migración del esquema de Active Directory a eDirectory de NetIQ mediante ICE, asegúrase de que ha especificado la opción de registro de errores (-e) de ICE como se indica a continuación:

```
ice -e error_file -S ldap -s Active_Directory_server -p Active_Directory_port -d 
Active_Directory_full_admin_context -w Active_Directory_password -D ldap -s 
eDirectory_server -p eDirectory_port -d eDirectory_full_admin_context -w 
eDirectory_password
```
Por ejemplo:

-

```
ice -e err.ldf -S ldap -s activesrv1 -p activeport1 -d cn=admin,o=company -w 
activepwd -D ldap -s edirsrv2 -p edirport2 -d cn=admin,o=company -w edirpwd
```
## **10.2.2 Paso 2: corregir el archivo LDIF de errores para eliminar los errores**

La entrada errónea estaría presente en el archivo err.ldf, tal como se muestra a continuación:

dn: cn=schema changetype: modify delete: objectclasses objectclasses: ( 2.16.840.1.113719.1.1.6.1.4 NAME 'computer' ) add: objectclasses objectclasses: ( 2.16.840.1.113719.1.1.6.1.4 NAME 'computer' SUP (device \$ user ) STRUCTURAL MAY (operator \$ server \$ status \$ cn \$ networkAddress \$ local PolicyFlags \$ defaultLocalPolicyObject \$ machineRole \$ location \$ netbootInitialization \$ netbootGUID \$ netbootMachineFilePath \$ siteGUID \$ operatingSystem \$ operatingSystemVersion \$ operatingSystemServicePack \$ operatingSystemHotfix \$ volumeCount \$ physicalLocationObject \$ dNSHostName \$ policyReplicationFlags \$ managedBy \$ rIDSetReferences \$ catalogs \$ netbootSIFFile \$ netboot MirrorDataFile ) X-NDS NOT CONTAINER '1' X

-NDS\_NONREMOVABLE '1' X-NDS\_NAME 'Computer' )

Modifique esta entrada en el archivo de error (err.ldf en el ejemplo) para quitar la clase de objeto user de la lista de clases de objeto superiores en la definición de la clase de objeto Computer, tal como se muestra a continuación:

```
dn: cn=schema
changetype: modify
delete: objectclasses
objectclasses: ( 2.16.840.1.113719.1.1.6.1.4 NAME 'computer' )
-
add: objectclasses
objectclasses: ( 2.16.840.1.113719.1.1.6.1.4 NAME 'computer' SUP device
 STRUCTURAL MAY (operator $ server $ status $ cn $ networkAddress $ local
 PolicyFlags $ defaultLocalPolicyObject $ machineRole $ location $ 
 netbootInitialization $ netbootGUID $ netbootMachineFilePath $ siteGUID $
 operatingSystem $ operatingSystemVersion $ operatingSystemServicePack $
 operatingSystemHotfix $ volumeCount $ physicalLocationObject $ dNSHostName
 $ policyReplicationFlags $ managedBy $ rIDSetReferences $ catalogs $
netbootSIFFile $ netbootMirrorDataFile ) X-NDS NOT CONTAINER '1' X
 -NDS_NONREMOVABLE '1' X-NDS_NAME 'Computer' )
```
**10.2.3 Paso 3: importar el archivo LDIF**

Ahora importe la entrada modificada mediante el siguiente comando ICE:

```
ice -S ldif -f LDIF_file -D ldap -s Novell_eDirectory_server -p port_number -d 
full_admin_context -w password
```
Por ejemplo:

-

```
ice -S ldif -f err.ldf -D ldap -s edirsrv1 -p edirport1 -d cn=admin,o=company -w 
pwd1
```
## **10.3 Migración de OpenLDAP a eDirectory de NetIQ**

- [Sección 10.3.1, "Requisitos previos", en la página 69](#page-68-0)
- [Sección 10.3.2, "Migración del esquema de OpenLDAP a eDirectory", en la página 70](#page-69-0)
- [Sección 10.3.3, "Migración de datos de OpenLDAP a eDirectory de NetIQ", en la página 70](#page-69-1)
- [Sección 10.3.4, "Funcionamiento de PAM con eDirectory de NetIQ tras la migración", en la](#page-70-0)  [página 71](#page-70-0)

#### <span id="page-68-0"></span>**10.3.1 Requisitos previos**

Los datos que se migran desde un servidor OpenLDAP pueden tener contraseñas MD5, lo que puede provocar el fallo de las aplicaciones si no están instalados los métodos apropiados del servicio de autenticación modular de NetIQ (NMAS). El método NMAS, SimplePassword, debe instalarse en eDirectory de NetIQ mediante el comando siguiente:

nmasinst -addmethod *contexto\_administración nombre\_árbol archivo\_configuración* -h *nombre\_host*:*port*-w *contraseña*

Por ejemplo: nmasinst -addmethod admin.novell eDir-Tree /Linux/eDirectory/nmas/ NmasMethods/Novell/SimplePassword/config.txt -h eDir\_srv:524 -w secret

## <span id="page-69-0"></span>**10.3.2 Migración del esquema de OpenLDAP a eDirectory**

Para migrar el esquema de OpenLDAP a eDirectory, realice los siguientes pasos:

- ["Paso 1: realizar la operación de actualización de la caché de esquema" en la página 70](#page-69-2)
- ["Paso 2: corregir el archivo LDIF de errores para eliminar los errores" en la página 70](#page-69-3)

#### <span id="page-69-2"></span>**Paso 1: realizar la operación de actualización de la caché de esquema**

Puede escribir los errores detectados al comparar el esquema en un archivo de error mediante el siguiente comando:

```
ice -e error_file -C -a -S ldap -s OpenLDAP_server -p Open_LDAP_port - D ldap -s 
eDirectory_server -p eDirectory_port -d eDirectory_full_admin_context -w 
eDirectory_password
```
Por ejemplo:

```
ice -e err.ldf -C -a -SLDAP -s open_srv1 -p open_port1 -DLDAP -s edir_srv2 -p 
edir port2 -d cn=admin, o=novell -w secret
```
Los errores detectados al comparar el esquema se escriben en el archivo de error (err.ldf en el ejemplo).

#### <span id="page-69-3"></span>**Paso 2: corregir el archivo LDIF de errores para eliminar los errores**

OpenLDAP establece algunas definiciones de esquema de forma pública, lo cual incluye atributos como objectClasses, attributeTypes, ldapSyntaxes y subschemSubentry. Estas definiciones existen de manera interna y son muy importantes para el esquema, por lo que no se pueden modificar. Las operaciones que intentan modificar estas definiciones general el siguiente error:

LDAP error : 53 (DSA is unwilling to perform)

Todos los registros que contengan referencias a estas definiciones provocan el siguiente error:

LDAP error : 16 ( No such attribute )

Por lo tanto, los registros que contienen referencias a estos objetos o que intentan modificar estas definiciones deben comentarse en el archivo de errores LDIF (err.ldf en el ejemplo).

## <span id="page-69-1"></span>**10.3.3 Migración de datos de OpenLDAP a eDirectory de NetIQ**

Ejecute el comando siguiente para migrar los datos:

```
ice -e error_data.ldif -SLDAP -s OpenLDAP_server -p OpenLDAP_port -d admin_context 
-w password -t -b dc=blr,dc=novell,dc=com -F objectclass=* -DLDAP -d admin_context
-w password -l -F
```
Por ejemplo:

```
ice -e err_data.ldif -SLDAP -s open_srv1 -p open_port1 -d 
cn=administrator,dc=blr,dc=novell,dc=com -w secret1 -t -b dc=blr,dc=novell,dc=com 
-F objectclass=* -DLDAP -d cn=admin,o=novell -w secret2 -l -F
```
Algunos objetos también pueden fallar a causa de referencias de avance y dependencias internas de los objetos, que no siempre provocan el fallo de las aplicaciones.

## <span id="page-70-0"></span>**10.3.4 Funcionamiento de PAM con eDirectory de NetIQ tras la migración**

Después de migrar de OpenLDAP A eDirectory, deberá realizar algunos cambios para que PAM funcione con eDirectory.

#### **Cambios en el archivo /etc/ldap.conf**

```
# The distinguished name to bind to the server with.
# Optional: default is to bind anonymously.
  binddn cn=admin,o=acme
   ...
# The credentials to bind with.
# Optional: default is no credential.
  bindpw secret
   ...
# The search scope.
   scope sub
 ...
# Filter to AND with uid=%s
   pam_filter objectclass=inetorgperson
   ...
# Remove old password first, then update in
# cleartext. Necessary for use with Novell
# Directory Services (NDS)
  pam_password nds
   ...
   ssl off
   ...
```
#### **Cambios en los datos del directorio**

Este cambio es específico exclusivamente del escenario donde los objetos de los usuarios de OpenLDAP tienen el algoritmo hash de contraseña CRYPT.

Utilice iManager para añadir el siguiente atributo con el valor especificado al contenedor donde se almacenan todos los objetos de usuario:

Atributo: sasDefaultLoginSequence

Valor: contraseña simple
# 11 <sup>11</sup>**Esquema**

En esta sección se incluye información para solucionar problemas de los esquemas.

#### **Resolución de problemas de los esquemas**

Cuando se desasocia una clase auxiliar de un objeto, el valor no se suprime inmediatamente, sino que se marca como no presente. La clase auxiliar permanece asociada a la entrada hasta que el proceso DRL limpia estos valores durante la validación del objeto real.

El proceso en segundo plano DRL consume muchos recursos, por lo que las demás operaciones serán lentas mientras dure la limpieza. La duración del proceso de limpieza depende del número de objetos reales y referencias externas en el sistema. Dado que este proceso consume muchos recursos de la CPU y memoria, no debe ejecutarlo con frecuencia. Por defecto, el proceso de segundo plano Backlinker se ejecuta 50 minutos después del inicio de ndsd y, posteriormente, se ejecuta cada 13 horas.

El borrado de una clase auxiliar de una entrada puede tardar entre 0 y 13 horas, más el tiempo necesario para procesar esta entrada en el sistema.

Para solucionar este problema, suprima la entrada de la clase auxiliar mediante la activación de Backlinker a través de DSTrace o iMonitor.

**Nota:** Cuando se suprime el objeto, los valores se limpian inmediatamente porque la supresión está controlada por otros procesos en segundo plano.

- [Sección 12.1, "Ejecución de ndsrepair en un DIB montado en NFS en Linux", en la página 75](#page-74-0)
- [Sección 12.2, "La ejecución de DSRepair con la opción -R se bloquea", en la página 75](#page-74-1)
- [Sección 12.3, "Ejecución de DSRepair tras la actualización o migración", en la página 75](#page-74-2)

# <span id="page-74-0"></span>**12.1 Ejecución de ndsrepair en un DIB montado en NFS en Linux**

Pueden darse los errores -732 o -6009 al intentar ejecutar las operaciones de ndsrepair (DSRepair) en un DIB montado en NFS en sistemas Linux.

# <span id="page-74-1"></span>**12.2 La ejecución de DSRepair con la opción -R se bloquea**

Tras habilitar los atributos cifrados en los atributos indexados, si se ejecuta ndsrepair (DSRepair) con la opción -R, se bloquea.

# <span id="page-74-2"></span>**12.3 Ejecución de DSRepair tras la actualización o migración**

Si ejecuta DSRepair sin supervisión después de realizar una actualización o migración del servidor 8.7.3.x, aparecerá un mensaje de error Invalid Ancestor ID list for the entry (Lista de ID de ascendiente no válida para la entrada).

Este mensaje se puede ignorar, ya que el proceso en segundo plano actualiza el ID de ascendiente tras la actualización o migración del archivo DIB.

# 13 <sup>13</sup>**Réplica**

eDirectory ofrece el sólido servicio de directorio de NetIQ y la tolerancia a fallos de forma inherente en la réplica. La réplica le permite conservar copias de la base de datos de eDirectory, o partes de esta, en varios servidores a la vez.

- [Sección 13.1, "Problemas de réplica cifrada", en la página 77](#page-76-0)
- [Sección 13.2, "Recuperación de problemas de réplica de eDirectory", en la página 77](#page-76-1)

# <span id="page-76-0"></span>**13.1 Problemas de réplica cifrada**

- [Sección 13.1.1, "Configuración de la réplica cifrada a través de iManager", en la página 77](#page-76-2)
- [Sección 13.1.2, "La fusión de árboles con la réplica cifrada habilitada falla.", en la página 77](#page-76-3)

#### <span id="page-76-2"></span>**13.1.1 Configuración de la réplica cifrada a través de iManager**

La réplica cifrada no se puede configurar a través de iManager si alguno de los servidores del anillo de réplicas está inactivo.

#### <span id="page-76-3"></span>**13.1.2 La fusión de árboles con la réplica cifrada habilitada falla.**

Cuando la réplica cifrada se activa, la fusión de árboles falla. Antes de realizar cualquier fusión, desactive la réplica segura en todos los árboles.

# <span id="page-76-1"></span>**13.2 Recuperación de problemas de réplica de eDirectory**

Conserve siempre varias réplicas de las particiones de eDirectory. Si lo hace y una réplica se daña o se pierde debido a un fallo del disco duro, puede suprimir esa réplica mediante ConsoleOne o iManager de NetIQ y reemplazarla por una nueva desde la réplica intacta.

Para obtener más información acerca de cómo suprimir réplicas, consulte la sección "[Administering](http://www.novell.com/documentation/edir88/edir88/data/fbgciaad.html)  [Replicas"](http://www.novell.com/documentation/edir88/edir88/data/fbgciaad.html) (http://www.novell.com/documentation/edir88/edir88/data/fbgciaad.html) (Administración de réplicas) de la *NetIQ eDirectory 8.8 SP8 Administration Guide* (Guía de administración de eDirectory 8.8 SP8 de NetIQ).

# 14 <sup>14</sup>**Problemas de clonación de DIB**

- [Sección 14.1, "La clonación de DIB falla con los errores -601 y -603", en la página 79](#page-78-0)
- [Sección 14.2, "El comando Clonar DIB puede fallar inmediatamente después de un proceso en](#page-78-1)  [masa fuera de línea", en la página 79](#page-78-1)
- [Sección 14.3, "Problema al clonar con la función de réplica cifrada habilitada", en la página 79](#page-78-2)

# <span id="page-78-0"></span>**14.1 La clonación de DIB falla con los errores -601 y -603**

Cuando se habilitan los atributos cifrados y la réplica cifrada a nivel de árbol, la clonación de DIB falla con los siguientes errores.

- La clonación de DIB en el servidor de destino falla con el error -601 al configurar SAS
- Después de la clonación de DIB, el objeto Clonación recién creado falla con el error -603

Para solucionar estos problemas, deshabilite los atributos cifrados y la réplica cifrada.

# <span id="page-78-1"></span>**14.2 El comando Clonar DIB puede fallar inmediatamente después de un proceso en masa fuera de línea**

Si intenta realizar la clonación de un servidor inmediatamente después de haber realizado un proceso en masa fuera de línea, podría producirse un fallo si el proceso en masa se realizó con la opción inhabilitar índices.

Sin embargo, esto no constituye un problema si el dibclone se inicia en pocas horas después de finalizar el proceso en masa.

## <span id="page-78-2"></span>**14.3 Problema al clonar con la función de réplica cifrada habilitada**

Si clona con la función de réplica cifrada habilitada en el servidor de origen, modifique la directiva de ER para excluir temporalmente el servidor clonado. Esto se puede cambiar después de finalizar la configuración del servidor clonado.

# 15 <sup>15</sup>**Servicios de infraestructura de clave pública de NetIQ**

- [Sección 15.1, "Las operaciones de PKI no funcionan", en la página 81](#page-80-0)
- [Sección 15.2, "La eliminación de la configuración de un servidor de eDirectory que actúa como](#page-80-1)  [servidor de clave de árbol en un árbol multiservidor después de mover los objetos de eDirectory](#page-80-1)  [existentes a otro servidor falla con el código de error de réplica crucial.", en la página 81](#page-80-1)
- [Sección 15.3, "Al desinstalar el servidor de eDirectory manteniendo la autoridad certificadora,](#page-81-0)  [los KMO creados en el servidor se mueven a otro servidor del árbol y dejan de ser válidos", en la](#page-81-0)  [página 82](#page-81-0)

# <span id="page-80-0"></span>**15.1 Las operaciones de PKI no funcionan**

Si las operaciones de PKI de ConsoleOne o iManager no funcionan, es posible que no se estén ejecutando los servicios de PKI de NetIQ en Linux. Escriba npki -1 para iniciar los servicios de PKI.

Si no puede crear certificados, asegúrese de que el módulo NICI se ha instalado correctamente. Consulte la sección "Initializing the NICI Module on the Server" (Inicialización del módulo NICI en el servidor) de la *NetIQ eDirectory 8.8 SP8 Administration Guide* (Guía de administración de eDirectory 8.8 SP8 NetIQ). Para comprobar si NICI se ha inicializado, consulte la sección "Verifying Whether NICI Is Installed and Initialized on the Server" (Cómo comprobar si NICI se ha instalado e inicializado en el servidor) de la *NetIQ eDirectory 8.8 SP8 Administration Guide* (Guía de administración de eDirectory 8.8 SP8 de NetIQ).

# <span id="page-80-1"></span>**15.2 La eliminación de la configuración de un servidor de eDirectory que actúa como servidor de clave de árbol en un árbol multiservidor después de mover los objetos de eDirectory existentes a otro servidor falla con el código de error de réplica crucial.**

Para completar la operación, cambie el atributo de DN del servidor de clave en el objeto W0, en Contenedor de seguridad > KAP, a otro servidor del árbol que haya descargado la clave de árbol de este servidor.

- **1** En iManager de NetIQ, haga clic en el botón *Funciones y tareas* ...
- **2** Haga clic en *Administración de eDirectory* > *Modificar objeto*.
- **3** Especifique el nombre y el contexto del objeto W0 (normalmente, W0.KAP.Security), y haga clic en *Aceptar*.
- **4** En la columna *Atributos con valor*, seleccione *NDSPKI:SD DN del servidor de clave* y haga clic en *Editar*.
- **5** Especifique el nombre y el contexto de un servidor diferente en el campo *Security Domain Key Server's DN* (DN del servidor de clave del dominio de seguridad) y haga clic en *Aceptar*.
- **6** Haga clic en *Aplicar* y después en *Aceptar*.

## <span id="page-81-0"></span>**15.3 Al desinstalar el servidor de eDirectory manteniendo la autoridad certificadora, los KMO creados en el servidor se mueven a otro servidor del árbol y dejan de ser válidos**

Vuelva a crear la autoridad certificadora y los KMO para el árbol. Consulte las secciones "Creating an Organizational Certificate Authority Object" (Creación de un objeto de autoridad certificadora empresarial) y "Creating a Server Certificate Object" (Creación de un objeto Certificado de servidor) de la *NetIQ eDirectory 8.8 SP8 Administration Guide* (Guía de administración de eDirectory 8.8 SP8 de NetIQ) para obtener más información.

No se recomienda desinstalar el servidor de eDirectory donde se creó la autoridad certificadora para el árbol.

# 16 <sup>16</sup>**Utilidades de resolución de problemas en Linux**

- [Sección 16.1, "Utilidad de importación, conversión y exportación de NetIQ", en la página 83](#page-82-0)
- [Sección 16.2, "Utilidad ndsconfig", en la página 83](#page-82-1)
- [Sección 16.3, "Utilidad ndsmerge", en la página 84](#page-83-0)
- [Sección 16.4, "Utilidad DSTrace", en la página 84](#page-83-1)
- [Sección 16.5, "Utilidad ndsbackup", en la página 84](#page-83-2)
- [Sección 16.6, "Utilización de DSRepair", en la página 85](#page-84-0)
- [Sección 16.7, "Uso de DSTrace", en la página 92](#page-91-0)

# <span id="page-82-0"></span>**16.1 Utilidad de importación, conversión y exportación de NetIQ**

Si se actualiza o se descarga un servidor LDAP, mientras se ejecuta una operación de importación, conversión o exportación de NetIQ, muestra en pantalla el mensaje Se agotó el tiempo para la operación LBURP. El servidor se recupera más adelante, cuando se agota el tiempo de espera de la operación LBURP.

# <span id="page-82-1"></span>**16.2 Utilidad ndsconfig**

Esta sección consta de los siguientes apartados:

- [Sección 16.2.1, "Configuración de ndsconfig para la ejecución desde una ubicación no](#page-82-2)  [predeterminada", en la página 83](#page-82-2)
- [Sección 16.2.2, "ndsconfig no verifica correctamente una vía del archivo de configuración no](#page-83-3)  [válida", en la página 84](#page-83-3)
- [Sección 16.2.3, "ndsconfig genera caracteres basura en los caracteres no ingleses", en la](#page-83-4)  [página 84](#page-83-4)

#### <span id="page-82-2"></span>**16.2.1 Configuración de ndsconfig para la ejecución desde una ubicación no predeterminada**

Si recibe un error al ejecutar la utilidad ndsconfig desde una ubicación que no sea el directorio por defecto /opt/novell/eDirectory/bin, asegúrese de que exporta ndspath antes de ejecutar ndsconfig. Utilice el comando siguiente:

```
source /opt/novell/eDirectory/bin/ndspath
```
Después de exportar el comando, escriba ndsconfig para ejecutar la utilidad ndsconfig, en lugar de ./ndsconfig.

#### <span id="page-83-3"></span>**16.2.2 ndsconfig no verifica correctamente una vía del archivo de configuración no válida**

Para crear el archivo de configuración necesario, ndsconfig requiere la vía completa y el nombre del archivo de configuración. Cuando el mismo nombre de vía se pasa tanto para el archivo de configuración como para el directorio de la instancia, ndsconfig no puede crear el archivo de configuración y aborta la operación.

#### <span id="page-83-4"></span>**16.2.3 ndsconfig genera caracteres basura en los caracteres no ingleses**

El comando ndsconfig get genera caracteres no deseados en Linux para algunos parámetros que contienen caracteres no ingleses.

Para solucionarlo, escriba de la siguiente forma el nombre de parámetro específico que desea obtener:

ndsconfig get <*parámetro\_que\_se\_va\_a\_mostrar*>

Para ver una lista de parámetros, consulte la nds.conf.

## <span id="page-83-0"></span>**16.3 Utilidad ndsmerge**

Los servidores PKI no están activos después de una operación de fusión. Deben reiniciarse con el comando npki -l.

Las operaciones de fusión pueden fallar en algunas versiones del producto. Si el servidor se está ejecutando una versión anterior de NDS o eDirectory, actualice a la versión más reciente de eDirectory y después continúe con las operaciones de fusión.

La fusión de dos árboles no se realizará correctamente si hay varios contenedores con el mismo nombre subordinados a un árbol en los árboles de origen y de destino. Renombre uno de los contenedores y continúe con la operación de fusión.

Durante la operación de inserción, puede aparecer el mensaje de error -611 Contención ilegal. Modifique el esquema mediante la ejecución de ndsrepair. Después ejecute ndsrepair -S y seleccione *Mejoras opcionales del esquema*.

## <span id="page-83-1"></span>**16.4 Utilidad DSTrace**

Cuando se activa la pantalla DSTrace, puede aparecer un mensaje de error que indica que un objeto principal no es válido para el enlace de referencia. Puede ignorar este mensaje si eDirectory funciona correctamente.

# <span id="page-83-2"></span>**16.5 Utilidad ndsbackup**

Al realizar una copia de seguridad de eDirectory, puede aparecer el mensaje NDS Error: Connect to NDS server failed (Error de NDS: Error de conexión al servidor NDS). Esto podría deberse a que eDirectory está a la escucha en un puerto distinto a 524, que es el puerto por defecto. En la línea de comandos, escriba el número de puerto donde se configuró eDirectory. Por ejemplo, si eDirectory está configurado en el puerto 1524, escriba lo siguiente:

ndsbackup sR 164.99.148.82:1524

En eDirectory 8.8 y versiones posteriores, al hacer una copia de seguridad de los datos, puede aparecer el mensaje NDS Error: Requires a Password (Error de NDS: Contraseña obligatoria). Esto se debe a que el servidor puede tener atributos marcados para el cifrado y es posible que no haya utilizado la opción -E para cifrar o descifrar los datos de la copia de seguridad.

# <span id="page-84-0"></span>**16.6 Utilización de DSRepair**

Esta sección consta de los siguientes apartados:

- ["Sintaxis" en la página 85](#page-84-1)
- [Sección 16.6.2, "Resolución de problemas de DSRepair", en la página 91](#page-90-0)

Utilice la utilidad DSRepair en la consola del servidor para hacer lo siguiente:

- Corregir problemas de eDirectory, como registros en mal estado, incoherencias de esquema, direcciones de servidor incorrectas y referencias externas.
- Realizar cambios avanzados en el esquema de eDirectory.
- Realizar las siguientes operaciones en la base de datos de eDirectory:
	- Comprobar la estructura de la base de datos automáticamente, sin cerrar la base de datos y sin la intervención de esta.
	- Verificar el índice de la base de datos.
	- Reparar la base de datos sin necesidad de cerrarla ni de bloquear a los usuarios.
	- Recuperar espacio libre descartando registros vacíos.

#### <span id="page-84-1"></span>**16.6.1 Sintaxis**

Para ejecutar DSRepair, use la siguiente sintaxis:

```
ndsrepair {-U| -P| -S| -C| -E| -N| -T| -J entry_id} 
[-A yes|no] [-O yes|no] [-F filename] [-Ad]
```
O bien

```
ndsrepair -R [-l yes|no [-u yes|no] [-m yes|no] [-i yes|no] [-f yes|no] [-d yes|no] 
[-t \text{ yes} \mid \text{no}] [-o \text{ yes} \mid \text{no}] [-r \text{ yes} \mid \text{no}] [-v \text{ yes} \mid \text{no}] [-a \text{ yes} \mid \text{no}] [-o \text{ yes} \mid \text{no}][-F filename]
```
**Importante:** La opción -Ad no debe utilizarse sin la orden previa del personal de asistencia de NetIQ.

#### **Opciones de DSRepair**

<span id="page-84-2"></span>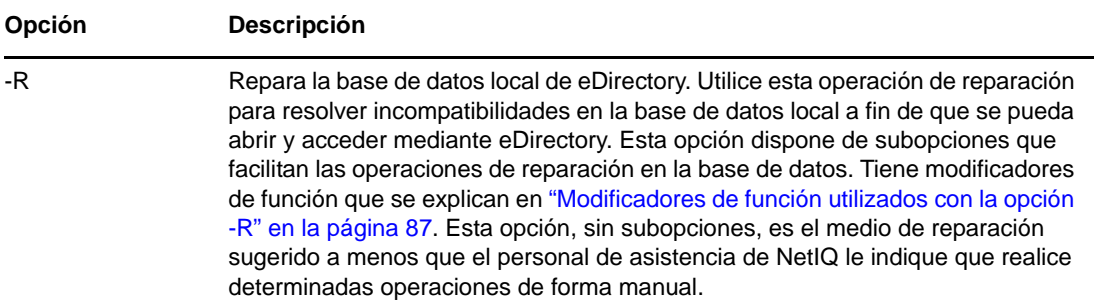

<span id="page-85-0"></span>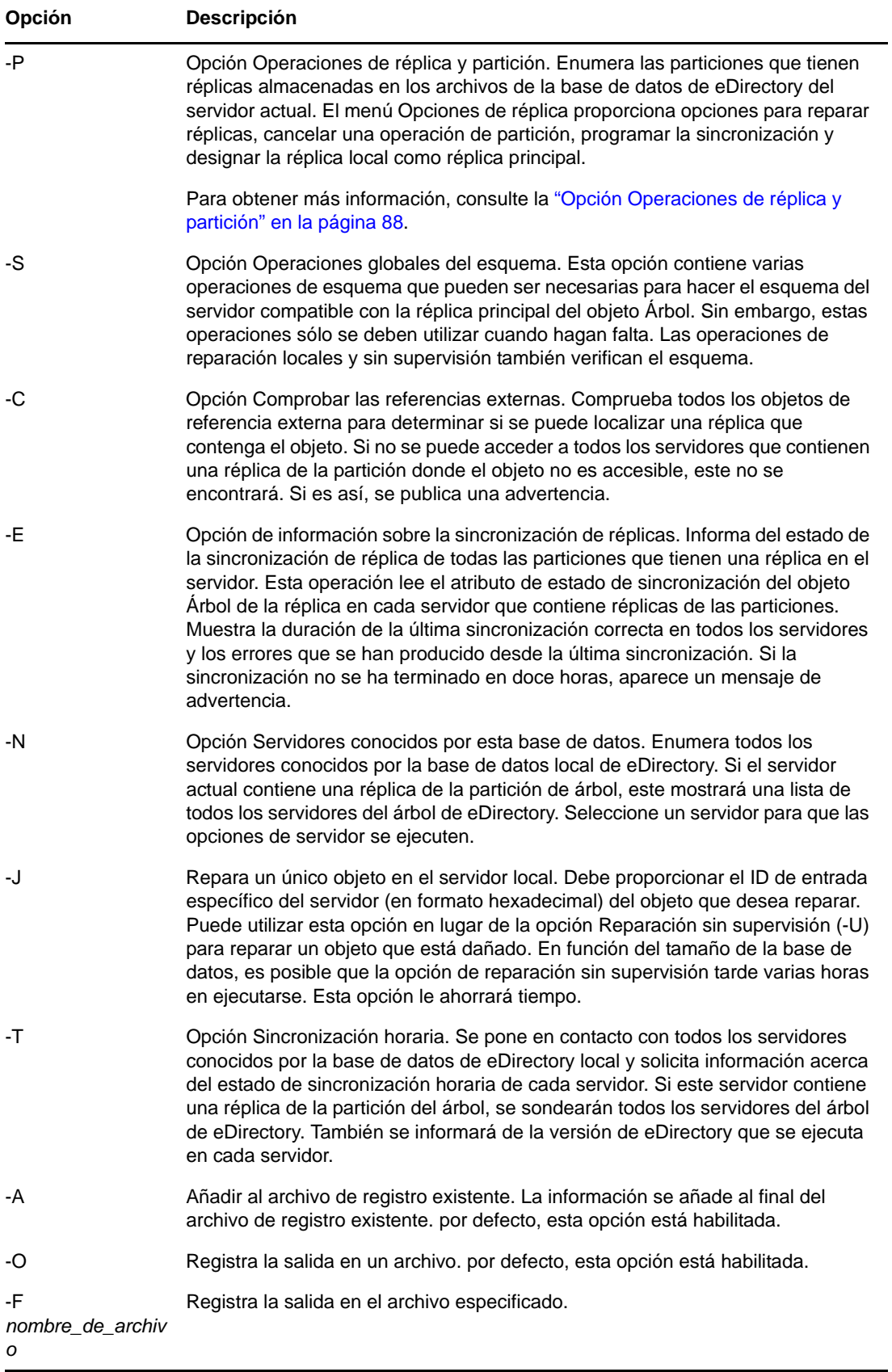

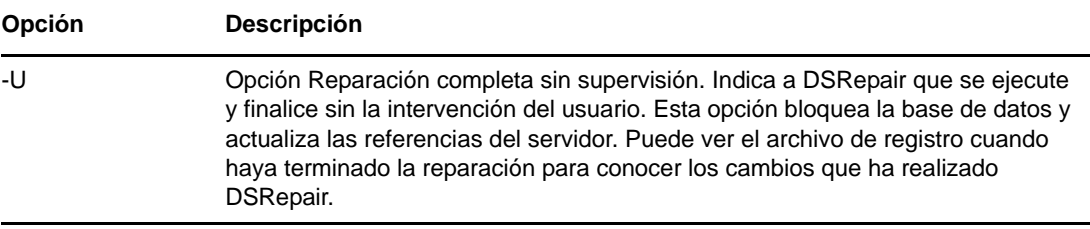

#### <span id="page-86-0"></span>**Modificadores de función utilizados con la opción -R**

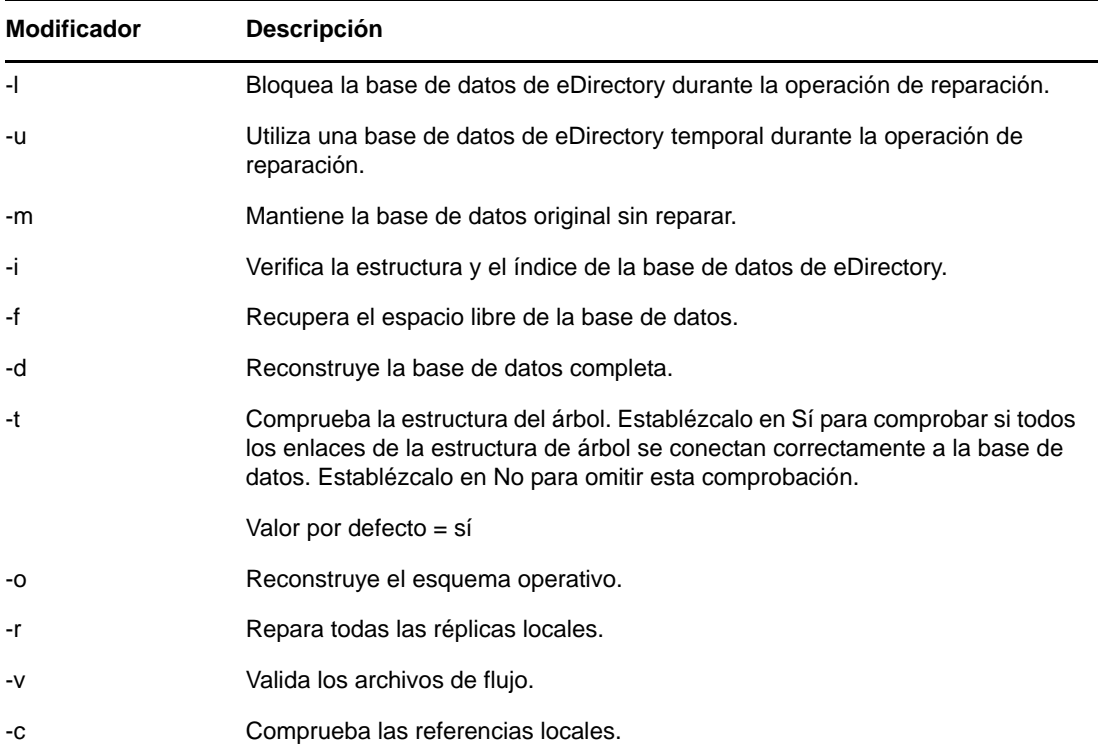

#### **Operaciones globales del esquema**

Puede utilizar la opción ndsrepair -S ([-Ad] *parámetro avanzado*) para ver una lista donde se muestren todas las operaciones de esquema que se pueden realizar. En la tabla siguiente se muestran las opciones disponibles.

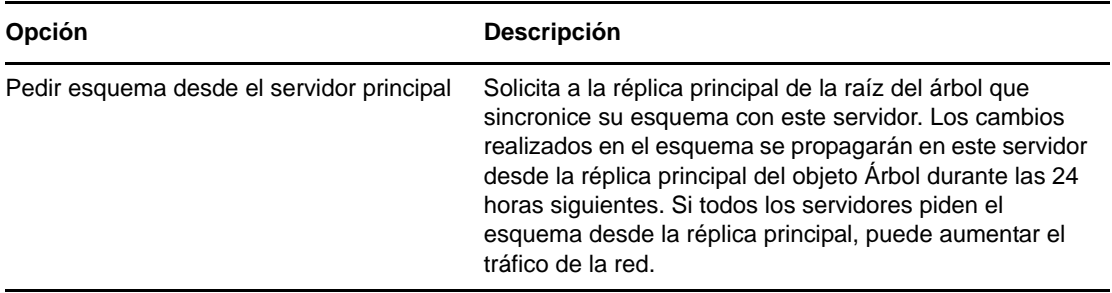

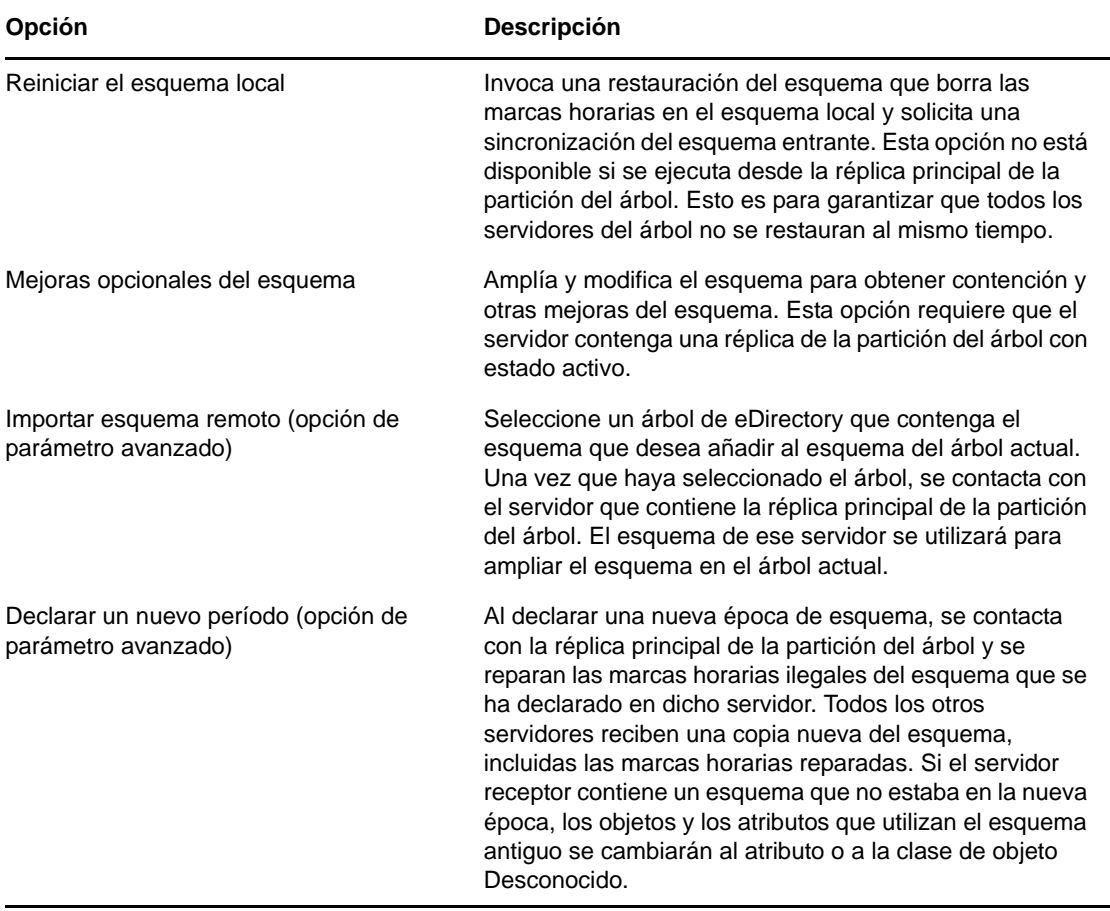

#### <span id="page-87-0"></span>**Opción Operaciones de réplica y partición**

Escriba el comando siguiente para mostrar información sobre todas las réplicas almacenadas en el servidor:

```
ndsrepair -P
```
Seleccione la réplica necesaria. Se mostrarán las opciones siguientes:

Reparar todas las réplicas

Repara todas las réplicas que se muestran en la tabla de réplicas.

Reparar la réplica seleccionada

Sólo repara la réplica seleccionada que se enumera en la tabla de réplicas.

**Importante:** La reparación de una réplica consiste en comprobar que los objetos de la misma son coherentes con el esquema y los datos, de acuerdo con la sintaxis del atributo. También se comprueban otras estructuras de datos internos asociados con la réplica. Si no ha reparado la base de datos local de eDirectory en los últimos 30 minutos, hágalo antes de reparar las réplicas.

Programar la sincronización inmediata

Programa la sincronización inmediata de todas las réplicas. Esta opción resulta útil si mientras visualiza la pantalla DSTrace desea ver la información de eDirectory del proceso de sincronización sin tener que esperar a que se ejecute de forma programada.

Cancelar la operación de partición

Cancela una operación de partición en la partición seleccionada. Esta opción puede ser necesaria si una operación aparece incompleta o no finaliza debido a problemas en el árbol eDirectory como, por ejemplo, un servidor que no se encuentra o enlaces de comunicaciones erróneos. Algunas operaciones no se pueden cancelar si su ejecución ya está muy avanzada.

Designar este servidor como la nueva réplica principal

Designa la réplica local de la partición seleccionada como la nueva réplica principal. Utilice esta opción para designar una nueva réplica principal si se pierde la original.

Informar del estado de la sincronización a todos los servidores

Informa sobre el estado de sincronización de réplica de todas las particiones del servidor actual. Muestra la duración de la última sincronización correcta en todos los servidores y los errores que se han producido desde la última sincronización.

Sincronizar la réplica en todos los servidores

Determina el estado de sincronización completa de cada servidor que contiene una réplica de la partición seleccionada. Esto ayuda a determinar el estado de una partición. Si todos los servidores con una réplica de la partición se sincronizan correctamente, la partición se considera en buen estado. Cada servidor realiza una sincronización inmediata con cada uno de los demás servidores del anillo de réplica. Los servidores no se sincronizan a ellos mismos. Por tanto, el estado de la réplica del servidor actual se visualiza como Host.

Reparar anillo, todas las réplicas

Repara el anillo de réplicas de todas las réplicas que se visualizan en la tabla de réplicas.

Reparar anillo, réplicas seleccionadas

Repara el anillo de réplica de la réplica seleccionada que se enumera en la tabla de réplicas.

**Importante:** La reparación de un anillo de réplicas consiste en comprobar la información del anillo de réplicas en cada servidor que contiene una réplica de una partición determinada y validar la información de la ID remota. Si no ha reparado la base de datos local de eDirectory en los últimos 30 minutos, hágalo antes de reparar todos los anillos o los anillos seleccionados. Puede reparar la base de datos local con la opción -R. Para obtener más información, consulte la ["-R" en la página 85](#page-84-2).

Ver el anillo de réplicas

Muestra una lista de todos los servidores que contienen una réplica de la partición seleccionada. Este grupo de servidores se denomina anillo de réplicas. La lista de anillos de réplica muestra información acerca del tipo de réplica y el estado actual de cada servidor del anillo. Después de ver el anillo de réplica para acceder a las opciones de servidor, seleccione un servidor.

#### **Opciones del servidor**

Informar del estado de la sincronización al servidor seleccionado

Informa del estado de la sincronización de la réplica de una partición seleccionada que contiene una réplica en un servidor seleccionado. Esta operación lee el atributo de estado de sincronización del objeto Raíz de la réplica en cada servidor que retiene réplicas de las particiones. Muestra la duración de la última sincronización correcta en todos los servidores y los errores que se han producido desde la última sincronización. Esta opción muestra un mensaje de advertencia si la sincronización no se ha terminado en doce horas.

Sincronizar la réplica en el servidor seleccionado

Determina el estado de sincronización completa en el servidor seleccionado que contiene una réplica de la partición seleccionada. Esto ayuda a determinar el estado de una partición. Si el servidor que contiene una réplica de la partición se sincroniza correctamente, la

partición se considera en buen estado. El servidor se sincroniza inmediatamente con el resto de servidores del anillo de réplica. El servidor no se autosincroniza. Por tanto, el estado de la réplica del propio servidor se visualiza como Host.

Enviar todos los objetos de cada réplica en el anillo

Envía todos los objetos del servidor seleccionado en el anillo de réplicas a todos los demás servidores que contienen una réplica de la partición. Esta operación puede aumentar considerablemente el tráfico de la red. Utilícela para asegurarse de que la réplica de la partición seleccionada del servidor seleccionado del anillo de réplica se sincroniza con todos los demás servidores del anillo de réplica. Esta operación no se puede ejecutar en un servidor que contenga sólo una réplica de referencia subordinada de la partición.

Recibir todos los objetos de la réplica principal a la seleccionada

Recibe todos los objetos de la réplica principal en la réplica de los servidores seleccionados. Esta operación puede aumentar considerablemente el tráfico de la red. Utilícela para asegurarse de que la réplica de la partición seleccionada en el servidor seleccionado del anillo de réplica se sincroniza con la réplica principal. Esta operación no se puede ejecutar en un servidor que contenga únicamente una réplica principal.

Ver el nombre completo del servidor

Se utiliza para ver el nombre completo del servidor cuando es demasiado largo para verlo desde la tabla de servidores.

Eliminar este servidor del anillo de réplica

(opción de parámetro avanzado). Quita un servidor determinado de la réplica seleccionada que se encuentra almacenada en el servidor actual. Si un servidor aparece en el anillo de réplica, pero ya no forma parte del árbol de eDirectory o ya no contiene una réplica de la partición, suprima el objeto Servidor mediante iManager. Una vez suprimido, el objeto Servidor se debería excluir del anillo de réplica.

**Advertencia:** El mal uso de esta operación puede provocar daños irreparables en la base de datos de eDirectory. No utilice esta opción a menos que así se lo indique el personal de asistencia de NetIQ.

Ver todo el nombre de la partición

Determina el nombre completo de la partición cuando es demasiado largo para verlo desde la tabla de réplicas.

Reparar las marcas horarias y declarar un nuevo período

(Opción de parámetro avanzado). Proporciona un nuevo punto de referencia a la réplica principal para que se efectúen todas las actualizaciones de las réplicas de la partición seleccionada. Esta operación siempre se ejecuta en la réplica principal de una partición. la cual no debe estar en la réplica local de este servidor. Las marcas horarias se colocan en los objetos cuando se crean o se modifican y deben ser exclusivas. Se examinan todas las marcas horarias de una réplica principal. Las marcas horarias caducadas respecto a la hora actual de la red se reemplazan con una marca horaria nueva.

Destruir la réplica seleccionada en este servidor

(Opción de parámetro avanzado). Quita la réplica seleccionada de este servidor. No se recomienda utilizar esta opción. Sólo debe utilizarse cuando las demás utilidades no puedan suprimir la réplica.

Suprimir objetos hoja desconocidos

(Opción de parámetro avanzado). Suprime todos los objetos de la base de datos local de eDirectory que tienen la clase de objeto Desconocido y no contienen objetos subordinados. Esta opción marca los objetos Desconocido para suprimirlos. La supresión se sincronizará posteriormente con otras réplicas del árbol eDirectory.

**Advertencia:** Utilice esta opción solo cuando los objetos no se puedan modificar o suprimir mediante ConsoleOne o iManager.

#### **Opciones de Servidores conocidos por esta base de datos**

Están disponibles las siguientes opciones de reparación para servidores:

Reparar todas las direcciones de red

Verifica la dirección de red de cada servidor de la base de datos local de eDirectory. Esta opción busca al agente de directorio SLP, según el protocolo de transporte disponible, para el nombre de cada servidor. A continuación, cada dirección se compara con la propiedad Dirección de red del objeto Servidor y con el registro de dirección de cada propiedad Réplica de todos los objetos Árbol de la partición. Si las direcciones son diferentes, éstas se actualizan para que sean iguales.

Reparar las direcciones de red del servidor seleccionado

Verifica la dirección de red de un servidor específico en los archivos de la base de datos local de eDirectory. Esta opción busca al agente de directorio SLP, según los protocolos de transporte enlazados actualmente para el nombre del servidor.

Ver todo el nombre de la partición

Muestra el nombre completo del servidor cuando es demasiado largo para verlo desde la tabla de servidores. Esta opción es la misma que la opción -P. Para obtener más información, consulte la ["-P" en la página 86](#page-85-0).

#### **Ejemplos**

Para realizar una reparación sin supervisión y registrar eventos en el archivo /root/ndsrepair.log, o para añadir eventos al archivo de registro, si este ya existe, introduzca el comando siguiente:

ndsrepair -U -A no -F /root/ndsrepair.log

Para ver una lista de todas las operaciones globales del esquema junto con las opciones avanzadas, escriba el siguiente comando:

ndsrepair -S -Ad

Para reparar la base de datos local forzando un bloqueo de la base de datos, introduzca el comando siguiente:

ndsrepair -R -l yes

**Nota:** La entrada del comando ndsrepair puede redirigirse desde un archivo de opciones. El archivo de opciones es un archivo de texto que puede contener opciones relacionadas con operaciones de réplica y de partición, así como subopciones que no requieren autenticación en el servidor. Las opciones o subopciones están separadas por una nueva línea. Asegúrese de que el contenido del archivo se encuentra en la secuencia adecuada. De lo contrario, los resultados serán imprevisibles.

#### <span id="page-90-0"></span>**16.6.2 Resolución de problemas de DSRepair**

#### **Error-786 al ejecutar DSRepair**

Cuando utilice DSRepair, necesitará tres veces el tamaño del archivo DIB de espacio libre en la partición específica del equipo donde se ejecuta DSRepair.

# <span id="page-91-0"></span>**16.7 Uso de DSTrace**

Para utilizar la utilidad DSTrace en un entorno de Linux, ejecute el siguiente comando desde el indicador del servidor:

/opt/novell/eDirectory/bin/ndstrace

La sintaxis completa del comando ndstrace es la siguiente:

```
ndstrace [-l|-u|-c "command1;......"|--version] [-h <local_interface:port>] [--
config-file <configuration_file_path>] [thrd <thread ID>] [svty <severity_level>] 
[conn <connection_ID>]
```
La utilidad DSTrace tiene tres partes principales:

- ["Funciones básicas" en la página 92](#page-91-1)
- ["Mensajes de depuración" en la página 93](#page-92-0)
- ["Procesos en segundo plano" en la página 95](#page-94-0)

#### <span id="page-91-1"></span>**16.7.1 Funciones básicas**

Las funciones básicas de DSTrace son:

- Ver la actividad interna y los mensajes de depuración de eDirectory en Linux.
- Iniciar procesos de sincronización limitada.

Puede utilizar la utilidad DSTrace en modo de interfaz de usuario o de línea de comandos. Por defecto, DSTrace se ejecuta en modo de interfaz de usuario. Para iniciar DSTrace en modo de interfaz de usuario, escriba el comando siguiente en el indicador del servidor:

/opt/novell/eDirectory/bin/ndstrace

Para iniciar DSTrace en modo de línea de comandos, escriba el comando siguiente en el indicador:

/opt/novell/eDirectory/bin/ndstrace -l

Para iniciar las funciones básicas de DSTrace, escriba los comandos en el indicador del servidor usando la sintaxis siguiente:

ndstrace *command\_option*

En la tabla siguiente se recogen las opciones de comando que se pueden introducir.

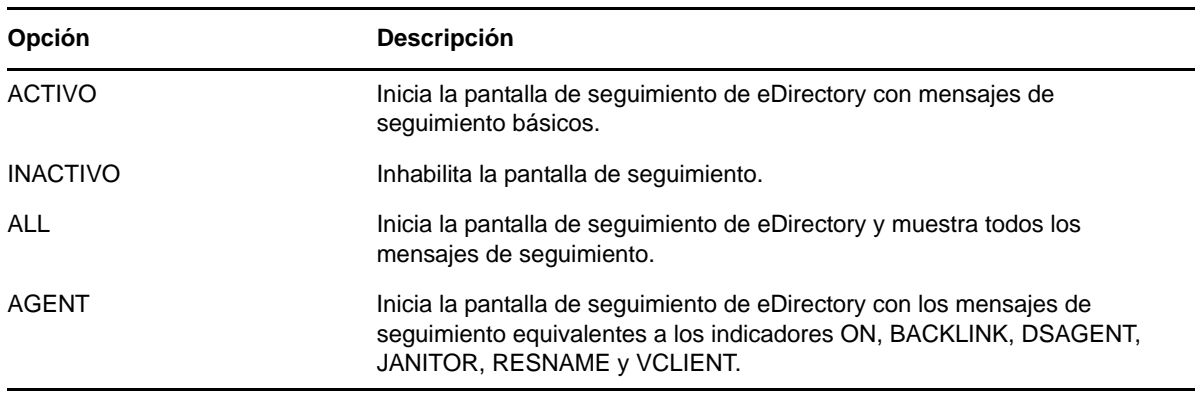

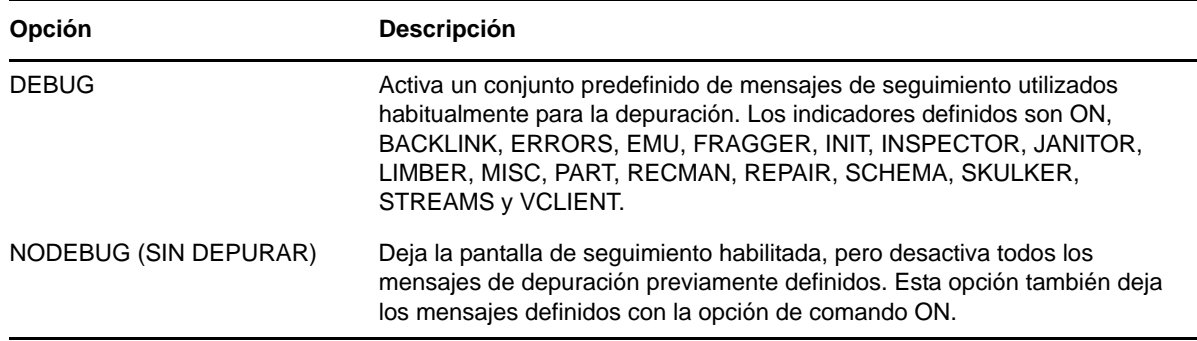

#### <span id="page-92-0"></span>**16.7.2 Mensajes de depuración**

Cuando está habilitada la pantalla DSTrace, la información mostrada se basa en un conjunto de filtros por defecto. Si desea ver más o menos información de la establecida por defecto, puede manipular los filtros utilizando los indicadores de mensajes de depuración. Los mensajes de depuración le ayudan a determinar el estado de eDirectory y a comprobar que todo funciona bien.

Cada proceso de eDirectory tiene un conjunto de mensajes de depuración. Para ver los mensajes de depuración de un proceso determinado, utilice un signo más (+) y la opción o el nombre del proceso. Para inhabilitar la visualización de un proceso, utilice un signo menos (-) y la opción o el nombre del proceso. A continuación encontrará algunos ejemplos:

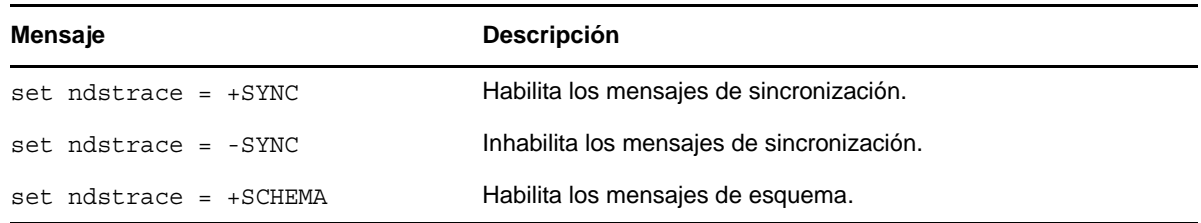

También puede combinar los indicadores de mensajes de depuración mediante los operadores booleanos  $\&$  (AND) y  $\mid$  (OR). La sintaxis para controlar los mensajes de depuración en la consola del servidor es la siguiente:

set ndstrace = <*trace\_flag>* [*parameter*]

En la tabla siguiente se describen los indicadores de seguimiento para los mensajes de depuración. Puede introducir abreviaturas para cada uno de los indicadores de seguimiento.

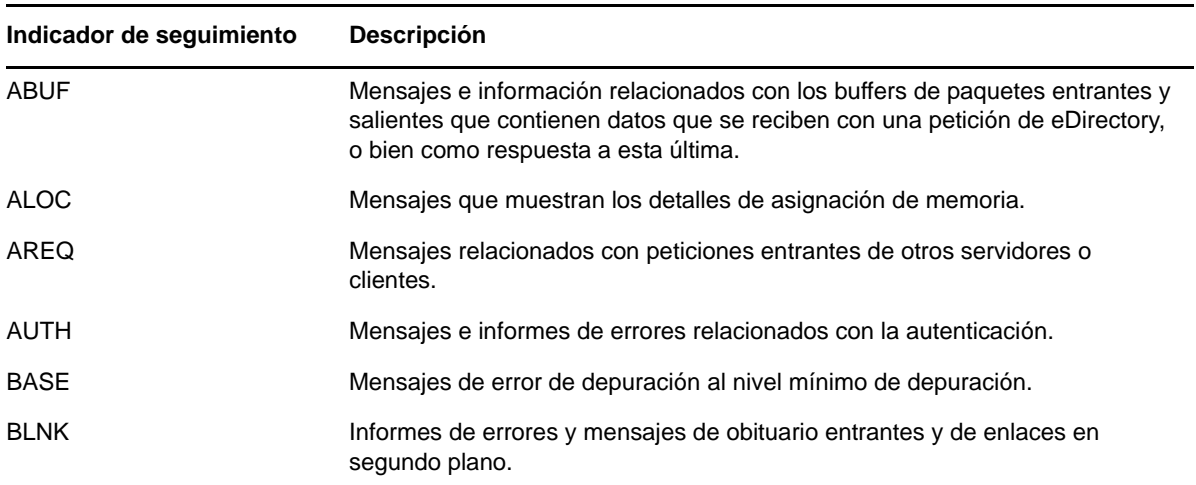

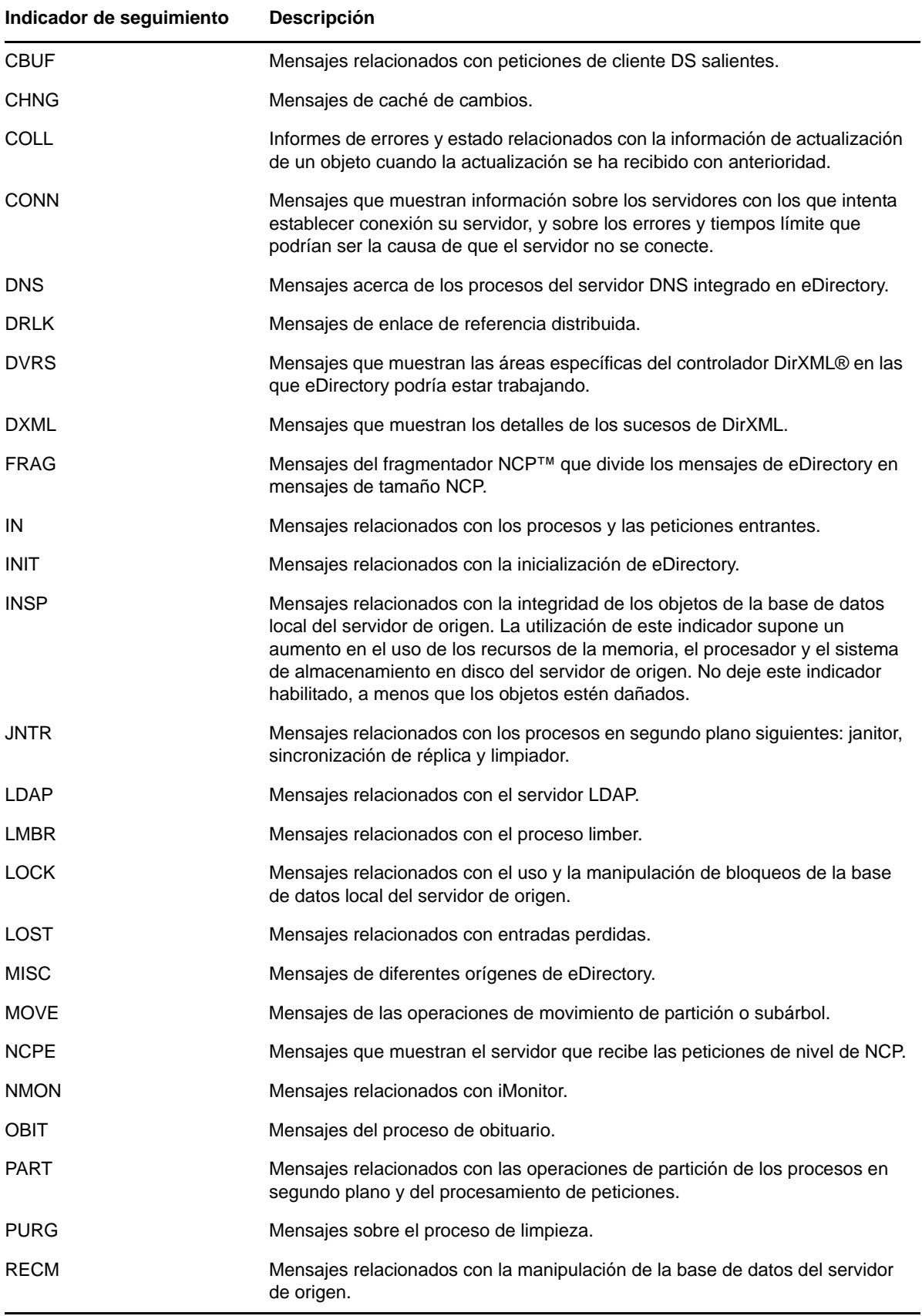

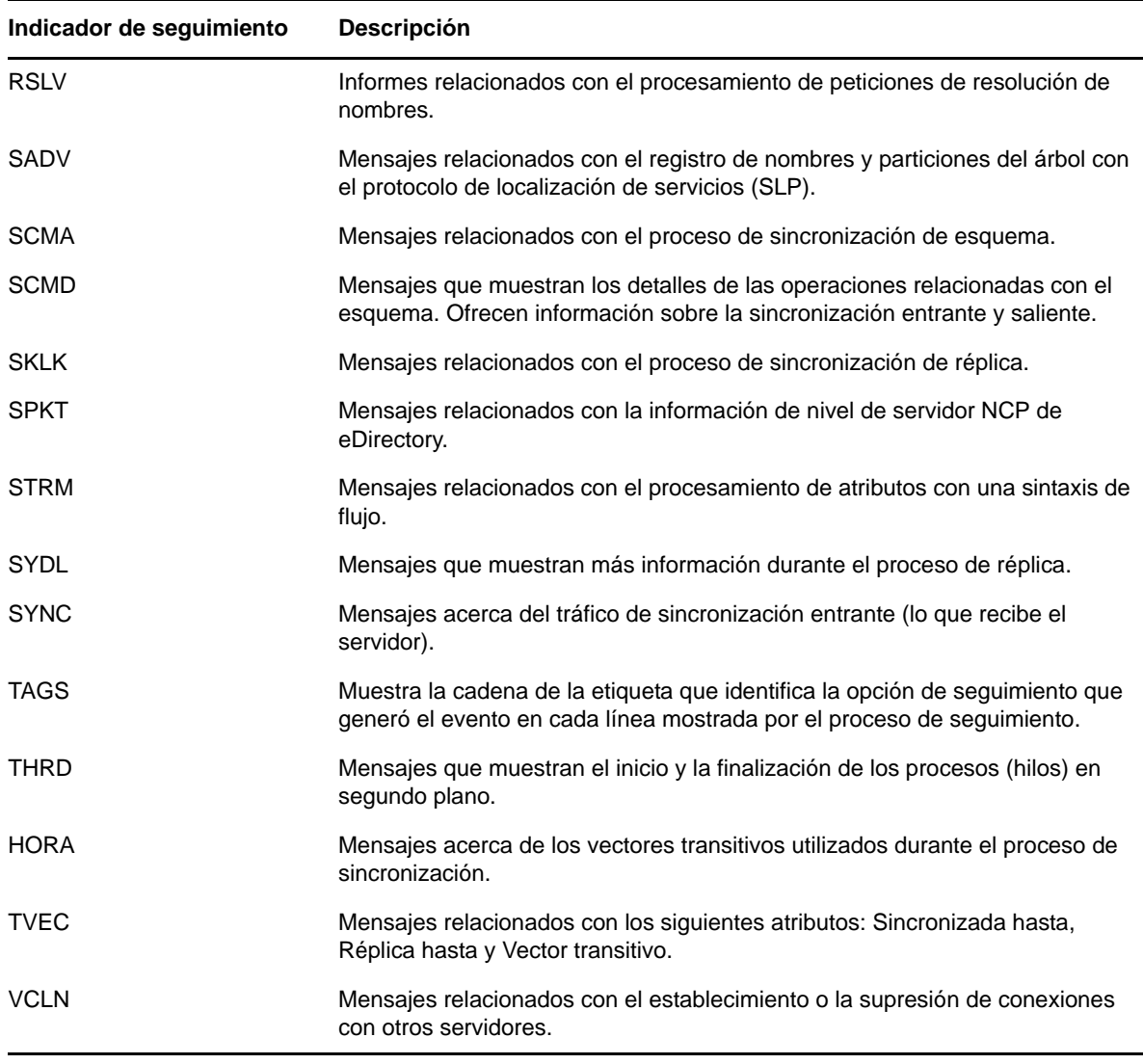

Cuando utilice los mensajes de depuración en DSTrace, verá que algunos de los indicadores de seguimiento son más útiles que otros. Uno de los valores favoritos de DSTrace para el servicio de asistencia de NetIQ es en realidad un acceso directo:

set ndstrace = A81164B91

Este valor habilita un grupo de mensajes de depuración.

#### <span id="page-94-0"></span>**16.7.3 Procesos en segundo plano**

Además de los mensajes de depuración, que le ayudan a comprobar el estado de eDirectory, hay un conjunto de comandos que obligan a los procesos en segundo plano de eDirectory a ejecutarse. Para forzar la ejecución del proceso en segundo plano, coloque un asterisco (\*) delante del comando. Por ejemplo:

set ndstrace = \*H

También puede cambiar el estado, la periodicidad y el control de algunos de los procesos en segundo plano. Para cambiar estos valores, coloque un signo de exclamación (!) antes del comando y escriba un parámetro o valor nuevos. Por ejemplo:

set ndstrace = !H 15 (*parameter\_value\_in\_minutes*)

A continuación se especifica la sintaxis de las diferentes declaraciones que controlan los procesos en segundo plano de eDirectory:

set ndstrace = <*trace\_flag*> [*parameter*]

En la tabla siguiente se muestran los indicadores de seguimiento para los procesos en segundo plano, los parámetros obligatorios y el proceso al que hacen referencia.

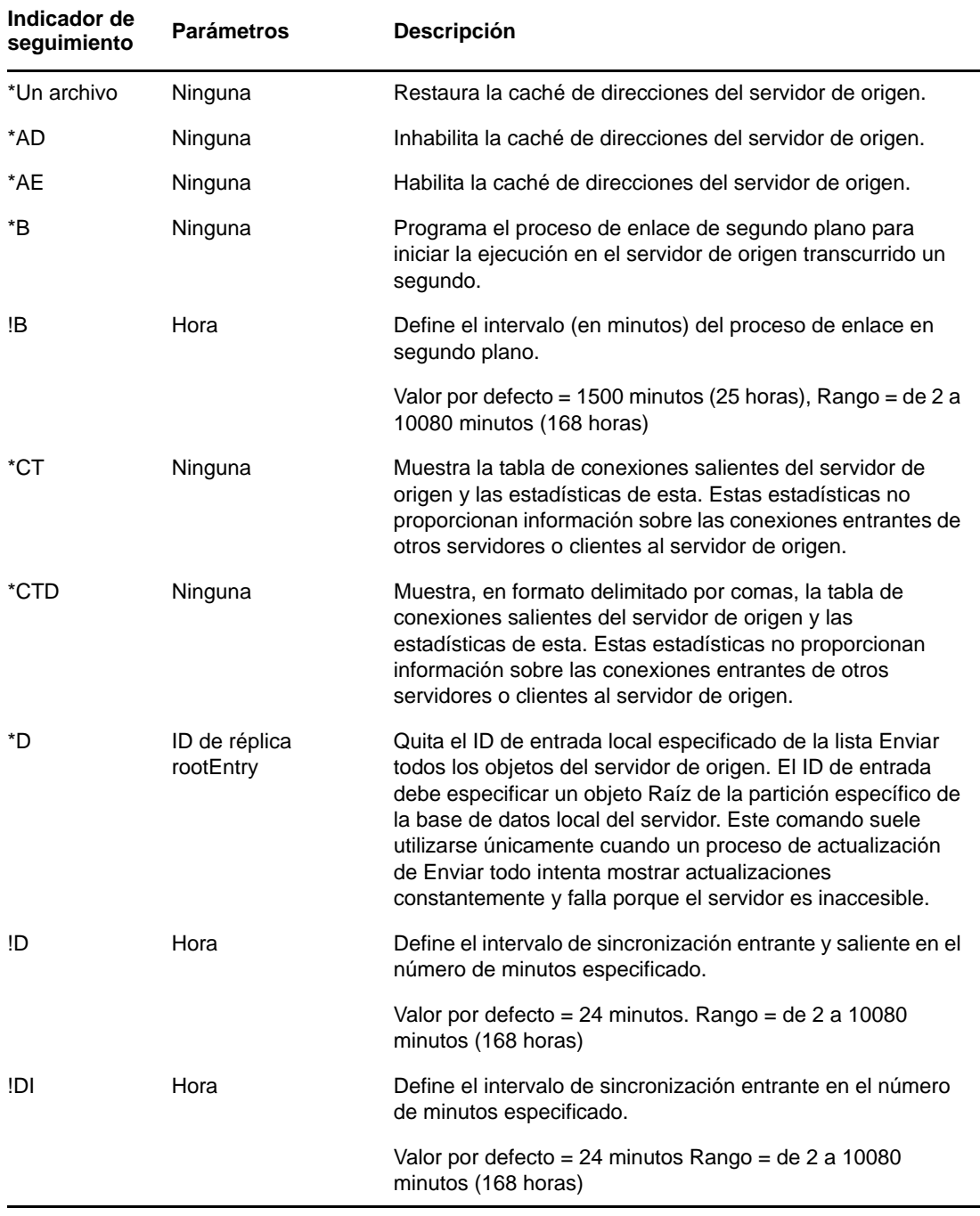

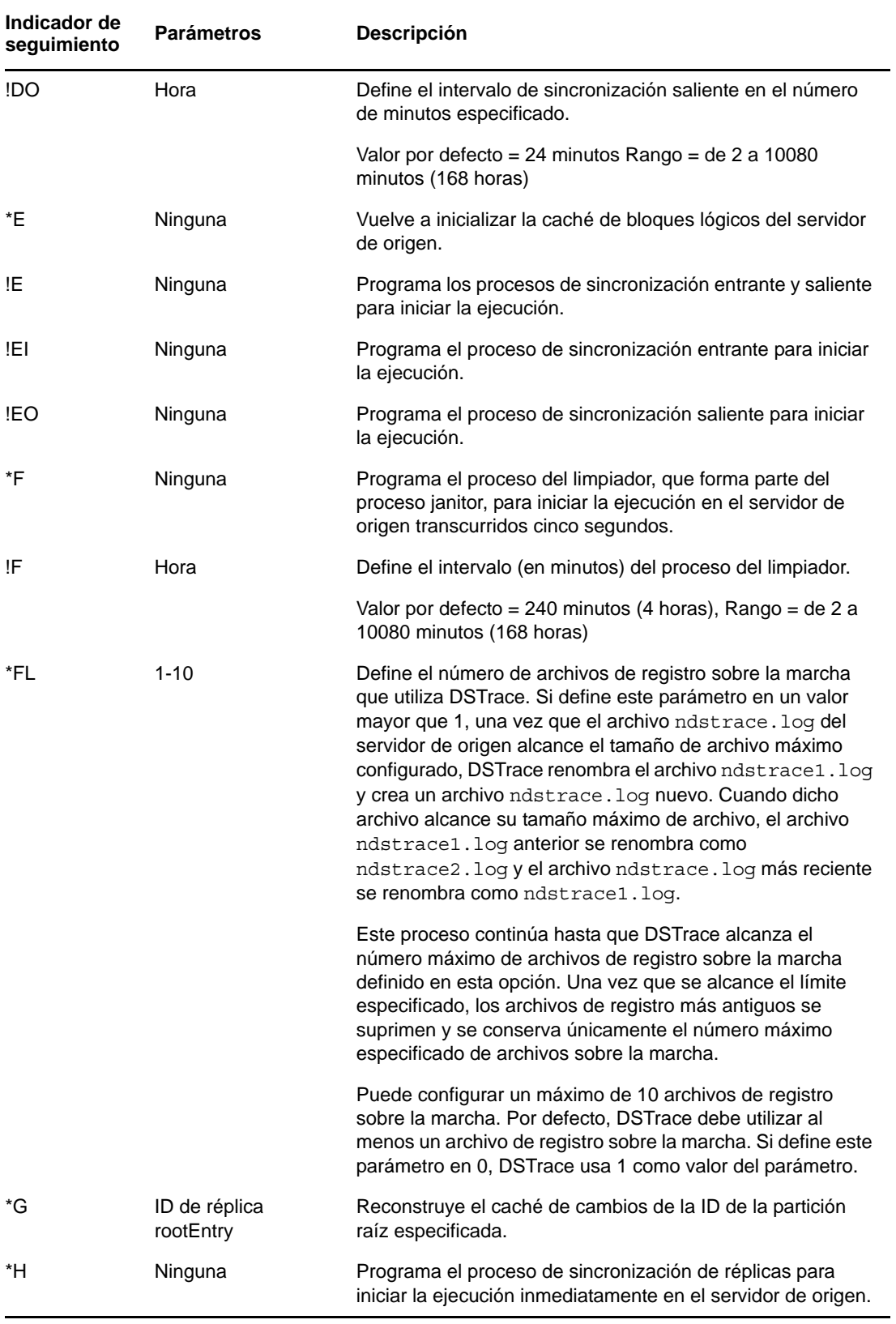

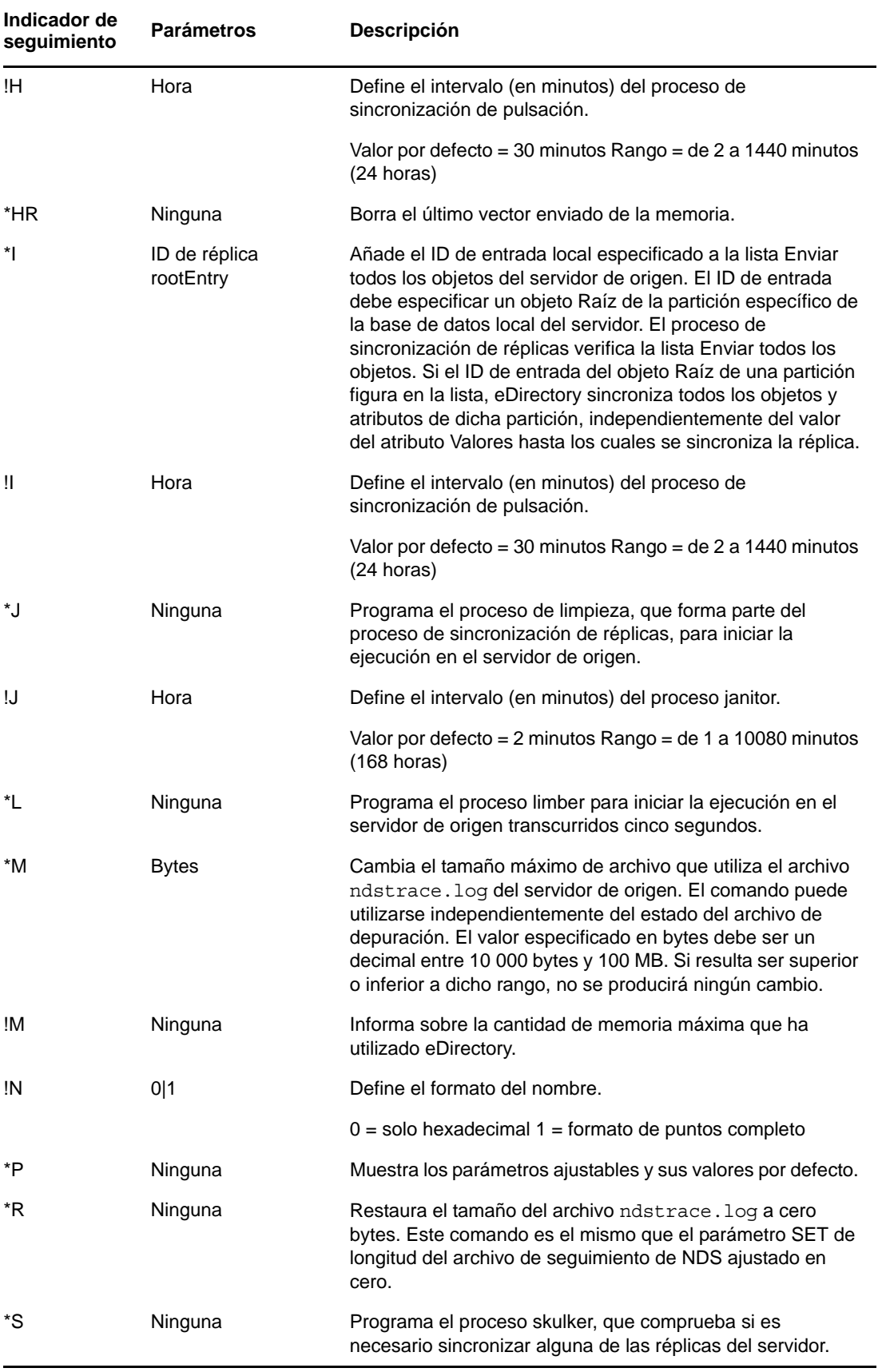

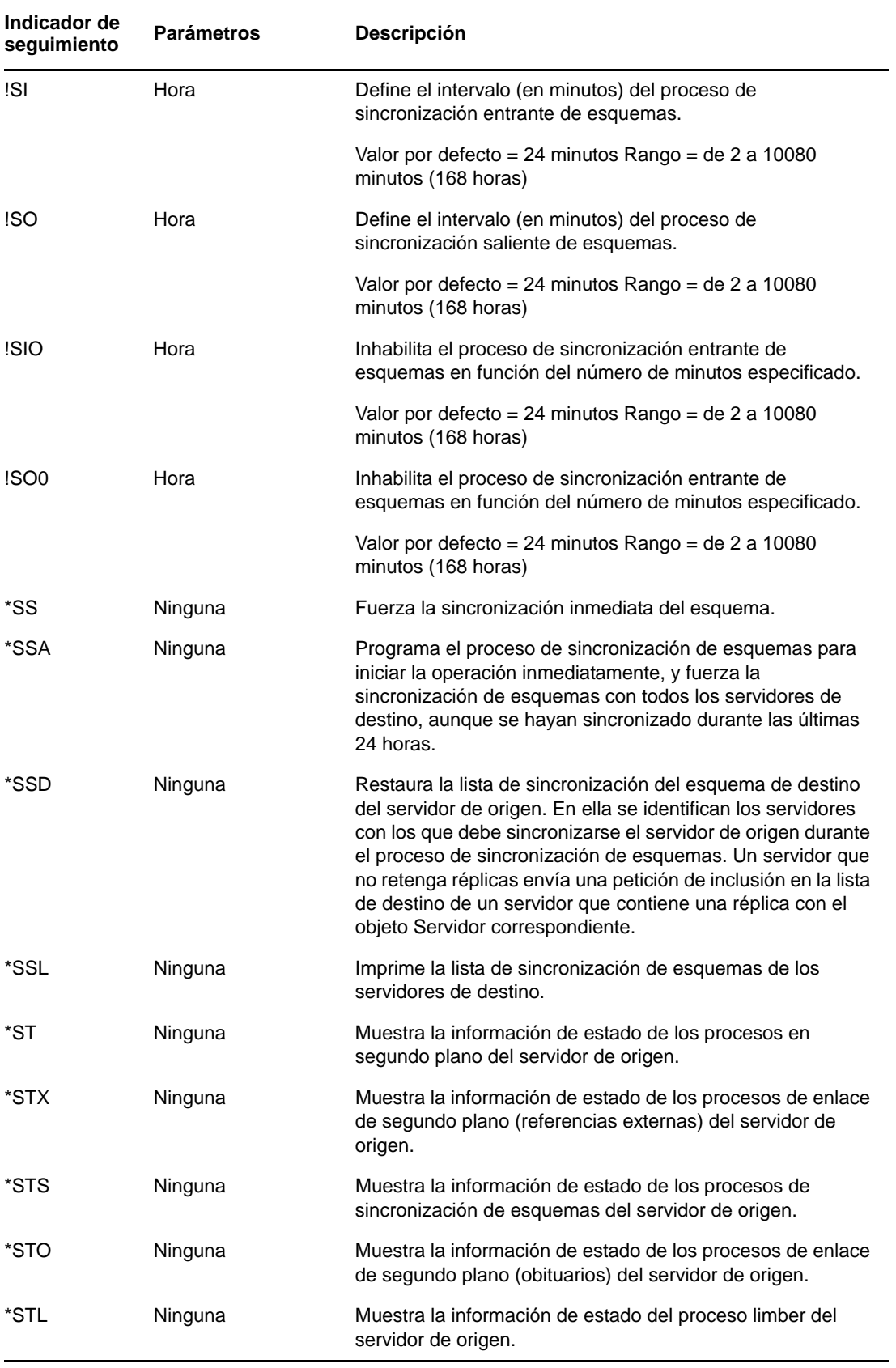

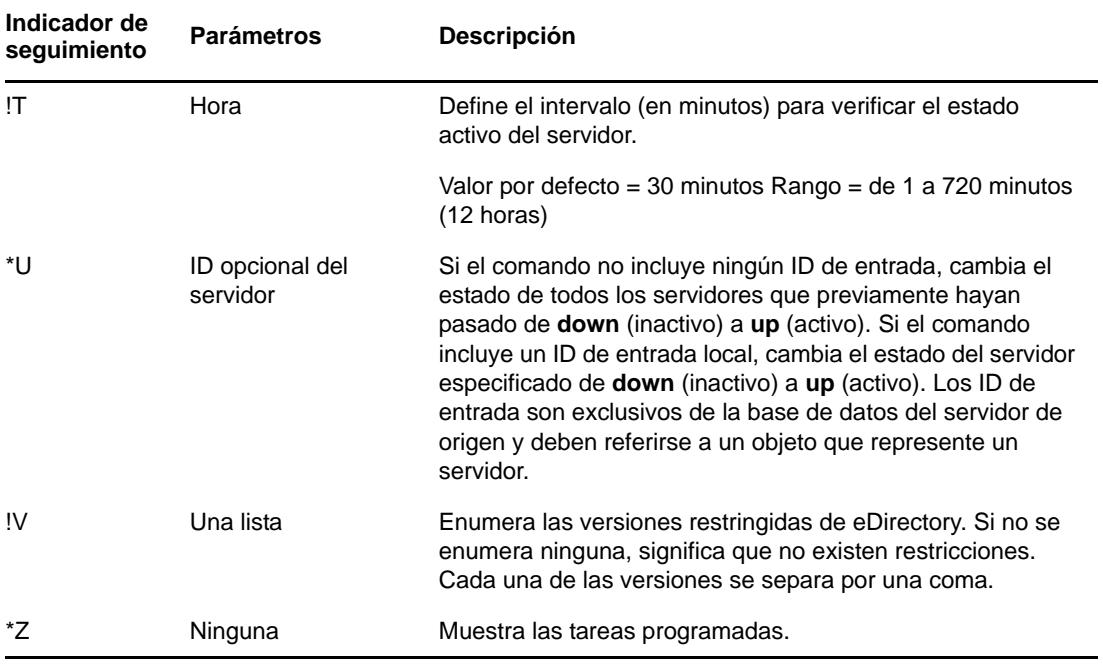

- [Sección 17.1, "No es posible entrar a la sesión mediante ningún método", en la página 101](#page-100-0)
- [Sección 17.2, "El usuario añadido mediante la utilidad ICE no puede entrar a la sesión con una](#page-100-1)  [contraseña simple", en la página 101](#page-100-1)

# <span id="page-100-0"></span>**17.1 No es posible entrar a la sesión mediante ningún método**

Después de instalar y configurar NMAS, reinicie el servidor de eDirectory.

Después de reinstalar un método tras haber desinstalado una instancia anterior de dicho método, reinicie el servidor de eDirectory.

# <span id="page-100-1"></span>**17.2 El usuario añadido mediante la utilidad ICE no puede entrar a la sesión con una contraseña simple**

Al añadir usuarios con contraseñas simples a través de la utilidad ICE de NetIQ, utilice la opción -l.

# 18 <sup>18</sup>**Resolución de problemas en Windows**

- [Sección 18.1, "No se inicia eDirectory para Windows Server", en la página 103](#page-102-0)
- [Sección 18.2, "Windows Server no puede abrir archivos de base de datos de eDirectory", en la](#page-103-0)  [página 104](#page-103-0)
- [Sección 18.3, "SLP\\_NETWORK\\_ERROR\(-23\) en equipos con Windows", en la página 104](#page-103-1)
- [Sección 18.4, "Aparece una vía de instalación incorrecta en la página de examinación durante la](#page-104-0)  [instalación de eDirectory", en la página 105](#page-104-0)
- [Sección 18.5, "Error de adición de un servidor si SLP no está configurado correctamente en](#page-104-1)  [Windows", en la página 105](#page-104-1)

# <span id="page-102-0"></span>**18.1 No se inicia eDirectory para Windows Server**

Si el servidor de eDirectory no se inicia al arrancar Windows Server, un mensaje le informará de que el servicio no se pudo iniciar.

Si no hay ninguna otra réplica de la base de datos de eDirectory, los usuarios no pueden entrar a la sesión.

Si existen otras réplicas, la entrada a la sesión puede ser lenta y verá errores de comunicación y de sincronización en los servidores donde se almacenan dichas réplicas.

- Puede que se hayan modificado las entradas del servidor de eDirectory en el Registro de Windows, o que el registro esté dañado.
- Puede que los archivos de base de datos de eDirectory estén dañados o se hayan suprimido.
- Si no puede iniciar el servidor de eDirectory porque no se ha iniciado otro servicio, puede obtener más información en *Inicio* > *Programas* > *Herramientas administrativas* > *Visor de eventos*.

Deberá resolver el problema del servicio relacionadas antes de iniciar el servidor de eDirectory.

- Los archivos ejecutables del Registro o de eDirectory están dañados o se han perdido. Ejecute la utilidad SAMMIG en el directorio del sistema. Seleccione *Uninstall NDS on Windows NT* (Desinstalar NDS en Windows NT) e incluya la información nueva de eDirectory en el dominio NT. Continúe con el proceso de desinstalación hasta que finalice. Después reinicie sammig.exe y proceda a instalar eDirectory.
- Los archivos de base de datos se han dañado o suprimido. Si el servidor de eDirectory aparece en el servidor NT pero el servicio no puede abrir los archivos de base de datos de eDirectory, consulte la [Sección 18.2, "Windows Server no puede abrir archivos de base de datos de](#page-103-0)  [eDirectory", en la página 104.](#page-103-0)
- El servidor de eDirectory no está conectado a un nodo central o conmutador ni directamente a una estación de trabajo (mediante un cable de conexión). Conecte el servidor a un nodo central o conmutador.

## <span id="page-103-0"></span>**18.2 Windows Server no puede abrir archivos de base de datos de eDirectory**

Si el servidor de eDirectory no puede abrir los archivos de base de datos, se mostrará un mensaje en Windows Server para informarle.

Si no existen otras réplicas de bases de datos, los usuarios no pueden entrar a la sesión.

Si existen otras réplicas, la entrada a la sesión puede ser lenta y verá errores de comunicación y de sincronización en los servidores donde se almacenan dichas réplicas.

- Los archivos de base de datos pueden haberse dañado debido a errores de disco en el servidor NT/2000.
- Alguien podría haber suprimido uno o varios archivos de base de datos.

Si existen otras réplicas de la base de datos de eDirectory, realice los pasos siguientes:

- **1** Inicie iManager de NetIQ desde una estación de trabajo de administración.
- **2** Elimine la réplica dañada del anillo de réplica.

Consulte la sección "Deleting a Replica" (Supresión de una réplica) de la *NetIQ eDirectory 8.8 SP8 Administration Guide* (Guía de administración de eDirectory 8.8 SP8 de NetIQ) para obtener más información.

- **3** Ejecute la utilidad sammig.exe en el directorio del sistema, que se encuentra en c:\winnt\system32 en el servidor NT, o desde el menú *Inicio*.
- **4** Seleccione la opción para crear una nueva réplica en el servidor de eDirectory.

Si este servidor de eDirectory contiene la única réplica de la partición, realice los pasos siguientes:

- **1** Ejecute la utilidad sammig.exe en el directorio del sistema, que se encuentra en c:\winnt\system32 en el servidor NT, o desde el menú *Inicio*.
- **2** Seleccione *Uninstall NDS* (Desinstalar NDS) en Windows y reviértalo al estado anterior del dominio de Windows.
- **3** Continúe con el proceso de desinstalación hasta que finalice.
- **4** Reinicie la herramienta de migración y proceda a instalar eDirectory en Windows.
- **5** Mueva los objetos Usuario desde el dominio de NT/2000 al árbol de eDirectory.

# <span id="page-103-1"></span>**18.3 SLP\_NETWORK\_ERROR(-23) en equipos con Windows**

La consulta del protocolo de localización de servicios (SLP) devuelve el error -23 SLP\_NETWORK\_ERROR en una máquina virtual que tiene una dirección DHCP o en una máquina física o virtual donde no se difunde SLP.

Para evitar el error de SLP, configure el agente del directorio en la red de una de las maneras siguientes:

- **1** Copie el archivo C:\Windows\System32\Novell\eDir\OpenSLP\slp.conf en el directorio c:\Windows\.
- **2** Abra el archivo slp.conf con un editor de texto y cambie la línea siguiente:

```
;net.slp.DAAddresses = myDay1,myDa2,myDa3
```

```
a
```
net.slp.DAAddresses = <Give your DA Address>

**3** Guarde los cambios y cierre el archivo.

O bien

- **1** Copie el archivo C:\Windows\System32\Novell\eDir\OpenSLP\slp.conf en el directorio c:\Windows\.
- **2** Abra el archivo slp.conf con un editor de texto y cambie la línea siguiente:

```
 ;net.slp.isDA = true 
a
net.slp.isDA = true
```
**3** Guarde los cambios y cierre el archivo.

# <span id="page-104-0"></span>**18.4 Aparece una vía de instalación incorrecta en la página de examinación durante la instalación de eDirectory**

Cambie manualmente la vía de acceso a la ubicación deseada.

## <span id="page-104-1"></span>**18.5 Error de adición de un servidor si SLP no está configurado correctamente en Windows**

Si SLPD ya está instalado y en ejecución, se produce un error de instalación de eDirectory al añadir un servidor a un árbol (donde tiene examinar su árbol actual). Windows muestra el mensaje *launch.exe died* (fallo de launch.exe).

Para instalar eDirectory correctamente, realice los pasos siguientes sin necesidad de reiniciar el sistema:

- **1** Detenga el servicio del protocolo de localización de servicios.
- **2** Suprima el archivo C:\Windows\slp.conf.
- **3** Suprima la carpeta C:\Windows\System32\Novell\eDir\OpenSLP.
- **4** Suprima las claves de registro del servicio SLPD de Registry HKLM\SYSTEM\CurrentControlSet\Services\slpd.
- **5** Vuelva a ejecutar la configuración con la función de administrador.

# 19 <sup>19</sup>**Acceso a HTTPSTK cuando DS no está cargado**

Puede configurar un usuario admin preconfigurado que permita el acceso a la pila de protocolos HTTP (HTTPSTK) cuando DS no está cargado. El usuario admin preconfigurado, sadmin, tiene derechos que son equivalentes al objeto de usuario administrador de eDirectory. Si el servidor está en un estado en el que eDirectory no funciona correctamente, puede entrar al servidor con este usuario y realizar todas las tareas de diagnóstico y depuración necesarias para las que no se requiera eDirectory.

- [Sección 19.1, "Ajuste de la contraseña de sadmin en Windows", en la página 107](#page-106-0)
- [Sección 19.2, "Ajuste de la contraseña de sadmin en Linux", en la página 107](#page-106-1)

### <span id="page-106-0"></span>**19.1 Ajuste de la contraseña de sadmin en Windows**

Utilice la página de gestor remoto de DHost (accesible a través de la dirección URL /dhost o desde la página raíz) para definir la contraseña de sadmin. dhost.exe debe ejecutarse en el servidor de eDirectory para poder definir o cambiar la contraseña de sadmin.

- **1** Abra un navegador Web.
- **2** En el campo de dirección (URL), introduzca los datos siguientes:

http://*nombre.servidor*:*puerto*/dhost

por ejemplo:

http://MyServer:80/dhost

También puede utilizar la dirección IP del servidor para acceder a DHost iConsole. Por ejemplo:

http://137.65.135.150:80/dhost

- **3** Especifique un nombre de usuario, un contexto y una contraseña.
- **4** Haga clic en *Servidor HTTP* y especifique una contraseña de sadmin.
- **5** Compruebe la contraseña que acaba de especificar y haga clic en *Enviar*.

### <span id="page-106-1"></span>**19.2 Ajuste de la contraseña de sadmin en Linux**

Puede utilizar la página de gestión remota de DHost o la utilidad ndsconfig.

#### **Página de gestión remota de DHost**

Utilice la página de gestor remoto de DHost (accesible a través de la dirección URL /dhost o desde la página raíz) para definir la contraseña de sadmin. El servidor de eDirectory de NetIQ debe ejecutarse en el servidor de eDirectory para poder definir o cambiar la contraseña de sadmin.

- **1** Abra un navegador Web.
- **2** En el campo de dirección (URL), introduzca los datos siguientes:

http://*nombre.servidor*:*puerto*/dhost

por ejemplo:

http://MyServer:80/dhost

También puede utilizar la dirección IP del servidor para acceder a DHost iConsole. Por ejemplo:

http://137.65.135.150:80/dhost

- **3** Especifique un nombre de usuario, un contexto y una contraseña.
- **4** Haga clic en *Servidor HTTP* y especifique una contraseña de sadmin.
- **5** Compruebe la contraseña que acaba de especificar y haga clic en *Enviar*.

#### **ndsconfig**

Use la utilidad ndsconfig para definir la contraseña de sadmin. ndsd debe estar ejecutándose en el servidor de eDirectory para definir o cambiar la contraseña de sadmin.

Escriba lo siguiente en la consola del servidor

ndsconfig set http.server.sadmin-pwd=*contraseña*

donde *contraseña* es la nueva contraseña de sadmin.

Para obtener más información acerca de cómo usar la utilidad ndsconfig, consulte la sección "ndsconfig Utility Parameters" (Parámetros de la utilidad ndsconfig) de la *NetIQ eDirectory 8.8 SP8 Installation Guide* (Guía de administración de eDirectory 8.8 SP8 de NetIQ).
# 20 **Cifrado de datos en eDirectory**

En NetIQ eDirectory 8.8 y versiones posteriores, puede cifrar datos confidenciales específicos durante su almacenamiento en el disco y cuando el cliente accede a ellos. En este capítulo se proporciona información sobre los errores que pueden surgir al utilizar atributos cifrados y funciones de réplica en eDirectory 8.8 y versiones posteriores. Para obtener más información sobre los atributos cifrados y la réplica, consulte la *[NetIQ eDirectory 8.8 SP8 Administration Guide](http://www.netiq.com/documentation/edir88/edir88/data/a2iii88.html)* (http:// www.netiq.com/documentation/edir88/edir88/data/a2iii88.html) (Guía de administración de eDirectory 8.8 SP8 de NetIQ).

Para obtener información sobre otros mensajes de error en eDirectory, consulte el [sitio Web de](http://www.novell.com/documentation/nwec/)  [códigos de error de NetIQ](http://www.novell.com/documentation/nwec/) (http://www.novell.com/documentation/nwec/)

# **20.1 Mensajes de error**

Esta sección contiene información sobre los mensajes de error siguientes:

- [Sección 20.1.1, "-6090 0xFFFFE836 ERR\\_ER\\_DISABLED", en la página 109](#page-108-0)
- [Sección 20.1.2, "-6089 0xFFFFE837 ERR\\_REQUIRE\\_SECURE\\_ACCESS", en la página 109](#page-108-1)
- [Sección 20.1.3, "-666 FFFFFD66 INCOMPATIBLE NDS VERSION", en la página 110](#page-109-0)

#### <span id="page-108-0"></span>**20.1.1 -6090 0xFFFFE836 ERR\_ER\_DISABLED**

El proceso de sincronización de réplica de eDirectory intentó iniciar una réplica cifrada con el servidor de destino, pero el servidor de destino de eDirectory tiene inhabilitado el proceso de sincronización de réplica cifrada.

#### **Causa posible**

La réplica cifrada está inhabilitada en el servidor de destino de eDirectory.

#### **Acción**

Habilite la réplica cifrada en el servidor de destino de eDirectory.

## <span id="page-108-1"></span>**20.1.2 -6089 0xFFFFE837 ERR\_REQUIRE\_SECURE\_ACCESS**

Una aplicación (acceso de cliente) intentó acceder a un atributo cifrado mediante un canal de texto no cifrado.

#### **Origen**

eDirectory o NDS

#### **Causa posible**

Los atributos cifrados están configurados para su acceso solo a través de canales seguros. La aplicación está intentando acceder a los atributos cifrados a través de un canal de texto no cifrado.

#### **Acción**

La aplicación debe acceder a los atributos cifrados a través de un canal seguro, como un canal LDAP o HTTP seguro.

#### **Causa posible**

Si recibe este error durante la réplica, significa que uno o varios servidores del anillo de réplica tienen algunos atributos marcados para cifrado y están configurados para el acceso exclusivamente a través de canales seguros.

#### **Acción**

Cambie la configuración de la directiva de atributos cifrados de manera que se pueda acceder a los atributos cifrados a través de canales no seguros. Para obtener más información, consulte la *[NetIQ](http://www.netiq.com/documentation/edir88/edir88/data/a2iii88.html)  [eDirectory 8.8 SP8 Administration Guide](http://www.netiq.com/documentation/edir88/edir88/data/a2iii88.html)* (http://www.netiq.com/documentation/edir88/edir88/data/ a2iii88.html) (Guía de administración de eDirectory 8.8 SP8 de NetIQ).

#### **Causa posible**

Si recibe este error cuando la réplica cifrada está configurada en el nivel de partición o entre las réplicas de la partición, significa que el anillo de réplica contiene servidores anteriores a eDirectory 8.8.

#### **Acción**

Actualice todos los servidores del anillo de réplica a una versión compatible con eDirectory 8.8.

## <span id="page-109-0"></span>**20.1.3 -666 FFFFFD66 INCOMPATIBLE NDS VERSION**

Aquí se incluye el texto

#### **Causa posible**

Si está habilitada la réplica cifrada en un nivel de partición e intenta añadir una réplica de esta partición a un servidor de eDirectory, significa que la versión de eDirectory instalada en este servidor no es compatible con la versión del servidor de origen.

#### **Acción**

Actualice el servidor a una versión compatible de eDirectory.

#### **Causa posible**

Si la partición padre tiene servidores anteriores a eDirectory 8.8 (anillo de versiones mixtas) y la partición hijo tiene habilitado ER, las operaciones de fusionar y unir particiones no están permitidas y se genera el error ERR\_INCOMPATIBLE\_DS\_VERSION.

La razón de esto es que la partición hijo contiene datos confidenciales con ER habilitado en el nivel de partición y la partición padre tiene un servidor anterior a eDirectory 8.8. Con ER habilitado solo entre servidores de eDirectory 8.8, durante la fusión los datos confidenciales quedan expuestos al replicar en servidores anteriores a eDirectory 8.8.

#### **Acción**

1. Actualice el servidor a una versión compatible de eDirectory.

O bien

2. Inhabilite ER en la partición padre o hijo.

**Nota:** Al inhabilitar ER, la réplica se producirá en forma de texto no cifrado.

# **20.2 Problema con algoritmos de cifrado duplicados**

Si añade un atributo para el cifrado con LDIF, no asocie algoritmos duplicados con un atributo.

Por ejemplo, si marca *título* como atributo cifrado con algoritmos de cifrado AES y DES, no queda claro qué algoritmo se tiene en cuenta en última instancia. Cada vez que se ejecuta limber, parece que el atributo de título alterna AES y DES. Por lo tanto, da la sensación de que se han producido algunos cambios de configuración.

Para evitar estas situaciones, se recomienda evitar la asignación de algoritmos duplicados al mismo atributo.

Esto no ocurre si se marca un atributo para el cifrado mediante iManager.

# **20.3 Cifrado de atributos de flujo**

 Los atributos de flujo pueden presentarse como datos de texto no cifrado. Esto se debe a que eDirectory 8.8 no los cifra.

# **20.4 Configuración de la réplica cifrada a través de iManager**

La réplica cifrada no se puede configurar a través de iManager si alguno de los servidores del anillo de réplicas está inactivo.

# **20.5 Visualización o modificación de atributos cifrados a través de iManager**

Si el atributo de un objeto está cifrado, no puede ver o modificar el objeto mediante iManager 2.5.

Para solucionar este problema, puede ver o modificar el atributo cifrado a través de un canal seguro usando cualquiera de los métodos siguientes:

- LDAP: la petición LDAP se debe enviar a través de un canal seguro, lo cual significa que se debe utilizar el certificado raíz de confianza del servidor.
- ICE: se pueden utilizar guiones LDIF para modificar el objeto. Si realiza esto, ICE debe utilizar un canal seguro.
- Utilice iManager 2.5 FP2, iManager 2.6 o posterior.

**Nota:** Para ver o modificar atributos cifrados, se recomienda utilizar iManager 2.6 o versiones posteriores.

Como alternativa, puede desactivar la opción de la obligatoriedad del uso de un canal seguro para ver o modificar los atributos cifrados, para lo que debe deshabilitar el atributo requireSecure en la directiva de EA, lo que hace que cualquier cliente pueda acceder al objeto y a los atributos cifrados a través de un canal de texto no cifrado. Desde ese momento, iManager podrá acceder al objeto.

# **20.6 La fusión de árboles con la réplica cifrada habilitada falla.**

Cuando la réplica cifrada se activa, la fusión de árboles falla. Antes de realizar cualquier fusión, desactive la réplica segura en todos los árboles.

# **20.7 Limber muestra el error -603**

Limber muestra el error -603 si el servidor sólo tiene réplica de subreferencias de la partición de la directiva de atributos cifrados.

Para solucionar este problema, realice cualquiera de las acciones siguientes:

- Conceda permiso de lectura al objeto Servidor NCP. Puede hacer esto a través de iManager añadiendo un Trustee a la la raíz del árbol y concediendo acceso de lectura al objeto Servidor NCP. En los atributos, especifique attrEncryptionDefinition y attrEncryptionRequiresSecure.
- Conceda acceso de lectura pública a los siguientes atributos a través de LDAP o ndssch:
	- attrEncryptionDefinition
	- attrEncryptionRequiresSecure

#### 21 <sup>21</sup>**La caja de herramientas de gestión de eDirectory**

La caja de herramientas de gestión (eMBox) de eDirectory de NetIQ le permite acceder a todas las utilidades secundarias de eDirectory tanto de forma remota como en el servidor.

La combinación de eMBox y iManager de NetIQ proporciona acceso basado en Web a utilidades de eDirectory como DSRepair, DSMerge, Copia de seguridad y restauración, y Gestor de servicios.

**Importante:** Los servicios basados en funciones deben configurarse a través de iManager en el árbol que se va a administrar para poder ejecutar las tareas de eMBox.

Todas estas funciones son fácilmente accesibles desde el servidor local o de forma remota a través de un cliente de línea de comandos. El cliente eMBox permite realizar tareas para varios servidores desde un solo servidor o estación de trabajo. Para ejecutar todas las herramientas de gestión eDirectory (eMTools), incluidas la copia de seguridad, DSRepair, DSMerge, las operaciones de esquema y el Gestor de servicios de eDirectory, eMBox debe estar cargado y en ejecución en el servidor de eDirectory.

- [Sección 21.1, "No es posible detener los servicios de eMTool", en la página 113](#page-112-0)
- [Sección 21.2, "La restauración genera el error -6020", en la página 113](#page-112-1)
- [Sección 21.3, "Problemas del Gestor de servicios de eDirectory", en la página 114](#page-113-0)

# <span id="page-112-0"></span>**21.1 No es posible detener los servicios de eMTool**

Cuando se ejecuta el comando serviceStop -n*{servicio}*, donde *{servicio}* es uno de los servicios (libsasl.so, libncpengine.so, libhttpstk.so o libdsloader.so), se produce el siguiente error:

Service *{service}* could not be stopped, Error : -660

Éste no es realmente un error. Estos procesos no se pueden detener (concretamente libsasl.so, libncpengine.so, libhttpstk.so y libdsloader.so) porque hay otros módulos que dependen de ellos.

# <span id="page-112-1"></span>**21.2 La restauración genera el error -6020**

Si tiene registros de operaciones en progresión en una ubicación por defecto, al realizar la operación de restauración con los clientes DSBK o eMBox, obtendrá el error -6020. Para evitar este error, debe especificar el parámetro -s en el comando restore.

# <span id="page-113-0"></span>**21.3 Problemas del Gestor de servicios de eDirectory**

Si utiliza el Gestor de servicios de eDirectory en iManager para detener eDirectory, no será posible reiniciarlo a través del Gestor de servicios. Utilice la utilidad de Servicios de eDirectory de (C:\novell\NDS\NDSCons.exe) del servidor de eDirectory para reiniciar eDirectory.

- [Sección 21.3.1, "Eliminación de un objeto movido", en la página 114](#page-113-1)
- [Sección 21.3.2, "Problema al mover un grupo dinámico", en la página 114](#page-113-2)
- [Sección 21.3.3, "Problema al reparar las direcciones de red a través de eMBox", en la página 114](#page-113-3)
- [Sección 21.3.4, "Visualización de páginas man en francés", en la página 114](#page-113-4)
- [Sección 21.3.5, "Eliminación de un objeto movido", en la página 114](#page-113-5)
- [Sección 21.3.6, "eDirectory no genera un evento de salida de sesión debido a una limitación del](#page-114-0)  [cliente de eDirectory", en la página 115](#page-114-0)
- [Sección 21.3.7, "Problemas generados por TERM al ejecutar DSTrace", en la página 115](#page-114-1)
- [Sección 21.3.8, "eMBox no admite caracteres para bytes dobles", en la página 115](#page-114-2)

#### <span id="page-113-1"></span>**21.3.1 Eliminación de un objeto movido**

La eliminación de un objeto movido puede fallar (error -637) en un árbol con dos o más servidores.

#### <span id="page-113-2"></span>**21.3.2 Problema al mover un grupo dinámico**

Mover un objeto de grupo dinámico dynamicgroup en el atributoClase de objeto a otro contenedor rompe la funcionalidad de Grupo dinámico. Después de esta acción, las consultas y las búsquedas de miembros dinámicos no funcionarán.

#### <span id="page-113-3"></span>**21.3.3 Problema al reparar las direcciones de red a través de eMBox**

Al reparar las direcciones de red a través de eMBox, se genera el siguiente error porque eMBox no se actualiza con las correcciones más recientes para reparaciones:

ERROR: Could not find a net address for this server (No se encuentra una dirección de red para este servidor) - Error: 11004

ERROR: Could not connect (No es posible la conexión). Error: 11004

#### <span id="page-113-4"></span>**21.3.4 Visualización de páginas man en francés**

Para ver la en francés en Red Hat Linux, exporte lo siguiente:

export MANPATH=/opt/novell/man/frutf8:/opt/novell/eDirectory/man/frutf8

#### <span id="page-113-5"></span>**21.3.5 Eliminación de un objeto movido**

La eliminación de un objeto movido puede fallar (error -637) en un árbol con dos o más servidores.

### <span id="page-114-0"></span>**21.3.6 eDirectory no genera un evento de salida de sesión debido a una limitación del cliente de eDirectory**

eDirectory no genera un evento de salida de sesión al salir de iManager. Esto se debe a una limitación técnica en la parte del cliente de eDirectory.

Al auditar aplicaciones, se pueden usar API de NWDS para recibir eventos de salida de sesión. Las aplicaciones que utilizan LDAP pueden monitorizar la salida de la sesión con eventos desasociados.

#### <span id="page-114-1"></span>**21.3.7 Problemas generados por TERM al ejecutar DSTrace**

Las etiquetas TIME y TAGS se muestran como habilitadas (subrayadas), aunque no por defecto. Cuando el TERM se establece en VT100 o xterm desde un terminal Linux, estas etiquetas se muestran como habilitadas (subrayadas). Este problema no se presenta para ningún otro término, como por ejemplo dtterm.

# <span id="page-114-2"></span>**21.3.8 eMBox no admite caracteres para bytes dobles**

eMBox no admite caracteres para bytes dobles en la configuración de un directorio de operaciones en progresión mediante el cliente eMBox e iManager. Esto se puede hacer con DSBK.

# 22 <sup>22</sup>**SASL-GSSAPI**

En esta sección se describen los mensajes de error registrados por el mecanismo de autenticación SASL-GSSAPI.

- [Sección 22.1, "Problemas de SASL GSSAPI", en la página 117](#page-116-0)
- [Sección 22.2, "Archivo de registro", en la página 117](#page-116-1)
- [Sección 22.3, "Mensajes de error", en la página 117](#page-116-2)

# <span id="page-116-0"></span>**22.1 Problemas de SASL GSSAPI**

- [Sección 22.1.1, "Problema con varios objetos Usuario", en la página 117](#page-116-3)
- [Sección 22.1.2, "ID de autorización", en la página 117](#page-116-4)

#### <span id="page-116-3"></span>**22.1.1 Problema con varios objetos Usuario**

Se produce un error de asociación LDAP con SASL GSSAPI si el mismo ID principal Kerberos está asociado a varios objetos de usuario de eDirectory.

#### <span id="page-116-4"></span>**22.1.2 ID de autorización**

RFC2222 especifica la compatibilidad con un ID de autorización enviado por el usuario y el cliente. El método SASL GSSAPI no es compatible con esto.

# <span id="page-116-1"></span>**22.2 Archivo de registro**

En las instalaciones de Linux, los mensajes de error se registran en el archivo ndsd.log.

# <span id="page-116-2"></span>**22.3 Mensajes de error**

#### **SASL-GSSAPI: Reading Object** *FDN\_usuario* **FAILED** *código de error de eDirectory* **(error de lectura del objeto FDN\_usuario)**

**Causa:** Este error se genera en eDirectory. El objeto FDN\_usuario no existe.

#### **SASL-GSSAPI: Reading principal names for** *FDN\_usuario* **failed** *código de error de eDirectory* **(error de lectura de los nombres de ID principal para FDN\_usuario)**

**Causa:** Este error se genera en eDirectory. El nombre de ID principal Kerberos no está asociado al objeto Usuario (userdn).

#### **SASL-GSSAPI: Reading Object** *FDN\_dominio* **FAILED** *código de error de eDirectory* **(error de lectura del objeto FDN\_dominio)**

**Causa:** Este error se genera en eDirectory. El objeto dominio no existe.

#### **SASL-GSSAPI: Not enough memory (Memoria insuficiente)**

**Causa:** No hay memoria suficiente para realizar la operación específica.

#### **SASL-GSSAPI: Invalid Input Token (Testigo de entrada no válido)**

**Causa:** El testigo del cliente es defectuoso o no es válido.

#### **SASL-GSSAPI: Error de NMAS** *código de error de NMAS*

**Causa:** Este error se genera en las NMAS y es interno.

#### **SASL-GSS: Invalid LDAP service principal name**  *nombre\_del\_ID\_principal\_del\_servicio\_LDAP* **(Nombre del ID principal del servicio LDAP no válido)**

**Causa:** El nombre del ID principal del servicio LDAP no es válido.

#### **SASL-GSS: Reading LDAP service principal key from eDirectory failed (Error de lectura de la clave del ID principal del servicio LDAP desde eDirectory)**

**Causa:** No se ha creado el objeto ID principal del servicio LDAP.

**Causa:** Se ha cambiado la clave principal del objeto Dominio.

**Causa:** No se encontró el objeto ID principal del servicio LDAP en el subárbol del dominio al que pertenece.

#### **SASL-GSS: Creating GSS context failed (Error de creación del contexto GSS)**

**Causa:** La hora no está sincronizada entre los servidores de cliente, KDC y eDirectory.

**Causa:** La clave del ID principal del servicio LDAP se ha cambiado en la base de datos de Kerberos, pero no se ha actualizado en eDirectory.

**Causa:** Este tipo de cifrado no se admite.

#### **SASL GSSAPI: Invalid user FDN =** *FDN\_usuario* **(FDN de usuario no válido)**

**Causa:** El FDN de usuario proporcionado por el cliente no es válido.

#### **SASL GSSAPI: No user DN is associated with principal**  *nombre\_del\_ID\_principal\_ del\_cliente* **(No hay ningún DN de usuario asociado con el ID principal nombre\_del\_principal\_ del\_cliente)**

**Causa:** Hay un objeto Usuario en el subárbol que no está asociado al nombre del ID principal Kerberos.

#### **SASL GSSAPI: More than one user DN is associated with principal**  *nombre\_del\_ID\_principal\_ del\_cliente* **(Hay varios DN de usuario asociados con el ID principal nombre\_del\_ID\_principal\_ del\_cliente)**

**Causa:** Hay varios objetos Usuario en el subárbol asociados al mismo ID principal.

#### **ldap\_simple\_bind\_s: Invalid credentials major = 1, minor =0 (Las credenciales superiores a 1 e inferiores a 0 no son válidas)**

**Causa:** La causa puede ser la discrepancia de versiones entre el ID principal del servicio LDAP del servidor KDC y el ID principal del servicio LDAP del servidor de eDirectory. Esto se debe a que cada vez que se extrae la clave del ID principal del servicio LDAP al archivo KeyTab, se incrementa el número de versión de la clave.

#### **Acción:**

Siga este procedimiento:

- **1** Actualice la clave en el servidor de eDirectory, de modo que los números de versión estén sincronizados.
- **2** Destruya los tickets del cliente.
- **3** Vuelva a obtener TGT para el ID principal.
- **4** Realice la operación de asociación sasl de LDAP.
- [Sección 23.1, "Copia de seguridad de un contenedor", en la página 122](#page-121-0)
- [Sección 23.2, "Entradas de sesión de eDirectory repetidas", en la página 122](#page-121-1)
- [Sección 23.3, "Habilitación de estadísticas del sistema de eventos", en la página 122](#page-121-2)
- [Sección 23.4, "Seguimiento de problemas de daños en la memoria en Linux", en la página 122](#page-121-3)
- [Sección 23.5, "La conexión TCP no finaliza tras un cierre de sesión anormal", en la página 123](#page-122-0)
- [Sección 23.6, "Error de NDS, se produce el fallo \(-632\) al realizar una búsqueda ldapsearch para](#page-123-0)  [objetos Usuario", en la página 124](#page-123-0)
- [Sección 23.7, "Inhabilitación de SecretStore", en la página 124](#page-123-1)
- [Sección 23.8, "Ver páginas man de SLP", en la página 125](#page-124-0)
- [Sección 23.9, "Ubicación del archivo de configuración dsbk", en la página 125](#page-124-1)
- [Sección 23.10, "Problemas de interoperabilidad de SLP en OES Linux", en la página 125](#page-124-2)
- [Sección 23.11, "ldif2dib no abre el archivo de registro de errores cuando el directorio DIB se](#page-124-3)  [encuentra en una vía personalizada", en la página 125](#page-124-3)
- [Sección 23.12, "El servidor de eDirectory no aparece automáticamente en Virtual SLES 10", en la](#page-124-4)  [página 125](#page-124-4)
- [Sección 23.13, "ndsd no se inicia después de la detención del sistema por fallo", en la página 126](#page-125-0)
- [Sección 23.14, "No ejecute DSTrace con todas las etiquetas habilitadas en equipos Linux", en la](#page-125-1)  [página 126](#page-125-1)
- [Sección 23.15, "LDAP no es compatible con RFC para peticiones de búsqueda anónima", en la](#page-125-2)  [página 126](#page-125-2)
- [Sección 23.16, "Solución de problemas de puertos con instancias personalizadas de eDirectory](#page-125-3)  [8.8", en la página 126](#page-125-3)
- [Sección 23.17, "Reinicio del host", en la página 126](#page-125-4)
- [Sección 23.18, "ndsd no escucha la dirección del retrobucle de un puerto NCP dado", en la](#page-126-0)  [página 127](#page-126-0)
- [Sección 23.19, "Los OID de transacciones LDAP", en la página 127](#page-126-1)
- [Sección 23.20, "Errores -5871 y -5875 en el seguimiento LDAP", en la página 127](#page-126-2)
- [Sección 23.21, "NDSCons genera el -625 al renombrar un árbol", en la página 127](#page-126-3)
- [Sección 23.22, "La escucha en varias NIC ralentiza el rendimiento de ldapsearch de eDirectory",](#page-126-4)  [en la página 127](#page-126-4)
- [Sección 23.23, "No es posible limitar el número de usuarios simultáneos en plataformas Linux",](#page-127-0)  [en la página 128](#page-127-0)
- [Sección 23.24, "ndsd no se apaga debido a SLP", en la página 128](#page-127-1)
- [Sección 23.25, "Reiniciar NLDAP en Windows", en la página 128](#page-127-2)
- [Sección 23.26, "SecretStore sobre LDAP", en la página 128](#page-127-3)
- [Sección 23.27, "Problemas de interoperabilidad", en la página 128](#page-127-4)

# <span id="page-121-0"></span>**23.1 Copia de seguridad de un contenedor**

Mientras se utiliza ndsbackup para realizar una copia de seguridad de un contenedor que tiene muchos objetos (un millón, por ejemplo), es posible que los procesos de obtención de la lista de objetos del contenedor e inicio de las copias de seguridad individuales tarden un poco.

# <span id="page-121-1"></span>**23.2 Entradas de sesión de eDirectory repetidas**

Las entradas de sesión de eDirectory repetidas pueden agotar la memoria disponible. Inhabilite el atributo de actualización de entrada mediante iMonitor para solucionar este problema.

# <span id="page-121-2"></span>**23.3 Habilitación de estadísticas del sistema de eventos**

Se conservan estadísticas relacionadas con el tiempo para todos los eventos producidos y consumidos en eDirectory. Esta información es útil para solucionar problemas de los consumidores de eventos. Estas estadísticas no son necesarias para el funcionamiento normal del directorio, por lo que están inhabilitadas por razones de rendimiento. Las estadísticas de eventos pueden habilitarse durante la ejecución mediante los parámetros de configuración avanzada de iMonitor.

Para ver las estadísticas de eventos, ajuste el parámetro ENABLE\_EVENT\_STATISTICS y reinicie el servidor. Es un parámetro de configuración permanente.

# <span id="page-121-3"></span>**23.4 Seguimiento de problemas de daños en la memoria en Linux**

En las plataformas Linux, eDirectory utiliza Google malloc (libtcmalloc) como asignador de memoria por defecto.

Para realizar un seguimiento de los problemas de daños en la memoria, ajuste la variable de entorno MALLOC\_CHECK en el guión de inicio de ndsd. El guión de inicio busca esta variable. Si está definida, se utiliza el malloc de sistema por defecto, si no se carga libtcmalloc.

#### **Configuración de MALLOC\_CHECK de ndsd**

- Si MALLOC CHECK está ajustado en 0, se omiten de forma silenciosa todos los montones dañados que se detecten.
- Si MALLOC\_CHECK\_ está ajustado en 2, se invoca inmediatamente la operación de aborto.

Esto ayuda a identificar la causa real del daño en la memoria en las primeras etapas, que puede ser difícil de rastrear más adelante.

# <span id="page-122-0"></span>**23.5 La conexión TCP no finaliza tras un cierre de sesión anormal**

A veces el servidor OES de Linux no puede detectar un host de cliente que se ha desactivado de forma inesperada debido a un bloqueo de la estación de trabajo o un corte de alimentación. Sin embargo, la conexión está activa durante el tiempo límite de espera por defecto (de 12 a 15 minutos) antes de su desactivación. Si ha ajustado las conexiones simultáneas en 1, se recomienda finalizar la conexión manualmente o esperar el tiempo límite estimado antes de volver a entrar. Esta situación se produce cuando el proceso de vigilancia no consigue cerrar la conexión sin problemas. Por lo tanto, si las conexiones simultáneas se ajustan en 1 y la vigilancia no interrumpe la conexión, los usuarios no pueden entrar. El kernel de Linux proporciona tres parámetros para cambiar la forma en que keepalive investiga el trabajo del servidor. Utilice estos parámetros para implementar una solución en el nivel de TCP.

Estos parámetros están disponibles en el directorio /proc/sys/net/ipv4/ .

tcp keepalive time: determina la frecuencia de envío de paquetes keepalive de TCP para mantener activa una conexión, si no se está utilizando. Este valor se solo utiliza cuando keepalive está habilitado.

tcp\_keepalive\_time toma un valor entero en segundos. El valor por defecto es 2 horas o 7200 segundos. Este valor es adecuado para la mayoría de los hosts y no requiere demasiados recursos de red. Si ajusta este valor en un número demasiado bajo, sus recursos de red recibirán tráfico innecesario.

tcp keepalive probes: determina la frecuencia de envío de sondeos keepalive de TCP antes de decidir que una conexión está interrumpida.

tcp keepalive probes toma un valor entero; se recomienda que sea inferior a 50, según los valores de tcp\_keepalive\_time y tcp\_keepalive\_interval. El valor por defecto está ajustado en 9 sondeos antes de informar a la aplicación de la interrupción de la conexión.

◆ tcp keepalive intvl: determina la duración de una respuesta para cada sondeo keepalive. Este valor es importante para calcular el tiempo antes de que la conexión sufra una muerte keepalive.

tcp keepalive intvl toma un valor entero; el valor por defecto es 75 segundos. Por lo tanto, 9 sondeos con 75 segundos tardarán aproximadamente 11 minutos en procesarse. Los valores por defecto de las variables tcp\_keepalive\_probes y tcp\_keepalive\_intvl se pueden utilizar para valorar el tiempo por defecto que tarda la conexión en caducar a causa de keepalive.

Modifique estos tres parámetros de forma que el cambio no genere mucho tráfico de red adicional pero solucione el problema. Una modificación de ejemplo podría ser la siguiente (con un tiempo de detección de 3 minutos):

- tcp\_keepalive\_time set -120
- tcp\_keepalive\_probes 3
- tcp\_keepalive\_intvl 20

**Nota:** Tenga cuidado con los ajustes de los parámetros y evite modificar los valores de las conexiones ya válidas.

Los ajustes tienen efecto inmediatamente después de que se modifiquen los archivos. No es necesario que reinicie los servicios. No obstante, los ajustes solo son válidos para la sesión actual. Una vez que se haya reiniciado el servidor, se recuperan los valores de configuración por defecto.

Para que la configuración sea permanente (incluso después de reiniciar el equipo), haga lo siguiente:

Añada las entradas siguientes en /etc/sysctl.conf.

- net.ipv4.tcp\_keepalive\_time=120
- net.ipv4.tcp\_keepalive\_probes=3
- net.ipv4.tcp\_keepalive\_intvl=20

Solo se recomienda esta configuración si todos los clientes y servidores se conectan a través de LAN.

# <span id="page-123-0"></span>**23.6 Error de NDS, se produce el fallo (-632) al realizar una búsqueda ldapsearch para objetos Usuario**

Importe los objetos Usuario con contraseña simple y, a continuación, habilite la contraseña universal para el contenedor donde se importaron los objetos Usuario. Detenga el servidor DS y establezca el entorno como NDSD\_TRY\_NMASLOGIN\_FIRST=true; a continuación, inicie el servidor DS. Cuando haga una búsqueda ldapsearch de objetos Usuario, importados con contraseña simple, obtendrá el error siguiente:

ldap bind: Unknown error, additional info: NDS error: system failure (-632)

Para solucionar este problema, establezca la secuencia de entrada por defecto como contraseña simple para el contenedor donde se importaron los objetos Usuario antes de realizar la búsqueda ldapsearch.

Cuando LDAP solicita NMAS para entrar a una sesión de usuario, NMAS utiliza la secuencia de entrada por defecto. Si no especifica una secuencia de entrada por defecto para estos usuarios, NMAS utilizará la secuencia NDS. Si los usuarios no tienen una contraseña NDS cuando los importe, la secuencia NDS no funcionará. Si habilita la contraseña universal, la contraseña simple se sincronizará con la contraseña NDS y la contraseña universal cuando el usuario entre con la contraseña simple.

# <span id="page-123-1"></span>**23.7 Inhabilitación de SecretStore**

Un administrador de eDirectory puede inhabilitar SecretStore mediante los siguientes procesos:

#### **23.7.1 En Linux**

**1** Vaya al directorio módulos nds y renombre o mueva los siguientes módulos de SecretStore:

```
libsss.so
libssncp.so
libssldp.so
```
**2** Reinicie el servidor.

También puede añadir comentarios a la línea en el archivo /etc/opt/novell/eDirectory/conf/ ndsmodules.conf que carga ssncp.

#### **23.7.2 En Windows**

**1** Vaya al directorio novell\nds y renombre o mueva los siguientes módulos de SecretStore:

lsss.dll sss.dlm ssncp.dlm

ssldp.dlm **2** Reinicie el servidor.

# <span id="page-124-0"></span>**23.8 Ver páginas man de SLP**

Para ver las páginas man de SLP, es necesario definir las vías de dichas páginas. Por ejemplo, en AIX, hay que establecer la vía de man en /usr/share/man en lugar de en /opt/novell/man.

# <span id="page-124-1"></span>**23.9 Ubicación del archivo de configuración dsbk**

El archivo dsbk.conf se encuentra en /etc. en lugar de en la ubicación relativa a la instancia específica de eDirectory.

# <span id="page-124-2"></span>**23.10 Problemas de interoperabilidad de SLP en OES Linux**

OpenSLP implementa SLPv2, pero NetIQ SLP (NDSslp) en las plataformas de Linux y Windows implementa SLPv1.

SLPv1 UAs no recibe respuestas de SLPv2 SAs y SLPv2 UAs no recibe respuestas de SLPv1 SAs. En otras palabras, los clientes con OpenSLP no pueden ver árboles con NDSslp. De igual forma, los clientes con NDSslp no pueden ver árboles con OpenSLP. A fin de que SLPv1 y SLPv2 interactúen, es necesario configurar un DA que ejecute SLPv2.OES que Linux trae con OpenSLP. Sin embargo, si se instala eDirectory con otras plataformas Linux, como Red Hat Linux, se puede utilizar NDSslp, incluido con eDirectory. Debido a los problemas de interoperabilidad entre ambas versiones de SLP, es posible que un árbol anunciado mediante multidifusión de OpenSLP no sea visible para NDSslp y viceversa. Para solucionar este problema, se debe configurar un DA que ejecute OpenSLP.

# <span id="page-124-3"></span>**23.11 ldif2dib no abre el archivo de registro de errores cuando el directorio DIB se encuentra en una vía personalizada**

ldif2dib no puede abrir el archivo de registro predeterminado; es decir, ldif2dib.log cuando se modifica la ubicación del directorio dib y se lo traslada a una ubicación personalizada.

Para solucionar este problema, suministre explícitamente la ubicación del archivo de registro mediante el parámetro -b.

# <span id="page-124-4"></span>**23.12 El servidor de eDirectory no aparece automáticamente en Virtual SLES 10**

Después de añadir paquetes si no configura eDirectory utilizando YaST, tiene que ejecutar el siguiente comando en la línea de comandos.

chkconfig -a ndsd

# <span id="page-125-0"></span>**23.13 ndsd no se inicia después de la detención del sistema por fallo**

En ocasiones, los servicios eDirectory (ndsd) no se inician después de una detención del sistema por fallo o fallo del suministro eléctrico. Para volver a iniciar eDirectory, haga lo siguiente:

- **1** Suprima el archivo /var/opt/novell/eDirectory/data/ndsd.pid.
- **2** Introduzca el comando /etc./init.d/ndsd start.

# <span id="page-125-1"></span>**23.14 No ejecute DSTrace con todas las etiquetas habilitadas en equipos Linux**

 Si están habilitadas todas las etiquetas, asegúrese de que no ejecuta DSTrace en los siguientes sistemas:

- **Un sistema cargado en modo de diario:** tiende a llenar la memoria ndsd.
- **Servidores en modo en línea:** bloquea la ndsd.

# <span id="page-125-2"></span>**23.15 LDAP no es compatible con RFC para peticiones de búsqueda anónima**

 Si un cliente realiza una operación de búsqueda sin autenticar cuando las asociaciones anónimas están desactivadas, el servidor LDAP responde con el resultado de asociaciones de autenticación inadecuada en lugar del resultado de búsqueda, operationsError.

# <span id="page-125-3"></span>**23.16 Solución de problemas de puertos con instancias personalizadas de eDirectory 8.8**

En eDirectory 8.8, si configura una nueva instancia en una ubicación personalizada cuando el servidor de la instancia predeterminado está fuera de servicio, éste coge los puertos de la instancia predeterminada. La instancia por defecto no sale, porque los puertos de la instancia por defecto están asignados a la instancia de ubicación personalizada.

Debe seguir el procedimiento que se indica en "[Solución de problemas de puertos con instancias](http://www.novell.com/coolsolutions/feature/17933.html)  [personalizadas de eDirectory 8.8" antes de reiniciar el host](http://www.novell.com/coolsolutions/feature/17933.html) (http://www.novell.com/coolsolutions/ feature/17933.html).

# <span id="page-125-4"></span>**23.17 Reinicio del host**

 Después del rearranque, sólo se inicia la instancia creada por defecto con los binarios por defecto de la instancia.

Puede definir las vías y utilizar ndsmanage para iniciar las otras instancias.

# <span id="page-126-0"></span>**23.18 ndsd no escucha la dirección del retrobucle de un puerto NCP dado**

Si hay más de una instancia de eDirectory, de la segunda instancia en adelante intenta escuchar el puerto 524 por defecto, en lugar del puerto NCP dado en la dirección del retrobucle.

Para solucionar este problema, establezca el parámetro n4u.server.tcp-port de la segunda instancia en el puerto que se supone que escucha. El parámetro n4u.server.tcp-port se encuentra en el archivo nds.conf.

**Importante:** Todas las instancias de eDirectory deben estar en funcionamiento antes de actualizar a eDirectory 8.8 SP8.

# <span id="page-126-1"></span>**23.19 Los OID de transacciones LDAP**

En el modo compatible con transacciones LDAP, los OID SupportedGroupingTypes y transactionGroupingType son iguales (2.16.840.1.113719.1.27.103.7).

# <span id="page-126-2"></span>**23.20 Errores -5871 y -5875 en el seguimiento LDAP**

Normalmente, los errores -5871 y -5875 en el seguimiento LDAP se producen cuando cliente LDAP se cierra a la fuerza sin desasociarse. Por lo tanto, estos errores se pueden ignorar. Para obtener más información sobre estos errores, consulte el [sitio Web de códigos de error de NetIQ](http://www.novell.com/documentation/nwec/) (http:// www.novell.com/documentation/nwec/).

# <span id="page-126-3"></span>**23.21 NDSCons genera el -625 al renombrar un árbol**

Si renombra el árbol del servidor primario y apaga DHost en el servidor secundario, la utilidad NDSCons muestra el mensaje de error de fallo de transporte -625 en el servidor secundario mientras DHost se ejecute en los servidores primario y secundario. El error se produce debido a que NDSCons se estaba ejecutando en el servidor secundario cuando se renombró el árbol en el servidor primario. NDSCons funciona bien si lo cierra y lo vuelve a iniciar.

# <span id="page-126-4"></span>**23.22 La escucha en varias NIC ralentiza el rendimiento de ldapsearch de eDirectory**

Para solucionar este problema,

Inhabilite las NIC del archivo de configuración que ralentizan el rendimiento de ldapsearch.

O bien

Habilite ARC (valoración de referencia avanzada) mediante el comando set NDSTRACE = !ARC1 de DSTrace.

# <span id="page-127-0"></span>**23.23 No es posible limitar el número de usuarios simultáneos en plataformas Linux**

En eDirectory 8.8 SP8, no es posible limitar el número de conexiones simultáneas en plataformas Linux. Para recurrir al comportamiento anterior (comprobación basada en puerto estricta), defina el siguiente parámetro en el archivo nds.conf.

n4u.server.mask-port-number=0

# <span id="page-127-1"></span>**23.24 ndsd no se apaga debido a SLP**

Si no tiene un agente de directorio (DA) SLP configurado en la red, la búsqueda de servicios que utilicen SLP puede ser más lenta. Durante el cierre de eDirectory, ndsd intenta realizar operaciones con SLP que pueden tardar más tiempo del que suele admitir el guión init, lo cual provoca un apagado forzado.

Para solucionar este problema:

- 1. Cree un archivo vacío con el nombre hosts.nds en el directorio de configuración. El directorio de configuración de un servidor se puede obtener mediante la ejecución del siguiente comando ndsconfig get n4u.server.confdir
- 2. Defina una variable de entorno NDS\_USESLP en 0 especificando la exportación de NDS\_USESLP=0 en /opt/novell/eDirectory/sbin/pre\_ndsd\_start
- 3. Reinicie eDirectory.

# <span id="page-127-2"></span>**23.25 Reiniciar NLDAP en Windows**

Tras detener NLDAP, tiene que reiniciar el servidor para cargar NLDAP.

# <span id="page-127-3"></span>**23.26 SecretStore sobre LDAP**

La funcionalidad SecretStore de NetIQ no funciona sobre LDAP. Para solucionarlo, es necesario actualizar LDAP a través de iManager.

# <span id="page-127-4"></span>**23.27 Problemas de interoperabilidad**

- [Sección 23.27.1, "No es posible modificar la contraseña codificada después de desbloquear](#page-128-0)  [SecretStore", en la página 129](#page-128-0)
- [Sección 23.27.2, "Las credenciales de usuario modificadas mediante SecretStore se restablecen](#page-128-1)  [como nulas.", en la página 129](#page-128-1)
- [Sección 23.27.3, "Si se crea un conjunto diferente de credenciales con el mismo usuario se](#page-128-2)  [sobrescribe el conjunto de credenciales anterior.", en la página 129](#page-128-2)

### <span id="page-128-0"></span>**23.27.1 No es posible modificar la contraseña codificada después de desbloquear SecretStore**

 SecretStore se bloquea si intenta recuperar una contraseña olvidada iniciando sesión con las credenciales de usuario y una contraseña codificada incorrecta. Puede desbloquear SecretStore si dispone de derechos de administrador y el cliente SecureLogin de NetIQ le permite entrar sin una contraseña codificada. Si intenta modificar la contraseña codificada, el inicio de sesión falla y devuelve un error.

### <span id="page-128-1"></span>**23.27.2 Las credenciales de usuario modificadas mediante SecretStore se restablecen como nulas.**

Cuando intente guardar las nuevas credenciales en SecretStore por medio del módulo auxiliar de iManager, se mostrará una columna de credenciales en blanco, ya que iManager no puede guardar los cambios.

Puede cambiar las credenciales del módulo auxiliar (plug-in) de iManager de SecretStore simplemente iniciando sesión como usuario en lugar de como administrador.

# <span id="page-128-2"></span>**23.27.3 Si se crea un conjunto diferente de credenciales con el mismo usuario se sobrescribe el conjunto de credenciales anterior.**

Si guarda un conjunto de credenciales alternativo, SecretStore no podrá retener el primer conjunto y solo se podrá ver el último.

Puede cambiar las credenciales del módulo auxiliar (plug-in) de iManager de SecretStore simplemente iniciando sesión como usuario en lugar de como administrador.

# 24 <sup>24</sup>**IPV6**

En esta sección se incluye información para solucionar problemas de IPv6 en todas las plataformas.

- [Sección 24.1, "La búsqueda LDAP segura funciona con IPv4 o con IPv6, pero no con ambas", en](#page-130-0)  [la página 131](#page-130-0)
- [Sección 24.2, "El módulo auxiliar ICE no funciona con direcciones IPV6", en la página 131](#page-130-1)
- [Sección 24.3, "Agentes de escucha para direcciones IPv6 no especificadas en Linux y Windows",](#page-131-0)  [en la página 132](#page-131-0)

# <span id="page-130-0"></span>**24.1 La búsqueda LDAP segura funciona con IPv4 o con IPv6, pero no con ambas**

Se produce un error en la búsqueda LDAP segura si la dirección del cliente tiene direcciones IPv4 e IPv6.

# <span id="page-130-1"></span>**24.2 El módulo auxiliar ICE no funciona con direcciones IPV6**

Se produce un error de conexión al servidor solicitado si iManager solo está a la escucha en la dirección IPv4:

Unable to connect to the requested server. Verify the name/address and port.

Si desea que IPv6 para iManager funcione con eDirectory, realice estos pasos para habilitar IPv6:

**1** Defina las propiedades siguientes en el archivo catalina.properties y reinicie Tomcat.

java.net.preferIPv4Stack=false

java.net.preferIPv4Addresses=true

Tenga en cuenta que java.net.preferIPv4Stack se aplica para que iManager funcione con eDirectory y java.net.preferIPv4Addresses, para que los navegadores funcionen con iManager.

**2** Vaya a *Opciones de LDAP > Ver servidores LDAP > Conexiones > Servidor LDAP* y, a continuación, añada interfaces LDAP a las direcciones IPv6 con números de puerto.

ldap://[xx::xx]:389 ldaps://[xx::xx]:636

**3** Configure los servicios basados en funciones y, a continuación, salga de la sesión y vuelva a entrar.

# <span id="page-131-0"></span>**24.3 Agentes de escucha para direcciones IPv6 no especificadas en Linux y Windows**

Un agente de escucha para una dirección IPv6 no especificada acepta tanto conexiones IPv4 como conexiones IPv6 en Linux. Debido a este comportamiento, Linux no le permite iniciar agentes de escucha para direcciones IPv4 e IPv6 sin especificar en el mismo puerto de forma simultánea. Por lo tanto, si un agente de escucha ya está configurado para una dirección IPv6 no especificada, el agente de escucha de la dirección IPv4 no especificada no se puede iniciar. Linux utiliza una dirección no especificada para los agentes de escucha LDAP.

**Nota:** En un equipo SLES 10, si ya hay un agente de escucha para direcciones IPv4 no especificadas, los agentes de escucha específicos para IPv6 del mismo puerto no se inician. Este es un problema conocido en SLES 10. Sin embargo, en SLES 11 no se presenta este problema.

En Windows, un agente de escucha para direcciones IPv6 no especificadas solo acepta conexiones IPv6. Por lo tanto, debe configurar un agente de escucha de direcciones IPv4 diferente para aceptar tanto conexiones IPv4 como conexiones IPv6.

Por defecto, para ldapInterfaces se configuran agentes de escucha de IPv4 y de IPv6. ldapInterfaces inicia los agentes de escucha necesarios en función de la plataforma.